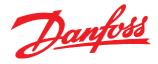

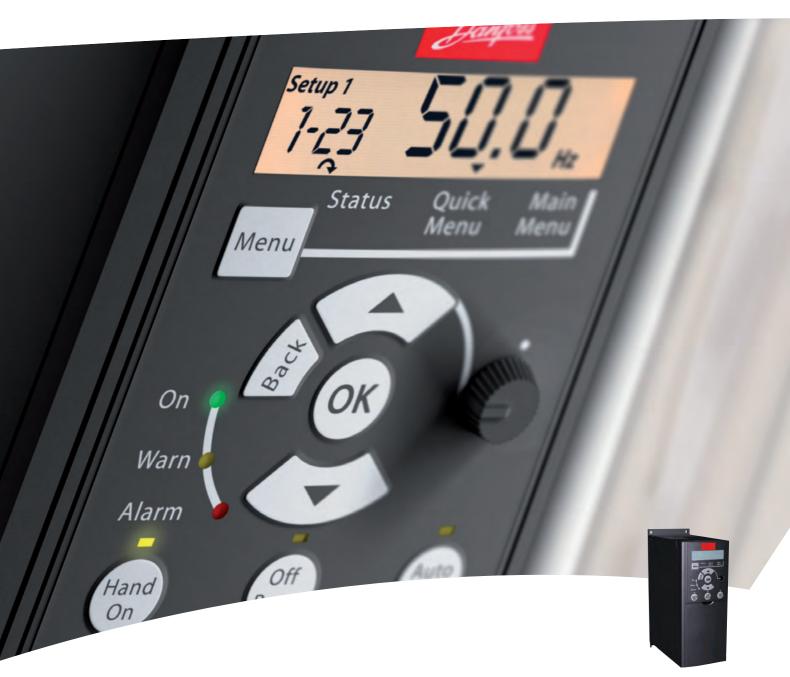

# **Programming Guide**

VLT® Micro Drive

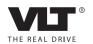

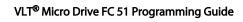

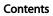

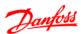

# Contents

| 1 5 | Safety                                        | 3  |
|-----|-----------------------------------------------|----|
|     | 1.1.1 High Voltage Warning                    | 3  |
|     | 1.1.2 Safety Instructions                     | 3  |
|     | 1.1.3 Software Version and Approvals          | 3  |
|     | 1.1.4 General Warning                         | 3  |
|     | 1.1.5 IT Mains                                | 4  |
|     | 1.1.6 Avoid unintended Start                  | 4  |
|     | 1.1.8 Before Commencing Repair Work           | 4  |
| 2 I | ntroduction                                   | 5  |
|     | 2.1.1 FC Identification                       | 5  |
|     | 2.1.2 Type Code                               | 6  |
| 3 F | Programming                                   | 8  |
|     | 3.1 How to Programme                          | 8  |
|     | 3.1.1 Programming with MCT 10 Set-up Software | 8  |
|     | 3.1.2 Programming with the LCP 11 or LCP 12   | 8  |
|     | 3.2 Status Menu                               | 9  |
|     | 3.3 Quick Menu                                | 10 |
|     | 3.4 Main Menu                                 | 10 |
| 4 F | Parameter Descriptions                        | 11 |
|     | 4.1 Parameter Group 0: Operation/Display      | 11 |
|     | 4.2 Parameter Group 1: Load/Motor             | 14 |
|     | 4.3 Parameter Group 2: Brakes                 | 19 |
|     | 4.4 Parameter Group 3: Reference/Ramps        | 21 |
|     | 4.5 Parameter Group 4: Limits/Warnings        | 25 |
|     | 4.6 Parameter Group 5: Digital In/Out         | 28 |
|     | 4.7 Parameter Group 6: Analog In/Out          | 32 |
|     | 4.7.3 6-1* Analog Input 1                     | 32 |
|     | 4.8 Parameter Group 7: Controllers            | 36 |
|     | 4.9 Parameter Group 8: Communication          | 37 |
|     | 4.9.6 8-8* Bus communication diagnostics      | 39 |
|     | 4.10 Parameter Group 13: Smart Logic          | 40 |
|     | 4.10.1 13-** Programming Features             | 40 |
|     | 4.11 Parameter Group 14: Special Functions    | 45 |
|     | 4.12 Parameter Group 15: Drive Information    | 47 |
|     | 4.12.2 15-4* Drive Identification             | 47 |
|     | 4.13 Parameter Group 16: Data Readouts        | 48 |

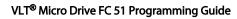

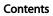

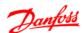

| 5 Parameter Lists                             | 50 |
|-----------------------------------------------|----|
| 5.1.1 Conversion Index                        | 54 |
| 5.1.2 Change during operation                 | 54 |
| 5.1.3 2-Set-up                                | 54 |
| 5.1.4 Type                                    | 54 |
| 5.1.5 0-** Operation/Display                  | 55 |
| 5.1.6 1-** Load/Motor                         | 56 |
| 5.1.7 2-** Brakes                             | 57 |
| 5.1.8 3-** Reference/Ramps                    | 57 |
| 5.1.9 4-** Limits/Warnings                    | 58 |
| 5.1.10 5-** Digital In/Out                    | 58 |
| 5.1.11 6-** Analog In/Out                     | 59 |
| 5.1.12 7-** Controllers                       | 59 |
| 5.1.13 8-** Comm. and Options                 | 60 |
| 5.1.14 13-** Smart Logic                      | 60 |
| 5.1.15 14-** Special Functions                | 61 |
| 5.1.16 15-** Drive Information                | 61 |
| 5.1.17 16-** Data Readouts                    | 62 |
| 6 Troubleshooting                             | 63 |
| 6.1.1 Alarm, Warning and Extended Status Word | 65 |
| Index                                         | 69 |

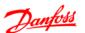

# 1 Safety

#### 1.1.1 High Voltage Warning

# **A**WARNING

The voltage of the frequency converter is dangerous whenever it is connected to mains. Incorrect installation of the motor or frequency converter may cause damage to the equipment, serious injury or death. Consequently, it is essential to comply with the instructions in this manual as well as local and national rules and safety regulations.

#### 1.1.2 Safety Instructions

# **CAUTION**

Before using functions directly or indirectly influencing personal safety (e.g. Safe Stop, Fire Mode or other functions either forcing the motor to stop or attempting to keep it functioning) a thorough risk analysis and system test must be carried through. The system tests must include testing failure modes regarding the control signaling (analog and digital signals and serial communication.

#### NOTE

Before using Fire Mode, contact Danfoss

- Make sure the frequency converter is properly connected to earth.
- Do not remove mains connections, motor connections or other power connections while the frequency converter is connected to power.
- Protect users against supply voltage.
- Protect the motor against overloading according to national and local regulations.
- The earth leakage current exceeds 3.5 mA.
- The [Off] key is not a safety switch. It does not disconnect the frequency converter from mains.

#### 1.1.3 Software Version and Approvals

Software Version **Programming Guide** VLT® Micro Drive FC 51 Series

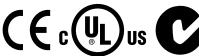

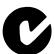

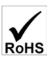

This Programming Guide can be used for all VLT® Micro Drive frequency converters with software version 2.7X.

The software version number can be read in 15-43 Software Version.

Table 1.1

#### 1.1.4 General Warning

# WARNING

**ELECTRICAL SHOCK HAZARD** 

Touching the electrical parts may be fatal - even after the equipment has been disconnected from mains.

Also make sure that other voltage inputs have been disconnected (linkage of DC intermediate circuit).

Be aware that there may be high voltage on the DC link even when the LEDs are turned off.

Before touching any potentially live parts of the frequency converter, wait at least 4 min for all sizes.

Shorter time is allowed only if indicated on the nameplate for the specific unit.

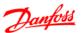

# **ACAUTION**

#### Leakage Current

The earth leakage current from the frequency converter exceeds 3.5 mA. According to IEC 61800-5-1 a reinforced Protective Earth connection must be ensured by means of a min. 10 mm<sup>2</sup> Cu or an additional PE wire - with the same cable cross section as the Mains wiring - must be terminated separately.

**Residual Current Device** 

This product can cause a DC current in the protective conductor. Where a residual current device (RCD) is used for extra protection, only an RCD of Type B (time delayed) shall be used on the supply side of this product. See also *Danfoss Application Note on RCD, MN90GX*.

Protective earthing of the frequency converter and the use of RCDs must always follow national and local regulations.

# **ACAUTION**

Motor overload protection is possible by setting *1-90 Motor Thermal Protection* to the value ETR trip. For the North American market: ETR functions provide class 20 motor overload protection, in accordance with NEC.

# **AWARNING**

Installation in high altitudes:

For altitudes above 2 km, please contact Danfoss regarding PELV.

#### 1.1.5 IT Mains

# **ACAUTION**

IT Mains

Installation on isolated mains source, i.e. IT mains. Max. supply voltage allowed when connected to mains: 440 V.

As an option, Danfoss offers line filters for improved harmonics performance.

#### 1.1.6 Avoid unintended Start

While the frequency converter is connected to mains, the motor can be started/stopped using digital commands, bus commands, references or via the Local Control Panel.

- Disconnect the frequency converter from mains to avoid unintended start of any motors.
- To avoid unintended start, always press the [Off] key before changing parameters.

#### 1.1.7 Disposal Instruction

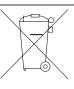

Equipment containing electrical components must not be disposed of together with domestic waste.

It must be separately collected with electrical and electronic waste according to local and currently valid legislation.

Table 1.2

#### 1.1.8 Before Commencing Repair Work

- Disconnect FC 51 from mains (and external DC supply, if present).
- 2. Wait for 4 minutes (M1, M2 and M3) and 15 min (M4 and M5) for discharge of the DC-link.
- Disconnect DC bus terminals and brake terminals (if present)
- 4. Remove motor cable

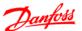

# 2 Introduction

#### 2.1.1 FC Identification

The nameplate sticker is located on the top of each frequency converter and shows the ratings, serial number, warnings catalog number, and other relevant data for each unit. See *Table 2.1* for details, how to read the type code string.

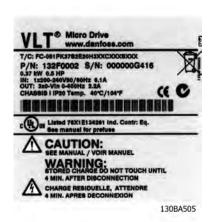

Illustration 2.1 This Example Shows the Nameplate Sticker

# 2.1.2 Type Code

1 2 3 4 5 6 7 8 9 10 11 12 13 14 15 16 17 18 19 20 21 22 23 24 25 26 27 FC-051P H XXXXXXXX

#### Illustration 2.2

| Description             | Pos.  | Possible choice                                            |
|-------------------------|-------|------------------------------------------------------------|
| Product group           | 1-3   | Frequency converters                                       |
| Series and product type | 4-6   | Micro Drive                                                |
| Power size              | 7-10  | 0.18-7.5 kW                                                |
| Mains voltage           | 11-12 | S2: Single phase 200-240 V AC                              |
|                         |       | T 2: Three phase 200-240 V AC                              |
|                         |       | T 4: Three phase 380-480 V AC                              |
| Enclosure               | 13-15 | IP20/Chassis                                               |
| RFI filter              | 16-17 | HX: No RFI filter                                          |
|                         |       | H1: RFI filter class A1/B                                  |
|                         |       | H3:RFI filter A1/B (reduced cable length*)                 |
| Brake                   | 18    | B: Brake chopper included (from 1.5 kW and up)             |
|                         |       | X: No brake chopper included                               |
| Display                 | 19    | X: No Local Control Panel                                  |
|                         |       | N: Numerical Local Control Panel (LCP)                     |
|                         |       | P: Numerical Local Control Panel (LCP)) with potentiometer |
| Coating PCB             | 20    | C: Coated PCB                                              |
|                         |       | X. No coated PCB                                           |
| Mains option            | 21    | X: No mains option                                         |
| Adaptation A            | 22    | X: No adaptation                                           |
| Adaptation B            | 23    | X: No adaptation                                           |
| Software release        | 24-27 | SXXX: Latest release - std. software                       |

#### Table 2.1 Type Code Description

<sup>\*</sup>See VLT® Micro Drive Design Guide, MG02K

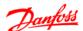

#### 2.1.3 Warnings and Approvals

Symbols used in this Programming Guide.

#### Symbols

The following symbols are used in this manual.

# **AWARNING**

Indicates a potentially hazardous situation which, if not avoided, could result in death or serious injury.

# **A**CAUTION

Indicates a potentially hazardous situation which, if not avoided, may result in minor or moderate injury. It may also be used to alert against unsafe practices.

#### **CAUTION**

Indicates a situation that may result in equipment or property-damage-only accidents.

#### 2.1.4 Abbreviations and Standards

| Abbreviations           | Terms                                                          | SI-units         | I-P units             |
|-------------------------|----------------------------------------------------------------|------------------|-----------------------|
| a                       | Acceleration                                                   | m/s <sup>2</sup> | ft/s <sup>2</sup>     |
| AWG American wire gauge |                                                                |                  |                       |
| Auto Tune               | Automatic Motor Tuning                                         |                  |                       |
| °C                      | Celsius                                                        |                  |                       |
| I                       | Current                                                        | Α                | Amp                   |
| I <sub>LIM</sub>        | Current limit                                                  |                  |                       |
| IT mains                | Mains supply with star point in transformer floating to ground |                  |                       |
| Joule                   | Energy                                                         | J=N·m            | ft-lb, Btu            |
| °F                      | Fahrenheit                                                     |                  |                       |
| FC                      | frequency converter                                            |                  |                       |
| f                       | Frequency                                                      | Hz               | Hz                    |
| kHz                     | Kilohertz                                                      | kHz              | kHz                   |
| LCP                     | Local Control Panel                                            |                  |                       |
| mA                      | Milliampere                                                    |                  |                       |
| ms                      | Millisecond                                                    |                  |                       |
| min                     | Minute                                                         |                  |                       |
| MCT                     | Motion Control Tool                                            |                  |                       |
| M-TYPE                  | Motor Type Dependent                                           |                  |                       |
| Nm                      | Newton Metres                                                  |                  | in-lbs                |
| I <sub>M,N</sub>        | Nominal motor current                                          |                  |                       |
| f <sub>M,N</sub>        | Nominal motor frequency                                        |                  |                       |
| P <sub>M,N</sub>        | Nominal motor power                                            |                  |                       |
| U <sub>M,N</sub>        | Nominal motor voltage                                          |                  |                       |
| PELV                    | Protective Extra Low Voltage                                   |                  |                       |
| Watt                    | Power                                                          | W                | Btu/hr, hp            |
| Pascal                  | Pressure                                                       | $Pa = N/m^2$     | psi, psf, ft of water |
| linv                    | Rated Inverter Output Current                                  |                  |                       |
| RPM                     | Revolutions Per Minute                                         |                  |                       |
| S                       | Second                                                         |                  |                       |
| SR                      | Size Related                                                   |                  |                       |
| Т                       | Temperature                                                    | С                | F                     |
| t                       | Time                                                           | S                | s,hr                  |
| T <sub>LIM</sub>        | Torque limit                                                   |                  |                       |
| U                       | Voltage                                                        | V                | V                     |

Table 2.2 Abbreviation and Standards Table

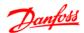

# 3 Programming

#### 3.1 How to Programme

# 3.1.1 Programming with MCT 10 Set-up Software

The frequency converter can be programmed from a PC via RS-485 com-port by installing the MCT 10 Set-up Software.

This software can either be ordered using code number 130B1000 or downloaded from the Danfoss Web site: www.danfoss.com/BusinessAreas/DrivesSolutions/software-download

Refer to the manual for Motion Control Tools MG10R.

# 3.1.2 Programming with the LCP 11 or LCP 12

The LCP is divided into four functional groups:

- 1. Numeric display.
- Menu key.
- 3. Navigation keys.
- 4. Operation keys and indicator lights (LEDs).

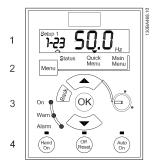

Illustration 3.1 LCP 12 with Potentiometer

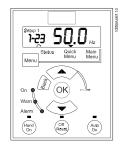

Illustration 3.2 LCP 11 without Potentiometer

#### The display

Different information can be read from the display.

**Set-up number** shows the active set-up and the edit set-up. If the same set-up acts as both active and edit set-up, only that set-up number is shown (factory setting). When active and edit set-up differ, both numbers are shown in the display (Set-up 12). The number flashing, indicates the edit set-up.

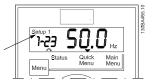

Illustration 3.3 Indicating Set-up

The small digits to the left are the selected parameter number.

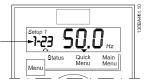

Illustration 3.4 Indicating Selected Parameter Number

The large digits in the middle of the display show the **value** of the selected parameter.

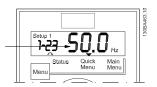

Illustration 3.5 Indicating Value of Selected Parameter

The right side of the display shows the **unit** of the selected parameter. This can be either Hz, A, V, kW, HP, %, s or RPM.

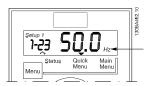

Illustration 3.6 Indicating Unit of Selected Parameter

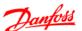

**Motor direction** is shown to the bottom left of the display - indicated by a small arrow pointing either clockwise or counterclockwise.

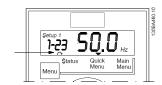

Illustration 3.7 Indicating Motor Direction

Press the [Menu] key to select one of the following menus

#### Status Menu

The Status Menu is either in *Readout Mode* or *Hand on Mode*. In *Readout Mode* the value of the currently selected readout parameter is shown in the display.

In Hand on Mode the local LCP reference is displayed.

#### **Quick Menu**

Displays Quick Menu parameters and their settings. Parameters in the Quick Menu can be accessed and edited from here. Most applications can be run by setting the parameters in the Quick Menus.

#### Main Menu

Displays Main Menu parameters and their settings. All parameters can be accessed and edited here.

#### **Indicator lights**

- Green LED: The frequency converter is on.
- Yellow LED: Indicates a warning. See 6 Troubleshootina.
- Flashing red LED: Indicates an alarm. See
   6 Troubleshooting.

#### **Navigation Keys**

**[Back]:** For moving to the previous step or layer in the navigation structure.

[▲] [▼]: For maneuvering between parameter groups, parameters and within parameters.

**[OK]:** For selecting a parameter and for accepting changes to parameter settings.

Pressing [OK] for more than 1 s enters 'Adjust' mode. In 'Adjust' mode, it is possible to make fast adjustment by pressing  $[\blacktriangle]$   $[\blacktriangledown]$  combined with [OK].

Press  $[\blacktriangle]$   $[\blacktriangledown]$  to change value. Press [OK] to shift between digits quickly.

To exit 'Adjust' mode, press [OK] more than 1 s again with changes saving or press [Back] without changes saving.

#### **Operation Keys**

A yellow light above the operation keys indicates the active key.

**[Hand On]:** Starts the motor and enables control of the frequency converter via the LCP.

[Off/Reset]: The motor stops except in alarm mode. In that case the motor will be reset.

[Auto On]: The frequency converter is controlled either via control terminals or serial communication.

[Potentiometer] (LCP 12): The potentiometer works in two ways depending on the mode in which the frequency converter is running.

In *Auto Mode* the potentiometer acts as an extra programmable analog input.

In *Hand on Mode* the potentiometer controls local reference.

#### 3.2 Status Menu

After power up the Status Menu is active. Press [Menu] to toggle between Status, Quick Menu and Main Menu.

[▲] and [▼] toggles between the choices in each menu.

The display indicates the status mode with a small arrow above "Status".

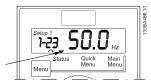

Illustration 3.8 Indicating Status Mode

#### 3.3 Quick Menu

The Quick Menu gives easy access to the most frequently used parameters.

- 1. To enter the Quick Menu, press [Menu] key until indicator in display is placed above *Quick Menu*.
- Press [▲] [▼] to select either QM1 or QM2, then press [OK].
- 3. Press [▲] [▼] to browse through the parameters in the Quick Menu.
- 4. Press [OK] to select a parameter.
- Press [▲] [▼] to change the value of a parameter setting.
- 6. Press [OK] to accept the change.
- 7. To exit, press either [Back] twice to enter *Status*, or press [Menu] once to enter *Main Menu*.

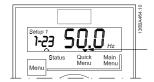

Illustration 3.9 Indicating Quick Menu Mode

#### 3.4 Main Menu

The Main Menu gives access to all parameters.

- 1. To enter the Main Menu, press [Menu] key until indicator in display is placed above *Main Menu*.
- Press [▲] [▼] to browse through the parameter groups.
- 3. Press [OK] to select a parameter group.
- 4. Press [▲] [▼] to browse through the parameters in the specific group.
- 5. Press [OK] to select the parameter.
- 6. Press [▲] [▼] to set/change the parameter value.
- 7. Press [OK] to accept the value.
- 8. To exit, press either [Back] twice to enter *Quick Menu*, or press [Menu] once to enter *Status*.

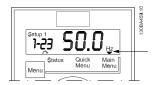

Illustration 3.10 Indicating Main Menu Mode

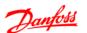

# 4 Parameter Descriptions

#### 4.1 Parameter Group 0: Operation/Display

| 0-03 | 0-03 Regional Settings |                                                  |  |
|------|------------------------|--------------------------------------------------|--|
| Opti | on:                    | Function:                                        |  |
|      |                        | In order to meet the needs for different default |  |
|      |                        | settings in different parts of the world, 0-03   |  |
|      |                        | Regional Settings, is implemented in the         |  |
|      |                        | frequency converter. The selected setting        |  |
|      |                        | influences the default setting of the motor      |  |
|      |                        | nominal frequency.                               |  |
| [0]* | Interna-               | Sets default of 1-23 Motor Frequency, to 50 Hz,  |  |
|      | tional                 | shows 1-20 Motor Power in kW.                    |  |
| [1]  | US                     | Sets default of 1-23 Motor Frequency, to 60 Hz,  |  |
|      |                        | shows 1-20 Motor Power in HP.                    |  |
|      |                        | NOTE                                             |  |
|      |                        | This parameter cannot be changed while           |  |
|      |                        | motor runs.                                      |  |

#### 0-04 Operating State at Power-up (Hand Mode)

| Option: |                            | Function:                                                                                                    |
|---------|----------------------------|----------------------------------------------------------------------------------------------------|
|         |                            | This parameter controls whether or not the frequency converter start running the motor when powering up after a power down in Hand mode.  NOTE  If LCP with potentiometer is mounted, reference is set according to actual potentiometer value. |
| [0]     | Resume                     | Frequency converter starts in same Hand or Off State as when powered off.  Local reference is stored and used after power-up.                                                                                                    |
| [1] *   | Forced<br>Stop,<br>Ref=Old | Frequency converter powers up in Off State meaning that motor is stopped after power up.  Local reference is stored and used after power-up.                                                                                                    |
| [2]     | Forced<br>Stop, Ref=0      | Frequency converter powers up in Off State meaning that motor is stopped after power up.  Local reference is set to 0. Thus motor will not start running before local reference has been increased.                                             |

#### 4.1.1 0-1\* Set-up Handling

User-defined parameters and miscellaneous external inputs (eg. bus, LCP, analog/digital inputs, feedback, etc.) controls the functionality of the frequency converter.

A complete set of all parameters controlling the frequency converter is called a set-up. The frequency converter contains 2 set-ups, Set-up 1 and Set-up 2.

Furthermore, a fixed set of factory settings can be copied into one or more set-ups.

Some of the advantages of having more than one set-up in the frequency converter are

- Run motor in one set-up (Active Set-up) while updating parameters in another set-up (Edit Setup)
- Connect various motors (one at a time) to frequency converter. Motor data for various motors can be placed in different set-ups.
- Rapidly change settings of frequency converter and/or motor while motor is running (eg. ramp time or preset references) via bus or digital inputs.

The Active Set-up can be set as Multi Set-up where the active set-up is selected via input on a digital input terminal and/or via the bus control word.

#### NOTE

Factory Set-up cannot be used as Active Set-up.

| 0-10 Active Set-up |                                                                                                 |  |  |
|--------------------|-------------------------------------------------------------------------------------------------|--|--|
| Option:            | Function:                                                                                       |  |  |
|                    | Active Set-up controls the motor. Shifts between set-ups can only happen when                   |  |  |
|                    | the motor is coasted                                                                            |  |  |
|                    | the set-ups between which the shift happens are linked to each other (see 0-12 Linked Set-ups). |  |  |
|                    | If changing between set-ups that are not linked, the change will not happen before motor is     |  |  |
|                    | coasted. <b>NOTE</b>                                                                            |  |  |
|                    | The motor is only considered stopped when it is coasted.                                        |  |  |

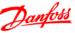

#### 4

# Option: Function: [1] \* Set-up 1 Set-up 1 is active. [2] Set-up 2 Set-up 2 is active. [9] Multi Select the active set-up via digital input and/or bus, see 5-1\* Digital Inputs choice [23].

#### 0-11 Edit Set-up

| Option: |             | Function:                                      |
|---------|-------------|------------------------------------------------|
|         |             | The Edit Set-up is for updating parameters in  |
|         |             | the frequency converter from either LCP or     |
|         |             | bus. It can be identical or different from the |
|         |             | Active Set-up.                                 |
|         |             | All set-ups can be edited during operation,    |
|         |             | independently of the active set-up.            |
| [1]*    | Set-up 1    | Update parameters in Set-up 1.                 |
| [2]     | Set-up 2    | Update parameters in Set-up 2.                 |
| [9]     | Active Set- | Update parameters in set-up selected as        |
|         | up          | Active Set-up (see 0-10 Active Set-up).        |

#### 0-12 Link Set-ups

| Option:      |        | Function:                                          |
|--------------|--------|----------------------------------------------------|
|              |        | The link ensures synchronizing of the "not         |
|              |        | changeable during operation" parameter values      |
|              |        | enabling shift from one set-up to another          |
|              |        | during operation.                                  |
|              |        | If the set-ups are not linked, a change between    |
|              |        | them is not possible while the motor is running.   |
|              |        | Thus the set-up change does not occur until the    |
| motor is coa |        | motor is coasted.                                  |
| [0]          | Not    | Leaves parameters unchanged in both set-ups        |
|              | linked | and cannot be changed while motor runs.            |
| [1]*         | Linked | Copy parameters "not changeable during             |
|              |        | operation" parameter values into presently         |
|              |        | selected Edit Set-up.                              |
|              |        | NOTE                                               |
|              |        | This parameter cannot be changed while motor runs. |

#### 0-31 Custom Readout Min Scale

| Range: |           | Function:                                  |
|--------|-----------|--------------------------------------------|
| 0.00 * | [0.00–    | It is possible to create a customized      |
|        | 9999.00 ] | readout related to the output frequency of |
|        |           | the unit. The value entered in 0-31 Custom |
|        |           | Readout Min Scale will be shown at 0 Hz.   |
|        |           | The readout can be shown in the LCP        |
|        |           | display when in Status Mode or it can be   |
|        |           | read in 16-09 Custom Readout               |

# Range: Function: | 100.0\* | [0.00- 9999.00] | It is possible to create a customized readout related to the output frequency of the unit. The value entered in 0-32 Custom Readout Max Scale will be shown at the frequency programmed in 4-14 Motor Speed High Limit. The readout can be shown in the LCP display when in Status Mode or it can be read in 16-09 Custom Readout

#### 4.1.2 0-4\* LCP

The frequency converter can operate in the following three modes: *Hand*, *Off* and *Auto*.

*Hand:* The frequency converter is locally operated and does not allow any remote control. By activating Hand a start signal is given.

*OFF*: The frequency converter stops with a normal stop ramp. When Off is chosen the frequency converter can only be started by pressing either Hand or Auto on the LCP.

*Auto:* In Auto-mode the frequency converter can be remote controlled (bus/digital).

#### 0-40 [Hand On] Key on LCP

| Option: |          | Function:                      |
|---------|----------|--------------------------------|
| [0]     | Disabled | [Hand On] key has no function. |
| [1]*    | Enabled  | [Hand On] key is functional.   |

#### 0-41 [Off/Reset] Key on LCP

| Option: |                   | Function:                            |
|---------|-------------------|--------------------------------------|
| [0]     | Disable Off/Reset | [Off/Reset] key has no function.     |
| [1]*    | Enable Off/Reset  | Stop signal and reset of any faults. |
| [2]     | Enable Reset Only | Reset only. Stop (Off) function is   |
|         |                   | disabled.                            |

Eunction.

#### 0-42 [Auto On] Key on LCP

| Option: |          | Function:                      |
|---------|----------|--------------------------------|
| [0]     | Disabled | [Auto On] key has no function. |
| [1]*    | Enabled  | [Auto On] key is functional.   |

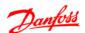

#### 4.1.3 0-5\* Copy/Save

#### 0-50 LCP Copy Option: **Function:** The detachable LCP of the frequency converter can be used for storing setups, and thus for transferring data when moving parameter settings from one frequency converter to another. NOTE LCP Copy can only be activated from the LCP and ONLY when the motor is coasted. [1] All to LCP Copy all setups from the frequency converter into the LCP. [2] All from LCP Copy all setups from LCP to frequency [3] Size independent Copy non motor size dependent data from LCP from LCP to frequency converter.

#### 0-51 Set-up Copy

| Option: |                                 | •                                                                                                    |
|---------|---------------------------------|----------------------------------------------------------------------------------------------------|
|         |                                 | Function:                                                                                                    |
|         |                                 | Use this function to copy a set-up content into the <i>Edit Set-up</i> .  In order to be able to make a set-up copy ensure that    |
|         |                                 | the motor is coasted                                                                                                    |
|         |                                 | 0-10 Active Set-up, Active Set-up, is<br>set to either [1] Set-up 1 or [2] Set-<br>up 2  NOTE  The keyboard/parameter database are |
|         |                                 | blocked while Set-up Copy is running.                                                                                              |
| [0]*    | No Сору                         | Copy function is inactive                                                                                                    |
| [1]     | Copy from<br>Set-up 1           | Copy from <i>Set-up 1</i> to edit set-up chosen in <i>0-11 Edit Set-up</i> .                                                       |
| [2]     | Copy from<br>Set-up 2           | Copy from <i>Set-up 2</i> to edit set-up chosen in <i>0-11 Edit Set-up</i> .                                                       |
| [9]     | Copy from<br>Factory Set-<br>up | Copy from Factory Settings to edit set-up chosen in <i>0-11 Edit set-up</i> .                                                      |

#### 4.1.4 0-6\* Password

| 0-6                           | 0-60 (Main) Menu Password                      |                                                |  |
|-------------------------------|------------------------------------------------|------------------------------------------------|--|
| Range:                        |                                                | Function:                                      |  |
|                               | Use password for protection against unintended |                                                |  |
|                               |                                                | change of sensitive parameters, eg. motor      |  |
|                               | parameters.                                    |                                                |  |
| 0 *                           | [0-999]                                        | Enter the password for access to Main Menu via |  |
|                               |                                                | the [Main Menu] key. Select the number that    |  |
|                               | should allow for changing other parameter va   |                                                |  |
| 0 means there is no password. |                                                | 0 means there is no password.                  |  |

#### NOTE

A password has affect on the LCP - not on the bus communication.

#### NOTE

Pressing [Menu], [OK] and [▼] will unlock the password. This will automatically enter the parameter editing screen in Quick Menu or Main Menu.

| 0-61    | 0-61 Access to Main/Quick Menu w/o Password |                                            |  |
|---------|---------------------------------------------|--------------------------------------------|--|
| Option: |                                             | Function:                                  |  |
| [0] *   | Full access                                 | Select [0] Full Access to disable the      |  |
|         |                                             | password in 0-60 (Main) Menu Password.     |  |
| [1]     | LCP: Read Only                              | Select [1] Read Only to block unauthorized |  |
|         |                                             | editing of Main/Quick menu parameter.      |  |
| [2]     | LCP: No Access                              | Select [2] No Access to block unauthorized |  |
|         |                                             | editing and viewing of Main/Quick menu     |  |
|         |                                             | parameter.                                 |  |

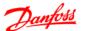

#### 4.2 Parameter Group 1: Load/Motor

| 1-00 Configuration |           | on Mode                                       |
|--------------------|-----------|-----------------------------------------------|
| Option:            |           | Function:                                     |
|                    |           | Use this parameter for selecting the          |
|                    |           | application control principle to be used when |
|                    |           | a Remote Reference is active.                 |
|                    |           | NOTE                                          |
|                    |           | Changing this parameter will reset 3-00       |
|                    |           | Reference Range, 3-02 Minimum Reference       |
|                    |           | and 3-03 Maximum Reference to their           |
|                    |           | default values.                               |
|                    |           | NOTE                                          |
|                    |           | This parameter cannot be adjusted             |
|                    |           | while motor runs.                             |
| [0]*               | Speed     | For normal speed control (References).        |
|                    | Open Loop |                                               |
| [3]                | Process   | Enables process closed loop control. See      |
|                    | Closed    | parameter group 7-3* Process PI Control for   |
|                    | Loop      | further information on PI-controller.         |

| 1-01    | 1-01 Motor Control Principle |                                                                                                    |  |
|---------|------------------------------|----------------------------------------------------------------------------------------------------|--|
| Option: |                              | Function:                                                                                                    |  |
| [0]     | U/f                          | Is used for parallel connected motors and/or special motor applications. The U/f settings are set in 1-55 U/f Characteristic -U and 1-56 U/f Characteristic -F.  NOTE  When running U/f control slip- and load compensations are not included. |  |
| [1] *   | VVC+                         | Normal running mode, including slip- and load compensations.                                                                                                    |  |

#### 1-03 Torque Characteristics

| Option: |                | Function:                                |
|---------|----------------|------------------------------------------|
|         |                | With more torque characteristics it is   |
|         |                | possible to run low energy consuming, as |
|         |                | well as high torque applications.        |
| [0]*    | Constant       | Motor shaft output provides constant     |
|         | Torque         | torque under variable speed control.     |
| [2]     | Automatic      | This function automatically optimizes    |
|         | Energy Optimi- | energy consumption in centrifugal pump   |
|         | sation         | and fan applications. See 14-41 AEO      |
|         |                | Minimum Magnetisation.                   |

#### 1-05 Hand Mode Configuration

| Option: |       | Function:                                        |  |
|---------|-------|--------------------------------------------------|--|
|         |       | This parameter is only relevant when 1-00        |  |
|         |       | Configuration Mode is set to [3] Process Closed  |  |
|         |       | Loop. The parameter is used for determining      |  |
|         |       | the reference or setpoint handling when          |  |
|         |       | changing from Auto Mode to Hand Mode on          |  |
|         |       | the LCP.                                         |  |
| [0]     | Speed | In Hand Mode the drive always runs in Open       |  |
|         | Open  | Loop configuration regardless of setting in 1-00 |  |
|         | Loop  | Configuration Mode. Local potentiometer (if      |  |
|         |       | present) or Arrow up/down determines output      |  |
|         |       |                                                  |  |

#### 1-05 Hand Mode Configuration

| Option: |            | Function:                                        |
|---------|------------|--------------------------------------------------|
|         |            | frequency limited by Motor Speed High/Low        |
|         |            | Limit (4-14 Motor Speed High Limit and 4-12      |
|         |            | Motor Speed Low Limit).                          |
| [2] *   | As config- | If 1-00 Configuration Mode is set to [1] Open    |
|         | uration in | Loop function is as described above.             |
|         | 1-00       | If 1-00 Configuration Mode is set to [3] Process |
|         | Configu-   | Closed Loop changing from Auto mode to Hand      |
|         | ration     | mode results in a setpoint change via local      |
|         | Mode.      | potentiometer or Arrow up/down. The change       |
|         |            | is limited by Reference Max/Min (3-02 Minimum    |
|         |            | Reference and 3-03 Maximum Reference).           |

#### 4.2.1 1-2\* Motor Data

Enter the correct motor nameplate data (power, voltage, frequency, current and speed).

Run AMT, see 1-29 Automatic Motor Tuning (AMT). Factory settings for advanced motor data, parameter group 1-3\* Adv. Motor Data, are automatically calculated.

#### NOTE

Parameters in parameter group 1-2\* Motor Data cannot be adjusted while motor runs.

#### 1-20 Motor Power [kW]/[HP] (Pm.n)

| Option: |                   | Function:                        |
|---------|-------------------|----------------------------------|
|         |                   | Enter motor power from nameplate |
|         |                   | data.                            |
|         |                   | Two sizes down, one size up from |
|         |                   | nominal VLT rating.              |
| [1]     | 0.09 kW/0.12 HP   |                                  |
| [2]     | 0.12 kW/0.16 HP   |                                  |
| [3]     | 0.18kW/0.25 HP    |                                  |
| [4]     | 0.25 kW/0.33 HP   |                                  |
| [5]     | 0.37kW/0.50 HP    |                                  |
| [6]     | 0.55 kW/0.75 HP   |                                  |
| [7]     | 0.75 kW/1.00 HP   |                                  |
| [8]     | 1.10 kW/1.50 HP   |                                  |
| [9]     | 1.50 kW/2.00 HP   |                                  |
| [10]    | 2.20 kW/3.00 HP   |                                  |
| [11]    | 3.00 kW/4.00 HP   |                                  |
| [12]    | 3.70 kW/5.00 HP   |                                  |
| [13]    | 4.00 kW/5.40 HP   |                                  |
| [14]    | 5.50 kW/7.50 HP   |                                  |
| [15]    | 7.50 kW/10.0 HP   |                                  |
| [16]    | 11.00 kW/15.00 HP |                                  |
| [17]    | 15.00 kW/20.00 HP |                                  |
| [18]    | 18.50 kW/25.00 HP |                                  |
| [19]    | 22.00 kW/29.50 HP |                                  |
| [20]    | 30.00 kW/40.00 HP |                                  |
|         |                   |                                  |

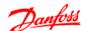

#### **NOTE**

Changing this parameter affects parameters 1-22 Motor Voltage to 1-25 Motor Frequency, 1-30 Stator Resistance, 1-33 Stator Leakage Reactance and 1-35 Main Reactance.

#### 1-22 Motor Voltage (U\_m.n)

| Range:    |            | Function:                          |
|-----------|------------|------------------------------------|
| 230/400 V | [50-999 V] | Enter motor voltage from nameplate |
|           |            | data.                              |

#### 1-23 Motor Frequency (f\_m.n)

| Range: |             | Function:                            |
|--------|-------------|--------------------------------------|
| 50 Hz* | [20-400 Hz] | Enter motor frequency from nameplate |
|        |             | data.                                |

#### 1-24 Motor Current (I\_m.n)

| Range:            |                 | Function:                |
|-------------------|-----------------|--------------------------|
| M-type dependent* | [0.01-100.00 A] | Enter motor current from |
|                   |                 | nameplate data.          |

#### 1-25 Motor Nominal Speed (n\_m.n)

| Range:            |                | Function:            |
|-------------------|----------------|----------------------|
| M-type Dependent* | [100-9999 RPM] | Enter motor nominal  |
|                   |                | speed from nameplate |
|                   |                | data.                |

#### 1-29 Automatic Motor Tuning (AMT)

| Opt   | ion:          | Function:                                                                                                    |
|-------|---------------|----------------------------------------------------------------------------------------------------|
|       |               | Use AMT to optimize motor performance.  NOTE  This parameter cannot be changed while motor runs.                                             |
|       |               | Stop the frequency converter - make     sure motor is at standstill                                                                          |
|       |               | 2. Choose [2] Enable AMT                                                                                                    |
|       |               | <ul><li>3. Apply start signal</li><li>- Via LCP: Press [Hand On]</li><li>- Or in Remote On mode: Apply start signal on terminal 18</li></ul> |
| [0] * | Off           | AMT function is disabled.                                                                                                    |
| [2]   | Enable<br>AMT | AMT function starts running.  NOTE  To gain optimum tuning of the frequency converter, run AMT on a cold motor.                              |

#### 4.2.2 1-3\* Adv. Motor Data

Adjust advanced motor data using one of these methods:

- Run AMT on cold motor. The frequency converter measures value from motor.
- 2. Enter  $X_1$  value manually. Obtain value from motor supplier.
- 3. Use  $R_s$ ,  $X_1$ , and  $X_2$  default setting. The frequency converter establishes setting based on motor nameplate data.

#### NOTE

These parameters cannot be changed while the motor runs.

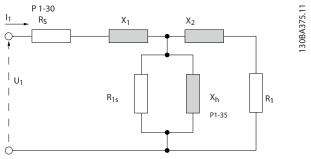

Illustration 4.1

#### 1-30 Stator Resistance (R<sub>s</sub>)

| Range:                   | Function: |                              |
|--------------------------|-----------|------------------------------|
| Depending on motor data* | [Ohm]     | Set stator resistance value. |

#### 1-33 Stator Leakage Reactance (X<sub>1</sub>)

| Range:             |       | Function:                    |
|--------------------|-------|------------------------------|
| Depending on motor | [Ohm] | Set stator leakage reactance |
| data*              |       | of motor.                    |

#### 1-35 Main Reactance (X<sub>2</sub>)

| Range:                   | Function: |                           |
|--------------------------|-----------|---------------------------|
| Depending on motor data* | [Ohm]     | Set motor main reactance. |

#### 4.2.3 1-5\* Load Independent Setting

This parameter group is for setting the load independent motor settings.

#### 1-50 Motor Magnetization at Zero Speed

| Range: | :         | Function:                                   |
|--------|-----------|---------------------------------------------|
|        |           | This parameter enables different thermal    |
|        |           | load on motor when running at low speed.    |
| 100 %* | [ 0-300%] | Enter a percentage of rated magnetizing     |
|        |           | current. If setting is too low, motor shaft |
|        |           | torque may he reduced                       |

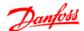

| Range:  |               | Function:                                |
|---------|---------------|------------------------------------------|
|         |               | Use this parameter along with 1-50 Motor |
|         |               | Magnetizing at Zero Speed.               |
| 0.0 Hz* | [0.0-10.0 Hz] | Set frequency required for normal        |
|         |               | magnetizing current. If frequency is set |
|         |               | lower than motor slip frequency, 1-50    |

Motor Magnetizing at Zero Speed is

1-52 Min. Speed Normal Magnetizing [Hz]

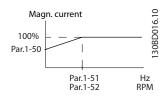

inactive.

Illustration 4.2

#### 1-55 U/f Characteristic - U

| Range  | 2:            | Function:                                  |
|--------|---------------|--------------------------------------------|
|        |               | This parameter is an array parameter [0-5] |
|        |               | and is only functional when 1-01 Motor     |
|        |               | Control Principle is set to [0] U/f.       |
| 0.0 V* | [0.0-999.9 V] | Enter voltage at each frequency point to   |
|        |               | manually form a U/f characteristic         |
|        |               | matching motor. Frequency points are       |
|        |               | defined in 1-56 U/f characteristics - F.   |

#### 1-56 U/f Characteristic - F

| Range | e:          | Function:                                  |
|-------|-------------|--------------------------------------------|
|       |             | This parameter is an array parameter [0-5] |
|       |             | and is only functional when 1-01 Motor     |
|       |             | Control Principle is set to [0] U/f.       |
| 0.0   | [0.0-1000.0 | Enter frequency points to manually form a  |
| Hz*   | Hz]         | U/f characteristic matching motor. Voltage |
|       |             | at each point is defined in 1-55 U/f       |
|       |             | Characteristic - U.                        |
|       |             | Make a U/f characteristic based on 6       |
|       |             | definable voltages and frequencies, see    |
|       |             | Illustration 4.3.                          |
|       |             | Simplify U/f characteristics by merging 2  |
|       |             | or more points (voltages and frequencies), |
|       |             | respectively, are set equal.               |

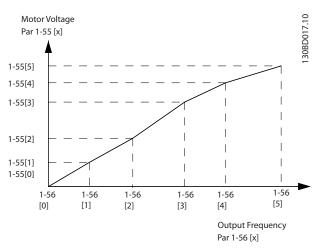

Illustration 4.3 U/f Characteristics

#### NOTE

For 1-56 *U/f characteristics* - *F* the following applies  $[0] \le [1] \le [2] \le [3] \le [4] \le [5]$ 

#### 4.2.4 1-6\* Load Dependent Setting

Parameters for adjusting the load-dependent motor settings.

#### 1-60 Low Speed Load Compensation

| Range: |           | Function:                                 |
|--------|-----------|-------------------------------------------|
|        |           | Use this parameter to gain optimum U/f    |
|        |           | characteristic when running at low speed. |
| 100 %* | [0-199 %] | Enter percentage in relation to load when |
|        |           | motor runs at low speed.                  |
|        |           | Change-over point is automatically        |
|        |           | calculated based on motor size.           |

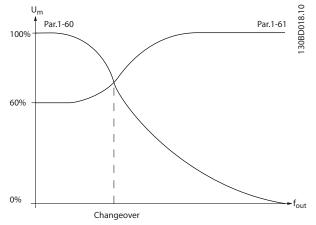

Illustration 4.4

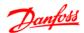

| 1-61 H | 1-61 High Speed Load Compensation |                                                                                                    |  |
|--------|-----------------------------------|----------------------------------------------------------------------------------------------------|--|
| Range: |                                   | Function:                                                                                                    |  |
|        |                                   | Use this parameter to obtain optimum load compensation when running at high speed.                                                                   |  |
| 100 %* | [0-199 %]                         | Enter percentage to compensate in relation to load when motor runs at high speed. Change-over point is automatically calculated based on motor size. |  |

#### 1-62 Slip Compensation

| Range: |           | Function:                                      |
|--------|-----------|------------------------------------------------|
| 100 %* | [-400-399 | Compensation for load dependent motor          |
|        | %]        | slip.                                          |
|        |           | Slip compensation is calculated automat-       |
|        |           | ically based on rated motor speed, $n_{M,N}$ . |
|        |           | NOTE                                           |
|        |           | This function is only active when              |
|        |           | 1-00 Configuration Mode, is set to [0]         |
|        |           | Speed Open Loop and when 1-01                  |
|        |           | Motor Control Principle, is set to [1]         |
|        |           | <i>VVC</i> <sup>plus</sup>                     |

#### 1-63 Slip Compensation Time

| Range: |               | Function:                                   |  |
|--------|---------------|---------------------------------------------|--|
| 0.10 s | [0.05-5.00 s] | Enter slip compensation reaction speed. A   |  |
|        |               | high value results in slow reaction whereas |  |
|        |               | a low value results in quick reaction.      |  |
|        |               | If low-frequency resonance problems arise,  |  |
|        |               | use longer time setting.                    |  |

#### 4.2.5 1-7\* Start Adjustments

Considering the need for various start functions in different applications, it is possible to select a number of functions in this parameter group.

# 1-71 Start Delay

| Range: |           | Function:                                        |  |
|--------|-----------|--------------------------------------------------|--|
|        |           | The start delay defines the time to pass from    |  |
|        |           | a start command is given until the motor         |  |
|        |           | starts accelerating.                             |  |
|        |           | Setting start delay to 0.0 s disables 1-72 Start |  |
|        |           | Function, when start command is given.           |  |
| 0.0 s* | [0.0-10.0 | Enter the time delay required before             |  |
|        | s]        | commencing acceleration.                         |  |
|        |           | 1-72 Start Function is active during Start delay |  |
|        |           | time.                                            |  |

| 1-72 Start Function |                |                                             |  |
|---------------------|----------------|---------------------------------------------|--|
| Opt                 | ion:           | Function:                                   |  |
| [0]                 | DC Hold/Delay  | Motor is energised with DC holding          |  |
|                     | Time           | current (2-00 DC Hold Current) during       |  |
|                     |                | start delay time.                           |  |
| [1]                 | DC Brake/Delay | Motor is energised with DC braking          |  |
|                     | Time           | current (2-01 DC Brake Current) during      |  |
|                     |                | start delay time.                           |  |
| [2] *               | Coast/Delay    | Inverter is coasted during start delay time |  |
|                     | Time           | (inverter off).                             |  |

#### 1-73 Flying Start

| Option: |          | Function:                                                                                 |
|---------|----------|-------------------------------------------------------------------------------------------|
|         |          | The Flying Start parameter is used to catch a                                             |
|         |          | spinning motor after eg. mains drop-out.                                                  |
|         |          | NOTE                                                                                      |
|         |          | This function is not suitable for hoisting                                                |
|         |          | applications.                                                                             |
| [0] *   | Disabled | Flying start is not required.                                                             |
| [1]     | Enabled  | Frequency converter enabled to catch spinning                                             |
|         |          | motor.                                                                                    |
|         |          | NOTE                                                                                      |
|         |          | When flying start is enabled 1-71 Start Delay, and 1-72 Start Function, have no function. |

# 4.2.6 1-8\* Stop Adjustments

To meet the need for various stop functions in different application these parameters offer some special stop features for the motor.

#### 1-80 Function at Stop

| Option: |       | Function:                                                                                                    |  |  |
|---------|-------|----------------------------------------------------------------------------------------------------|--|--|
|         |       | The selected function at stop is active in following situations:                                                                    |  |  |
|         |       | <ul> <li>Stop command is given and output<br/>speed is ramped down to Min. Speed for<br/>Function at Stop.</li> </ul>               |  |  |
|         |       | <ul> <li>Start command is removed (standby),<br/>and output speed is ramped down to<br/>Min. Speed for Function at Stop.</li> </ul> |  |  |
|         |       | DC-brake command is given, and DC-<br>brake time has passed                                                                         |  |  |
|         |       | While running and calculated output<br>speed is below Min. Speed for Function at<br>Stop.                                           |  |  |
| [0] *   | Coast | The inverter is coasted.                                                                                                    |  |  |
| [1]     | DC    | The motor is energised with a DC current. See                                                                                       |  |  |
|         | hold  | 2-00 DC Hold Current for more information.                                                                                          |  |  |

#### 1-82 Min. Speed For Function at Stop [Hz]

| Range   | •             | Function:                               |
|---------|---------------|-----------------------------------------|
| 0.0 Hz* | [0.0-20.0 Hz] | Set the speed at which to activate 1-80 |
|         |               | Function at Stop.                       |

Option:

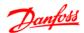

#### 4.2.7 1-9\* Motor Temperature

With an estimated motor temperature monitor the frequency converter is able to estimate motor temperature without having a thermistor mounted. It is thus possible to receive a warning or an alarm, if motor temperature exceeds upper operational limit.

| 1-90 Motor Thermal Protection |                       |                                                                                                    |  |
|-------------------------------|-----------------------|----------------------------------------------------------------------------------------------------|--|
| Option:                       |                       | Function:                                                                                                    |  |
|                               |                       | Using ETR (Electronic Terminal Relay) the motor temperature is calculated based on frequency, speed and time. Danfoss recommends using The ETR function, if a thermistor is not present.  NOTE  ETRElectronic Overload calculation is based on motor data from parameter group 1-2* Motor Data. |  |
| [0] *                         | No Protection         | Disables temperature monitoring.                                                                                                    |  |
| [1]                           | Thermistor<br>Warning | A thermistor connected to either digital or analog input gives a warning if upper limit of motor temperature range is exceeded, (see 1-93 Thermistor Resource).                                                                                                    |  |
| [2]                           | Thermistor<br>Trip    | A thermistor connected to either digital or analog input gives an alarm and makes the frequency converter trip if upper limit of motor temperature range is exceeded, (see 1-93 Thermistor Resource.                                                                                            |  |
| [3]                           | ETR Warning           | If calculated upper limit of motor temperature range is exceeded, a warning occurs.                                                                                                    |  |
| [4]                           | ETR Trip              | If 90% of calculated upper limit of motor temperature range is exceeded, an alarm occurs and the frequency converter trips.                                                                                                    |  |

#### **NOTE**

When the ETR function has been selected the drive will store the recorded temperature at power down and this temperature will resume at power up regardless of the elapsed time. Changing 1-90 Motor Thermal Protection back to [0] No Protection will reset the recorded temperature.

#### 1-93 Thermistor Resource

**Function:** 

| Ориоп. |                     | i unction.                                                                                                    |                   |                                 |
|--------|---------------------|----------------------------------------------------------------------------------------------------|-------------------|---------------------------------|
|        |                     | Select the thermistor input terminal.                                                                                                    |                   |                                 |
| [0] *  | None                | No thermistor is connected.                                                                                                    |                   |                                 |
| [1]    | Analog<br>Input 53  | Connect thermistor to analog input terminal 53. <b>NOTE</b>                                                                                                    |                   | input terminal                  |
|        |                     | Analog input 53 cannot be selected for other purposes when selected as thermistor resource.                                                                                                    |                   |                                 |
| [6]    | Digital<br>input 29 | Connect thermistor to digital input terminal 29. While this input functions as thermistor input, it will not respond to the function chosen in 5-13 Digital Input 29. The value of 5-13 Digital Input 29 remains however unchanged in parameter database while function is inactive. |                   |                                 |
|        |                     | Input Digital/<br>Analog                                                                                                    | Supply<br>Voltage | Threshold Cut-<br>out<br>Values |
|        |                     | Digital 10 V $<800 \Omega \Rightarrow 2.9$ kohm                                                                                                    |                   |                                 |
|        |                     | Analog 10 V $<800 \Omega \Rightarrow 2.9$ kohm                                                                                                    |                   |                                 |
|        |                     | Table 4.1                                                                                                    |                   |                                 |

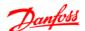

#### 4.3 Parameter Group 2: Brakes

4.3.1 2-\*\* Brakes

#### 4.3.2 2-0\* DC-Brake

The purpose of DC-brake function is to brake a rotating motor by applying DC-current to the motor.

| 2-00   | 2-00 DC Hold Current |                                                |  |
|--------|----------------------|------------------------------------------------|--|
| Range: |                      | Function:                                      |  |
|        |                      | This parameter either holds the motor (holding |  |
|        |                      | torque) or pre-heats the motor.                |  |
|        |                      | The parameter is active if DC Hold has been    |  |
|        |                      | selected in either 1-72 Start Function or 1-80 |  |
|        |                      | Function at Stop.                              |  |
| 50%*   | [0-100%]             | Enter a value for holding current as a         |  |
|        |                      | percentage of the rated motor current set in   |  |
|        |                      | 1-24 Motor Current. 100% DC holding current    |  |

#### **NOTE**

Avoid 100% current too long as it may overheat the motor.

corresponds to  $I_{M,N}$ .

#### 2-01 DC Brake Current

| Range: |          | Function                                                        | on:                                                                    |  |
|--------|----------|-----------------------------------------------------------------|------------------------------------------------------------------------|--|
| 50     | [0-150%] | Set DC-current needed to brake rotating                         |                                                                        |  |
| %*     |          | motor.                                                          |                                                                        |  |
|        |          | Activate                                                        | DC-brake in one of the four following                                  |  |
|        |          | ways:                                                           |                                                                        |  |
|        |          | 1.                                                              | DC-brake command, see 5-1* Digital Inputs choice [5]                   |  |
|        |          | 2.                                                              | DC Cut-in function, see 2-04 DC-Brake                                  |  |
|        |          |                                                                 | Cut-in Speed                                                           |  |
|        |          | 3. DC-brake selected as start function, see 1-72 Start Function |                                                                        |  |
|        |          | 4.                                                              | DC-brake in connection with <i>Flying</i><br>Start, 1-73 Flying Start. |  |

#### 2-02 DC-Braking Time

| Range: |         | :          | Function:                                    |  |
|--------|---------|------------|----------------------------------------------|--|
|        |         |            | DC-braking time defines the period during    |  |
|        |         |            | which DC-brake current is applied to the     |  |
|        |         |            | motor.                                       |  |
|        | 10.0 s* | [0.0-60 s] | Set the time DC-braking current, set in 2-01 |  |
|        |         |            | DC Brake Current, must be applied.           |  |

#### **NOTE**

If DC-brake is activated as start function, DC-brake time is defined by *start delay time*.

| 2-04 DC-Brake Cut-in Speed |                |                                         |
|----------------------------|----------------|-----------------------------------------|
| Range:                     | ;              | Function:                               |
| 0.0 Hz*                    | [0.0-400.0 Hz] | Set DC-brake cut-in speed to activate   |
|                            |                | DC braking current set in 2-01 DC Brake |

*Current*, when ramping down. When set to 0 the function is off.

#### 4.3.3 2-1\* Brake Energy Function

Use the parameters in this group for selecting dynamic braking parameters.

#### 2-10 Brake Function

| Opt   | ion:     | Function:                                        |
|-------|----------|--------------------------------------------------|
|       |          | Resistor Brake:                                  |
|       |          | The resistor brake limits voltage in the         |
|       |          | intermediate circuit when the motor acts as      |
|       |          | generator. Without brake resistor, the frequency |
|       |          | converter eventually trips.                      |
|       |          | The resistor brake consumes surplus energy       |
|       |          | resulting from motor braking. A frequency        |
|       |          | converter with brake, stops a motor faster than  |
|       |          | without a brake, which is used in many           |
|       |          | applications. Requires connection of external    |
|       |          | brake resistor.                                  |
|       |          | An alternative to the resistor brake is the AC   |
|       |          | brake.                                           |
|       |          | NOTE                                             |
|       |          | Resistor brake is only functional in             |
|       |          | frequency converters with integrated             |
|       |          | dynamic brake. An external resistor must         |
|       |          | be connected.                                    |
|       |          | AC Brake:                                        |
|       |          | The AC brake consumes surplus energy by          |
|       |          | creating power loss in the motor.                |
|       |          | It is important to keep in mind that an increase |
|       |          | in power loss causes motor temperature to rise.  |
| [0] * | Off      | No brake function.                               |
| [1]   | Resistor | Resistor brake is active.                        |
|       | Brake    |                                                  |
| [2]   | AC Brake | AC brake is active.                              |

#### 2-11 Brake Resistor (Ohm)

| Range: | Function:  |                           |  |
|--------|------------|---------------------------|--|
| 5 Ω*   | [5-5000 Ω] | Set brake resistor value. |  |

#### 2-16 AC Brake, Max Current

| Range:  | Function: |                                        |
|---------|-----------|----------------------------------------|
| 100.0%* |           | Enter max. permissible current for AC- |
|         |           | braking to avoid overheating of motor. |
|         |           | 100% equals motor current set in 1-24  |
|         |           | Motor Current.                         |

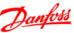

4

| 2-17                                         | 2-17 Over-Voltage Control |                                                |  |  |
|----------------------------------------------|---------------------------|------------------------------------------------|--|--|
| Opt                                          | ion:                      | Function:                                      |  |  |
|                                              |                           | Use Over-voltage Control (OVC) to reduce       |  |  |
|                                              |                           | the risk of the frequency converter tripping   |  |  |
|                                              |                           | due to an over voltage on the DC link          |  |  |
|                                              |                           | caused by generative power from the load.      |  |  |
|                                              |                           | An over-voltage occurs eg. if the ramp down    |  |  |
|                                              |                           | time is set too short compared to the actual   |  |  |
|                                              |                           | load inertia.                                  |  |  |
| [0] *                                        | Disabled                  | The OVC is not active/required.                |  |  |
| [1]                                          | Enabled, not              | OVC is running unless a stop signal is active. |  |  |
|                                              | at stop                   |                                                |  |  |
| [2] Enabled OVC is running, also when a stop |                           | OVC is running, also when a stop signal is     |  |  |
|                                              |                           | active.                                        |  |  |

#### **NOTE**

If Resistor Brake has been chosen in 2-10 Brake Function the OVC is not active even though enabled in this parameter.

#### 4.3.4 2-2\* Mechanical Brake

For hoisting applications an electro-magnetic brake is required. The brake is controlled by a relay, which releases the brake when activated.

The brake activates if the frequency converter trips or a coast command is given. Furthermore, it activates when motor speed is ramped down below the speed set in 2-22 Active Brake Speed.

| 2-20 F  | Release Brake | elease Brake Current                                                                                                 |  |  |
|---------|---------------|----------------------------------------------------------------------------------------------------|--|--|
| Range:  |               | Function:                                                                                                    |  |  |
| 0.00 A* | [0.00-100 A]  | Select motor current at which mechanical                                                                             |  |  |
|         |               | brake releases.                                                                                                    |  |  |
|         |               | <b>ACAUTION</b>                                                                                                    |  |  |
|         |               | If start delay time has passed, and motor current is below <i>Release brake current</i> , frequency converter trips. |  |  |

| 2-22 Activating Mechanical Brake                                                          |        |                                                                                                    |  |
|-------------------------------------------------------------------------------------------|--------|----------------------------------------------------------------------------------------------------|--|
| Range:                                                                                    |        | Function:                                                                                                    |  |
| mechanical brake is activated wh<br>speed is less than <i>Active Brake S</i> <sub>1</sub> |        | If the motor is stopped using ramp, the mechanical brake is activated when motor speed is less than <i>Active Brake Speed</i> .  Motor is ramped down to stop in the following situations: |  |
|                                                                                           |        | A start command is removed (stand by)                                                                                                    |  |
|                                                                                           |        | A stop command is activated                                                                                                    |  |
| Quick-stop is activated (Q-stop raused)                                                   |        | Quick-stop is activated (Q-stop ramp is used)                                                                                                    |  |
| 0 Hz*                                                                                     | [0-400 | Select motor speed at which mechanical brake                                                                                                    |  |
|                                                                                           | Hz]    | activates when ramping down.                                                                                                    |  |
|                                                                                           |        | Mechanical brake automatically activates if                                                                                                    |  |
|                                                                                           |        | frequency converter trips or reports an alarm.                                                                                                    |  |

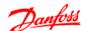

#### 4.4 Parameter Group 3: Reference/Ramps

#### 4.4.1 3-\*\* Reference/Ramps

Parameters for reference handling, definition of limitations, and configuration of the frequency converter's reaction to changes

#### 4.4.2 3-0\* Reference Limits

Parameters for setting the reference unit, limits and ranges.

#### 3-00 Reference Range Option: **Function:** Select the range of reference and feedback signals. [0] \* Min to Reference setpoint ranges can have positive Max values only. Select this if running in Process Closed Loop. [1] -Max to Ranges can have both positive and negative +Max values. If potentiometer is used to adjust motor running in both direction, set reference range to -Max Reference to Max Reference by par.=[1] Choose hand on mode by LCP. Adjust the potentiometer to minimum, the motor can run in anti-clockwise with max speed. Then adjust the potentiometer to maximum, the motor will ramp down to 0 and run clockwise with max speed.

# 3-02 Minimum Reference Range: Function: 0.00\* [-4999-4999] Enter value for minimum reference. The sum of all internal and external references are clamped (limited) to the minimum reference value, 3-02 Minimum

Reference.

#### 3-03 Maximum Reference

| Range  | 2:           | Function:                               |  |
|--------|--------------|-----------------------------------------|--|
|        |              | Maximum Reference is adjustable in the  |  |
|        |              | range Minimum Reference -4999.          |  |
| 50.00* | [-4999-4999] | Enter value for Maximum Reference.      |  |
|        |              | The sum of all internal and external    |  |
|        |              | references are clamped (limited) to the |  |
|        |              | maximum reference value, 3-03 Maximum   |  |
|        |              | Reference.                              |  |

#### 4.4.3 3-1\* References

Parameters for setting up the reference sources. Select the preset references for the corresponding digital inputs in parameter group, 5-1\* Digital Inputs.

#### 3-10 Preset Reference

| Option: |                 | Function:                  |             |                          |                     |
|---------|-----------------|----------------------------|-------------|--------------------------|---------------------|
|         |                 | Each para                  | meter set-  | up contair               | s 8 preset          |
|         |                 | references                 | which are   | e selectabl              | e via 3             |
|         |                 | digital inp                | uts or bus  |                          |                     |
|         |                 | [18]                       | [17]        | [16]                     | [16]                |
|         |                 | Bit2                       | Bit1        | Bit0                     | Bit0                |
|         |                 | 0                          | 0           | 0                        | 0                   |
|         |                 | 0                          | 0           | 1                        | 1                   |
|         |                 | 0                          | 1           | 0                        | 2                   |
|         |                 | 0                          | 1           | 1                        | 3                   |
|         |                 | 1                          | 0           | 0                        | 4                   |
|         |                 | 1                          | 0           | 1                        | 5                   |
|         |                 | 1                          | 1           | 0                        | 6                   |
|         |                 | 1                          | 1           | 1                        | 7                   |
|         |                 |                            |             | er Group 5<br>, [17] and | -1* Digital<br>[18] |
| [0.00]  | -100.00-100.00% | Enter the                  | different p | reset refe               | rences              |
| *       |                 | using arra                 |             | _                        |                     |
|         |                 | Normally,                  |             | alue set in              | 3-03                |
|         |                 | Maximum                    |             |                          |                     |
|         |                 | However,                   |             |                          |                     |
|         |                 | Reference I<br>Example 1   |             | et to [U] IVI            | in - iviax.         |
|         |                 | 3-02 Minin                 |             | ence is set              | to 20 and           |
|         |                 | 3-02 Millill<br>3-03 Maxir |             |                          |                     |
|         |                 | this case 0                |             |                          | 10 30. 111          |
|         |                 | Example 2                  |             |                          |                     |
|         |                 | 3-02 Minin                 |             | ence is set              | to -70              |
|         |                 | and 3-03 /                 | Maximum I   | Reference i              | s set to            |
|         |                 | 50. In this                | case 0%=    | 0 and 100                | %=70.               |

#### 3-11 Jog Speed [Hz]

| Range: |            | Function:                                   |
|--------|------------|---------------------------------------------|
|        |            | Jog speed is a fixed output speed and       |
|        |            | overrules the selected reference speed, see |
|        |            | parameter group 5-1* Digital Inputs option  |
|        |            | [14].                                       |
|        |            | If the motor is stopped while in jog mode,  |
|        |            | the jog signal acts as a start signal.      |
|        |            | Removing the jog signal makes the motor     |
|        |            | run according to the selected configu-      |
|        |            | ration.                                     |
| 5.0    | [0.0-400.0 | Select speed to function as jog speed.      |
| Hz     | Hz]        |                                             |

# 3-12 Catch Up/Slow Down Value

| Range: |          | Function:                                        |
|--------|----------|--------------------------------------------------|
| 0% *   | [0-100%] | The Catch-up/Slowdown function is activated by   |
|        |          | an input command (see 5-1* Digital Inputs,       |
|        |          | choice [28]/[29]). If the command is active, the |
|        |          | Catch-up/Slowdown value (in %) is added to       |
|        |          | the reference function as follows:               |
|        |          | Reference = Reference + Reference                |
|        |          | × Catchup Slowdown 100                           |
|        |          | Reference = Reference - Reference                |
|        |          | × Catchup Slowdown 100                           |
|        |          | When the input command is inactivated, the       |
|        |          | reference returns to its original value ie.      |
|        |          | Reference=Reference + 0.                         |

#### 3-14 Preset Relative Reference

| Range | <b>:</b>          | Function:                                                                                    |
|-------|-------------------|----------------------------------------------------------------------------------------------|
| 0.00% | [-100.00-100.00%] | Define fixed value in % to be added                                                          |
|       |                   | to variable value defined in 3-18                                                            |
|       |                   | Relative Scaling Reference Source.                                                           |
|       |                   | The sum of fixed and variable values                                                         |
|       |                   | (labeled Y in illustration below) is                                                         |
|       |                   | multiplied with actual reference                                                             |
|       |                   | (labeled X in illustration). This                                                            |
|       |                   | product is added to actual reference                                                         |
|       |                   | $X + X \times \frac{Y}{100}$                                                                 |
|       |                   | Relative Z=X+X*Y/100 Z Resulting % of actual reference & 000 000 000 000 000 000 000 000 000 |
|       |                   | Illustration 4.5                                                                             |
|       |                   |                                                                                              |
|       |                   |                                                                                              |

#### 3-15 Reference 1 Source

| Opt   | ion:           | Function:                                  |
|-------|----------------|--------------------------------------------|
|       |                | 3-15 Reference 1 Source, 3-16 Reference 2  |
|       |                | Source and 3-17 Reference 3 Source define  |
|       |                | up to three different reference signals.   |
|       |                | The sum of these reference signals defines |
|       |                | the actual reference.                      |
| [0]   | No Function    | No reference signal is defined.            |
| [1] * | Analog Input   | Use signals from analog input 53 as        |
|       | 53             | reference, see parameter group 6-1*        |
|       |                | Analog Input 1.                            |
| [2]   | Analog Input   | Use signals from analog input 60 as        |
|       | 60             | reference, see parameter group 6-2*        |
|       |                | Analog Input 2.                            |
| [8]   | Pulse input 33 | Use signals from pulse input as reference, |
|       |                | see parameter group 5-5* Pulse Input.      |
| [11]  | Local Bus      | Use signals from local bus as reference,   |
|       | Reference      | see parameter group 8-9* Bus Feedback.     |
| [21]  | LCP Potenti-   | Use signals from LCP potentiometer as      |
|       | ometer         | reference, parameter group 6-8* LCP        |
|       |                | Potentiometer.                             |

# 3-16 Reference 2 Source

| Opt   | ion:              | Function:                             |
|-------|-------------------|---------------------------------------|
|       |                   | See 3-15 Reference 1 Source for       |
|       |                   | description.                          |
| [0]   | No Function       | No reference signal is defined.       |
| [1]   | Analog Input 53   | Use signals from analog input 53 as   |
|       |                   | reference.                            |
| [2] * | Analog Input 60   | Use signals from analog input 60 as   |
|       |                   | reference.                            |
| [8]   | Pulse input 33    | Use signals from pulse input as       |
|       |                   | reference, see parameter group 5-5*   |
|       |                   | Pulse Input.                          |
| [11]  | Local Bus         | Use signals from local bus as         |
|       | Reference         | reference.                            |
| [21]  | LCP Potentiometer | Use signals from LCP potentiometer as |
|       |                   | reference.                            |

# 3-17 Reference 3 Source

| Optio  | on:               | Function:                           |
|--------|-------------------|-------------------------------------|
|        |                   | See 3-15 Reference 2 Source for     |
|        |                   | description.                        |
| [0]    | No Function       | No reference signal is defined.     |
| [1]    | Analog Input 53   | Use signals from analog input 53 as |
|        |                   | reference.                          |
| [2]    | Analog Input 60   | Use signals from analog input 60 as |
|        |                   | reference.                          |
| [8]    | Pulse input 33    | Use signals from pulse input as     |
|        |                   | reference, see parameter group 5-5* |
|        |                   | Pulse Input.                        |
| [11] * | Local Bus         | Use signals from local bus as       |
|        | Reference         | reference.                          |
| [21]   | LCP Potentiometer | Use signals from LCP potentiometer  |
|        |                   | as reference.                       |

#### 3-18 Relative Scaling Reference Source

| Option: |                   | Function:                                 |
|---------|-------------------|-------------------------------------------|
|         |                   | Select the source for a variable value to |
|         |                   | be added to the fixed value defined in    |
|         |                   | 3-14 Preset Relative Reference.           |
| [0] *   | No Function       | The function is disabled                  |
| [1]     | Analog Input 53   | Select analog input 53 as relative        |
|         |                   | scaling reference source.                 |
| [2]     | Analog Input 60   | Select analog input 60 as relative        |
|         |                   | scaling reference source.                 |
| [8]     | Pulse Input 33    | Select pulse input 33 as relative scaling |
|         |                   | reference source.                         |
| [11]    | Local Bus         | Select local bus ref. as relative scaling |
|         | Reference         | reference source.                         |
| [21]    | LCP Potentiometer | Select LCP potentiometer as relative      |
|         |                   | scaling reference source.                 |

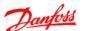

#### 4.4.4 3-4\* Ramp 1

A linear ramp is characterized by ramping up at a constant speed until the desired motor speed has been reached. Some overshoot may be experienced when reaching speed, which may cause speed jerks for a short while before stabilizing.

An S-ramp accelerates more smoothly thus compensating for jerks when the speed is reached.

See Illustration 4.6 for a comparison of the two ramp types.

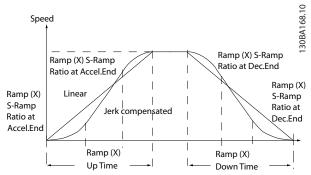

Illustration 4.6

#### **Ramp Times**

Ramp up: Acceleration time from 0 to nominal motor frequency (1-23 Motor Frequency).

Deceleration time from nominal motor frequency (1-23 Motor Frequency) to 0.

#### Limitation

Too short ramp up time can result in Torque limit warning (W12) and/or DC over voltage warning (W7). Ramping is stopped when the frequency converter has reached Torque limit motor mode (4-16 Torque Limit in Motor Mode). Too short ramp down time can result in Torque limit warning (W12) and/or DC over voltage warning (W7). Ramping is stopped when the frequency converter reaches the Torque limit generator mode (4-17 Torque Limit in Generator Mode) and/or the internal DC over voltage limit.

# 3-40 Ramp1 Type Option: Function: [0] \* Linear Constant acceleration/deceleration. [2] S-ramp Smooth jerk compensated acceleration/deceleration.

#### 3-41 Ramp1 Ramp-up Time

| Range:   |                  | Function:                                     |
|----------|------------------|-----------------------------------------------|
| Size     | [0.05-3600.00 s] | Enter ramp-up time from 0 Hz to               |
| related* |                  | rated motor frequency (f <sub>M,N</sub> ) set |
|          |                  | in 1-23 Motor Frequency.                      |
|          |                  | Choose a ramp-up time ensuring                |
|          |                  | that torque limit is not exceeded,            |
|          |                  | see 4-16 Torque Limit in Motor                |
|          |                  | Mode.                                         |

#### 3-42 Ramp1 Ramp-down Time

| Range:   |               | Function:                                   |
|----------|---------------|---------------------------------------------|
| Size     | [0.05-3600.00 | Enter ramp down time from rated             |
| related* | s]            | motor frequency (f <sub>M,N</sub> ) in 1-23 |
|          |               | Motor Frequency to 0 Hz.                    |
|          |               | Choose a ramp down time that                |
|          |               | does not cause over-voltage in              |
|          |               | inverter due to regenerative                |
|          |               | operation of motor. Furthermore,            |
|          |               | regenerative torque must not                |
|          |               | exceed limit set in 4-17 Torque             |
|          |               | Limit in Generator Mode.                    |

#### 4.4.5 3-5\* Ramp2

See parameter group 3-4\* Ramp 1 for a description of ramp types.

#### NOTE

Ramp2 - alternative ramp times:

Changing from Ramp1 to Ramp2 is done via the digital input. See 5-1\* Digital Inputs, option [34].

#### 3-50 Ramp2 Type

| Opt   | ion:   | Function:                                           |
|-------|--------|-----------------------------------------------------|
| [0] * | Linear | Constant acceleration/deceleration.                 |
| [2]   | S-ramp | Smooth jerk compensated acceleration/ deceleration. |

#### 3-51 Ramp2 Ramp-up Time

| Range:   | _                | Function:                                     |
|----------|------------------|-----------------------------------------------|
| Size     | [0.05-3600.00 s] | Enter ramp-up time from 0 Hz to               |
| related* |                  | rated motor frequency (f <sub>M,N</sub> ) set |
|          |                  | in 1-23 Motor Frequency.                      |
|          |                  | Choose a ramp-up time ensuring                |
|          |                  | that torque limit is not exceeded,            |
|          |                  | see 4-16 Torque Limit in Motor                |
|          |                  | Mode.                                         |

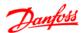

| 3-52 Ramp2 Ramp-down Time |               |                                                   |
|---------------------------|---------------|---------------------------------------------------|
| Range:                    |               | Function:                                         |
| Size                      | [0.05-3600.00 | Enter ramp down time from rated                   |
| related                   | s]            | motor frequency (f <sub>M,N</sub> ) in 1-23 Motor |
|                           |               | Frequency to 0 Hz.                                |
|                           |               | Choose a ramp down time that                      |
|                           |               | does not cause over-voltage in                    |
|                           |               | inverter due to regenerative                      |
|                           |               | operation of motor. Furthermore,                  |
|                           |               | regenerative torque must not                      |
|                           |               | exceed limit set in 4-17 Torque Limit             |
|                           |               | in Generator Mode.                                |

# 4.4.6 3-8\* Other Ramps

This section contains parameters for Jog and Quick Stop Ramps.

With a Jog Ramp it is possible to both ramp up and down whereas, it is only possible to ramp down with the Quick Stop Ramp.

| 3-80 Jog Ramp Time |               |                                   |  |
|--------------------|---------------|-----------------------------------|--|
| Range:             |               | Function:                         |  |
| Size               | [0.05-3600.00 | A linear ramp applicable when Jog |  |
| related*           | s]            | is activated. See parameter group |  |
|                    |               | 5-1* Digital Inputs, option [14]. |  |
|                    |               | Ramp up time = Ramp down time.    |  |
|                    |               | Jog Ramp time starts upon         |  |
|                    |               | activation of a jog signal via a  |  |
|                    |               | selected digital input or serial  |  |
|                    |               | communication port.               |  |

# 3-81 Quick Stop Ramp Time

| Range:        |                  | Function:                     |
|---------------|------------------|-------------------------------|
| Size related* | [0.05-3600.00 s] | A linear ramp applicable when |
|               |                  | Q-stop is activated. See      |
|               |                  | parameter group 5-1* Digital  |
|               |                  | Inputs, option [4].           |

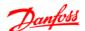

#### 4.5 Parameter Group 4: Limits/Warnings

#### 4.5.1 4-\*\* Motor Limits

Parameter group for configuring limits and warning.

#### 4.5.2 4-1\* Motor Limits

Use these parameters for defining the speed, torque and current working range for the motor.

| 4-10  | 4-10 Motor Speed Direction |                                                                                                    |  |  |
|-------|----------------------------|----------------------------------------------------------------------------------------------------|--|--|
| Opt   | ion:                       | Function:                                                                                                    |  |  |
|       |                            | If terminals 96, 97 and 98 are connected to U, V and W respectively, the motor runs clockwise when seen from the front.  NOTE  This parameter cannot be adjusted while the motor is running                                                                                                    |  |  |
| [0] * | Clockwise                  | The motor shaft rotates in clockwise direction.                                                                                                    |  |  |
| [0] " | Ciockwise                  | This setting prevents the motor from running in counterclockwise direction. If 1-00 Configuration Mode is set to close loop control, 4-10 Motor Speed Direction will be automatically set to clockwise.                                                                                                    |  |  |
| [1]   | Counter-                   | The motor shaft rotates in counterclockwise                                                                                                    |  |  |
|       | clockwise                  | direction. This setting prevents the motor from running in clockwise direction.                                                                                                    |  |  |
| [2] * | Both                       | With this setting the motor can run in both directions. However, the output frequency is limited to the range: Motor Speed Low Limit (4-12 Motor Speed Low Limit) to Motor Speed High Limit (4-14 Motor Speed High Limit). If 1-00 Configuration Mode is set to open loop control, 4-10 Motor Speed Direction will be automatically set to both direction |  |  |

#### 4-12 Motor Speed Low Limit

| Range:  | 1              | Function:                           |
|---------|----------------|-------------------------------------|
| 0.0 Hz* | [0.0-400.0 Hz] | Set the Minimum Motor Speed Limit   |
|         |                | corresponding to the minimum output |
|         |                | frequency of the motor shaft.       |
|         |                | NOTE                                |
|         |                | As the minimum output frequency     |
|         |                | is an absolute value, it cannot be  |
|         |                | deviated from.                      |

#### 4-14 Motor Speed High Limit

| Range:   |                | Function:                           |
|----------|----------------|-------------------------------------|
| 65.0 Hz* | [0.0-400.0 Hz] | Set the Maximum Motor Speed         |
|          |                | corresponding to the maximum output |
|          |                | frequency of the motor shaft.       |
|          |                | NOTE                                |
|          |                | As the maximum output frequency     |
|          |                | is an absolute value, it cannot be  |
|          |                | deviated from.                      |

#### 4-16 Torque Limit in Motor Mode

| Range: | : Function: |                                           |
|--------|-------------|-------------------------------------------|
| 150 %* | [0-400%]    | Set the torque limit for motor operation. |
|        |             | The setting is not automatically reset to |
|        |             | default when changing settings in 1-00    |
|        |             | Configuration Mode to 1-25 Load & Motor.  |

#### 4-17 Torque Limit in Generator Mode

| Range: | ;        | Function:                                                                                                    |
|--------|----------|----------------------------------------------------------------------------------------------------|
| 100 %* | [0-400%] | Set the torque limit for generator mode                                                                                   |
|        |          | operation.                                                                                                    |
|        |          | The setting is not automatically reset to default when changing settings in 1-00 Configuration Mode to 1-25 Load & Motor. |
|        |          | default when changing settings in 1-00                                                                                    |
|        |          | Configuration Mode to 1-25 Load & Motor.                                                                                  |

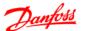

#### 4.5.3 4-4\* Adjustable Warnings 2

| 4-40  | 4-40 Warning Frequency Low |                                         |  |
|-------|----------------------------|-----------------------------------------|--|
| Range | e:                         | Function:                               |  |
| 0.00  | [0.0 Hz-                   | Use this parameter to set a lower limit |  |
| Hz*   | Depend on the              | for the frequency range.                |  |
|       | value of 4-41              | When the motor speed falls below this   |  |
|       | Warning                    | limit, the display reads SPEED LOW.     |  |
|       | Frequency High]            | Warning bit 10 is set in 16-94 Ext.     |  |
|       |                            | Status Word. Output Relay can be        |  |
|       |                            | configured to indicate this warning.    |  |
|       |                            | LCP warning light does not light when   |  |
|       |                            | this parameter set limit is reached.    |  |

| 4-41 V | 4-41 Warning Frequency High |                                      |  |
|--------|-----------------------------|--------------------------------------|--|
| Range: |                             | Function:                            |  |
| 400.0  | [Depend on                  | Use this parameter to set a higher   |  |
| Hz*    | the value of                | limit for the frequency range.       |  |
|        | 4-40 Warning                | When the motor speed exceeds this    |  |
|        | Frequency Low               | limit, the display reads SPEED HIGH. |  |
|        | -400.0 Hz]                  | Warning bit 9 is set in 16-94 Ext.   |  |
|        |                             | Status Word. Output Relay can be     |  |
|        |                             | configured to indicate this warning. |  |
|        |                             | LCP warning light does not light     |  |
|        |                             | when this parameter set limit is     |  |
|        |                             | reached.                             |  |

#### 4.5.4 4-5\* Adjustable Warnings

Parameter group containing adjustable warning limits for current, speed, reference and feedback.

Warnings are shown in display, programmed output or serial bus.

| 4-50 \ | 4-50 Warning Current Low |                                           |  |
|--------|--------------------------|-------------------------------------------|--|
| Range  | •                        | Function:                                 |  |
|        |                          | Use this parameter to set a lower limit   |  |
|        |                          | for the current range.                    |  |
|        |                          | If current drops below the set limit,     |  |
|        |                          | warning bit 8 is set in 16-94 Ext. Status |  |
|        |                          | Word.                                     |  |
|        |                          | Output Relay can be configured to         |  |
|        |                          | indicate this warning. LCP warning light  |  |
|        |                          | does not light when this parameter's set  |  |
|        |                          | limit is reached.                         |  |
| 0.00   | [0.00-26.00              | Set value for low current limit.          |  |
| A*     | A]                       |                                           |  |

# Range: Function: Use this parameter to set an upper limit for the current range. If current exceeds the set limit, warning bit 7 is set in 16-94 Ext. Status Word. Output Relay can be configured to indicate this warning. LCP warning light does not light when this parameter's set limit is reached. 26.00 [0.00-26.00 Set upper current limit. A\* A]

#### 4-54 Warning Reference Low Range: **Function:** -4999.000\* [-4999.000-Use this parameter to set a lower Depend on the limit for the reference range. value of 4-55 When the actual reference falls Warning below this limit, the display reads Reference High] Reference Low. Warning bit 20 is set in 16-94 Ext. Status Word. Output Relay can be configured to indicate this warning. LCP warning light does not light when this parameter set limit is reached.

#### 4-55 Warning Reference High Range: **Function:** 4999.000\* [Depend on Use this parameter to set a higher the value of limit for the reference range. 4-54 Warning When the actual reference exceeds Reference Lowthis limit, the display reads 4999.000] Reference High. Warning bit 19 is set in 16-94 Ext. Status Word. Output Relay can be configured to indicate this warning. LCP warning light does

limit is reached.

not light when this parameter set

#### 4-56 Warning Feedback Low

| Range:     |                      | Function:                          |
|------------|----------------------|------------------------------------|
| -4999.000* | [-4999.000-          | Use this parameter to set a lower  |
|            | Depend on the        | limit for the feedback range.      |
|            | value of <i>4-57</i> | When the feedback falls below      |
|            | Warning              | this limit, the display reads      |
|            | Feedback High]       | Feedback Low. Warning bit 6 is set |
|            |                      | in 16-94 Ext. Status Word. Output  |
|            |                      | Relay can be configured to         |
|            |                      | indicate this warning. LCP warning |
|            |                      | light does not light when this     |
|            |                      | parameter set limit is reached.    |

#### 4-57 Warning Feedback High

| Range:    |                   | Function:                           |
|-----------|-------------------|-------------------------------------|
| 4999.000* | [Depend on        | Use this parameter to set a higher  |
|           | the value of 4-56 | limit for the feedback range.       |
|           | Warning           | When the feedback exceeds this      |
|           | Feedback Low      | limit, the display reads Feedback   |
|           | -4999.000]        | High. Warning bit 5 is set in 16-94 |
|           |                   | Ext. Status Word. Output Relay can  |
|           |                   | be configured to indicate this      |
|           |                   | warning. LCP warning light does     |
|           |                   | not light when this parameter set   |
|           |                   | limit is reached.                   |

#### 4-58 Missing Motor Phase Function

| Option: Function: |                                                     | Function:                                            |  |
|-------------------|-----------------------------------------------------|------------------------------------------------------|--|
|                   |                                                     | A missing motor phase causes the motor torque to     |  |
|                   |                                                     | drop. This monitor may be disabled for special       |  |
|                   |                                                     | purposes (eg. small motors running pure U/f mode),   |  |
|                   |                                                     | but as there is a risk of overheating the motor,     |  |
|                   |                                                     | Danfoss strongly recommends that the function is On. |  |
|                   | A missing motor phase causes the frequency converte |                                                      |  |
|                   |                                                     | to trip and report an alarm.                         |  |
|                   |                                                     | NOTE                                                 |  |
|                   |                                                     | This parameter cannot be changed while motor         |  |
|                   |                                                     | runs.                                                |  |
| [0]               | Off                                                 | Function is disabled.                                |  |
| [1] *             | On                                                  | Function is enabled.                                 |  |

#### 4.5.5 4-6\* Speed Bypass

In some applications mechanical resonance may occur. Avoid resonance points by creating a bypass. The frequency converter ramps through the bypass area thereby passing mechanical resonance points quickly.

#### 4-61 Speed Bypass From [Hz]

Array [2]

| kange:  |                | Function:                                 |
|---------|----------------|-------------------------------------------|
| 0.0 Hz* | [0.0-400.0 Hz] | Enter either the lower or upper limit of  |
|         |                | the speeds to be avoided.                 |
|         |                | It does not matter whether Bypass From    |
|         |                | or Bypass To is the upper or lower limit, |
|         |                | however the Speed Bypass function is      |
|         |                | disabled if the two parameters are set to |
|         |                | the same value.                           |

#### 4-63 Speed Bypass To [Hz]

Array [2]

| Range:  | Function:      |                                                 |
|---------|----------------|-------------------------------------------------|
| 0.0 Hz* | [0.0-400.0 Hz] | Enter either the upper or lower limit of        |
|         |                | the speed area to be avoided.                   |
|         |                | Make sure to enter the <b>opposite</b> limit of |
|         |                | that in 4-61 Speed Bypass From [Hz].            |

### 4

# 4.6 Parameter Group 5: Digital In/Out

# 4.6.1 5-\*\* Digital In/Out

The following describes all digital input command functions and signals.

# 4.6.2 5-1\* Digital Inputs

Parameters for configuring the functions for the input terminals.

The digital inputs are used for selecting various functions in the frequency converter. All digital inputs can be set to the following:

| signals transmitted to the terminal.  [1] Reset Reset the frequency converter after a Trip/Alarm. Not all alarms can be reset.  [2] Coast Inverse Coasting stop, inverted input (NC). The frequency converter leaves the motor in free mode.  [3] Coast and Reset and coasting stop inverted input (NC). The frequency converter resets and leaves the motor in free mode.  [4] Quick stop Inverted input (NC). Generates a stop in accordance with the quick-stop ramp time set in 3-81 Quick Stop Ramp Time. When motor stops, shaft is in free mode.  [5] DC-brake inv. Inverted input for DC braking (NC). Stops motor by energizing it with DC current for a certain time period, see 2-01 DC Brake |
|----------------------------------------------------------------------------------------------------|
| Alarm. Not all alarms can be reset.  [2 ] Coast Inverse Coasting stop, inverted input (NC). The frequency converter leaves the motor in free mode.  [3] Coast and reset inv. Reset and coasting stop inverted input (NC). The frequency converter resets and leaves the motor in free mode.  [4] Quick stop inverted input (NC). Generates a stop in accordance with the quick-stop ramp time set in 3-81 Quick Stop Ramp Time. When motor stops, shaft is in free mode.  [5] DC-brake inv. Inverted input for DC braking (NC). Stops motor by energizing it with DC current for a                                                                                                    |
| [2 ] Coast Inverse Coasting stop, inverted input (NC). The frequency converter leaves the motor in free mode.  [3] Coast and reset inv. Reset and coasting stop inverted input (NC). The frequency converter resets and leaves the motor in free mode.  [4] Quick stop inverted input (NC). Generates a stop in accordance with the quick-stop ramp time set in 3-81 Quick Stop Ramp Time. When motor stops, shaft is in free mode.  [5] DC-brake inv. Inverted input for DC braking (NC). Stops motor by energizing it with DC current for a                                                                                                    |
| frequency converter leaves the motor in free mode.  [3] Coast and reset inv. Reset and coasting stop inverted input (NC). The frequency converter resets and leaves the motor in free mode.  [4] Quick stop inverted input (NC). Generates a stop in accordance with the quick-stop ramp time set in 3-81 Quick Stop Ramp Time. When motor stops, shaft is in free mode.  [5] DC-brake inv. Inverted input for DC braking (NC). Stops motor by energizing it with DC current for a                                                                                                    |
| [3] Coast and reset inv. Reset and coasting stop inverted input (NC). The frequency converter resets and leaves the motor in free mode.  [4] Quick stop inverted input (NC). Generates a stop in accordance with the quick-stop ramp time set in 3-81 Quick Stop Ramp Time. When motor stops, shaft is in free mode.  [5] DC-brake inv. Inverted input for DC braking (NC). Stops motor by energizing it with DC current for a                                                                                                    |
| [3] Coast and reset inv. Reset and coasting stop inverted input (NC). The frequency converter resets and leaves the motor in free mode.  [4] Quick stop inverted input (NC). Generates a stop in accordance with the quick-stop ramp time set in 3-81 Quick Stop Ramp Time. When motor stops, shaft is in free mode.  [5] DC-brake inv. Inverted input for DC braking (NC). Stops motor by energizing it with DC current for a                                                                                                    |
| reset inv.  The frequency converter resets and leaves the motor in free mode.  [4] Quick stop inverse Inverted input (NC). Generates a stop in accordance with the quick-stop ramp time set in 3-81 Quick Stop Ramp Time. When motor stops, shaft is in free mode.  [5] DC-brake inv. Inverted input for DC braking (NC). Stops motor by energizing it with DC current for a                                                                                                    |
| the motor in free mode.  [4] Quick stop inverse Inverted input (NC). Generates a stop in accordance with the quick-stop ramp time set in 3-81 Quick Stop Ramp Time. When motor stops, shaft is in free mode.  [5] DC-brake inv. Inverted input for DC braking (NC). Stops motor by energizing it with DC current for a                                                                                                    |
| [4] Quick stop Inverted input (NC). Generates a stop in accordance with the quick-stop ramp time set in 3-81 Quick Stop Ramp Time. When motor stops, shaft is in free mode.  [5] DC-brake inv. Inverted input for DC braking (NC). Stops motor by energizing it with DC current for a                                                                                                    |
| inverse accordance with the quick-stop ramp time set in 3-81 Quick Stop Ramp Time. When motor stops, shaft is in free mode.  [5] DC-brake inv. Inverted input for DC braking (NC). Stops motor by energizing it with DC current for a                                                                                                    |
| set in 3-81 Quick Stop Ramp Time. When motor stops, shaft is in free mode.  [5] DC-brake inv. Inverted input for DC braking (NC). Stops motor by energizing it with DC current for a                                                                                                    |
| motor stops, shaft is in free mode.  [5] DC-brake inv. Inverted input for DC braking (NC). Stops motor by energizing it with DC current for a                                                                                                    |
| [5] DC-brake inv. Inverted input for DC braking (NC). Stops motor by energizing it with DC current for a                                                                                                    |
| motor by energizing it with DC current for a                                                                                                    |
| '                                                                                                    |
| certain time period, see 2-01 DC Brake                                                                                                    |
|                                                                                                    |
| Current. Function is only active when value                                                                                                    |
| in 2-02 DC-Braking Time is different from 0.                                                                                                    |
| [6] Stop inv. Stop inverted function. Generates stop                                                                                                    |
| function when selected terminal goes from                                                                                                    |
| logical level "1" to "0". Stop is performed                                                                                                    |
| according to selected ramp time.                                                                                                    |
| [8] Start Select start for a start/stop command.                                                                                                    |
| 1 = Start, 0 = stop.                                                                                                    |
| [9] Latched start Motor starts if a pulse is applied for min. 2                                                                                                    |
| ms. Motor stops when Stop inverse is                                                                                                    |
| activated.                                                                                                    |
| [10] Reversing Change direction of motor shaft rotation.                                                                                                    |
| Reversing signal only changes direction of                                                                                                    |
| rotation; it does not activate start function.                                                                                                    |
| Select [2] Both directions in 4.10 Motor Speed                                                                                                    |
| Direction.                                                                                                    |
| 0 = normal, 1 = reversing.                                                                                                    |
| [11] Start Use for start/stop and for reversing at the                                                                                                    |
| reversing same time. Signals on start [8] are not                                                                                                    |
| allowed at the same time.                                                                                                    |
| 0 = stop, 1 = start reversing.                                                                                                    |
| [12] Enable start  Use if motor shaft must rotate clockwise at                                                                                                    |
| forward start.                                                                                                    |

| [13] | Enable start reverse                          | Use if motor shaft must rotate counter-<br>clockwise at start.                                                                                                    |
|------|-----------------------------------------------|----------------------------------------------------------------------------------------------------|
| [14] | Jog                                           | Use for activating jog speed. See <i>3-11 Jog Speed</i> .                                                                                                    |
| [16] | Preset<br>reference bit<br>0                  | Preset reference bit 0, 1 and 2 enables a choice between one of the eight preset references according to below.                                                                                                    |
| [17] | Preset reference bit                          | Same as preset reference bit 0 [16], see 3-10 Preset Reference.                                                                                                    |
| [18] | Preset reference bit 2                        | Same as preset reference bit 0 [16].                                                                                                    |
| [19] | Freeze<br>reference                           | Freeze actual reference. The frozen reference is now the point of enable/condition for Speed up and Speed down to be used. If Speed up/down is used, speed change always follows ramp 2 (3-51 Ramp2 Ramp-up Time and 3-52 Ramp2 Ramp-down Time) in the range 3-02 Minimum Reference - 3-03 Maximum Reference.                                                                                                    |
| [20] | Freeze output                                 | Freeze the actual motor frequency (Hz). The frozen motor frequency is now the point of enable/condition for Speed up and Speed down to be used. If Speed up/down is used, the speed change always follows ramp 2 in the range 4-12 Motor Speed Low Limit - 4-14 Motor Speed High Limit.  NOTE  When freeze output is active, the frequency converter cannot be stopped via a low [8] Start signal. Stop the frequency converter via a terminal programmed for Coasting Inverse [2] or Coast and reset, inverse [3]. |
| [21] | Speed up                                      | Select Speed up and Speed down if digital control of the up/down speed is desired (motor potentiometer). Activate this function by selecting either Freeze reference or Freeze output. When Speed-up is activated for less than 400 ms. the resulting reference will be increased by 0.1%. If Speed-up is activated for more than 400 ms. the resulting reference will ramp according to ramp 2 in 3-51 Ramp2 Ramp-up Time.                                                                                         |
| [22] | Speed down                                    | Same as Speed-up [21].                                                                                                    |
| [23] | Setup select<br>bit 0                         | Set <i>0-10 Active set-up</i> to Multi set-up.<br>Logic 0 = set up 1, Logic 1 = Set up 2.                                                                                                    |
| [26] | Precise stop<br>inverse (only<br>terminal 33) | Prolong the stop signal to give a precise stop independent of scan time. The function is available for terminal 33 only.                                                                                                    |
| [27] | Start, precise<br>stop (only<br>terminal 33)  | As [26], but including Start.                                                                                                    |

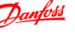

| [28]   | Catch up       | Select Catch up/Slow down to increase or    |
|--------|----------------|---------------------------------------------|
|        |                | reduce the resulting reference value by the |
|        |                | percentage set in 3-12 Catch Up/Slow Down   |
|        |                | Value                                       |
| [29]   | Slow down      | Same as Catch up [28]                       |
| [32]   | Pulse input    | Select Pulse input when using a pulse       |
|        | (only terminal | sequence as either reference or feedback.   |
|        | 33)            | Scaling is done in parameter group 5-5*     |
|        |                | Pulse Input                                 |
| [34]   | Ramp bit 0     | Logic 0=Ramp1, see parameter group 3-4*     |
|        |                | Ramp1                                       |
|        |                | Logic 1=Ramp2, see parameter group 3-5*     |
|        |                | Ramp2.                                      |
| [60]   | Counter A      | Input for counter A.                        |
|        | (up)           |                                             |
| [61]   | Counter A      | Input for counter A.                        |
| (down) |                |                                             |
| [62]   | Reset counter  | Input for reset of counter A.               |
|        | Α              |                                             |
| [63]   | Counter B      | Input for counter B.                        |
|        | (up)           |                                             |
| [64]   | Counter B      | Input for counter B.                        |
|        | (down)         |                                             |
| [65]   | Reset counter  | Input for reset of counter B.               |
|        | В              |                                             |
|        |                |                                             |

#### 5-10 Terminal 18 Digital Input

| Option: |       | Function:                                           |  |
|---------|-------|-----------------------------------------------------|--|
| [8] *   | Start | Select function from available digital input range. |  |
|         |       | See parameter group 5-1* Digital Inputs for choice  |  |

#### 5-11 Terminal 19 Digital Input

| Opt  | ion:        | Function:                                    |
|------|-------------|----------------------------------------------|
| [10] | * Reversing | Select function from available digital input |
|      |             | range.                                       |
|      |             | See parameter group 5-1* Digital Inputs for  |
|      |             | choices.                                     |

#### 5-12 Terminal 27 Digital Input

| Option: |       | ion:  | Function:                                             |
|---------|-------|-------|-------------------------------------------------------|
|         | [1] * | Reset | Select function from available digital input range.   |
|         |       |       | See parameter group 5-1* Digital Inputs* for choices. |

#### 5-13 Terminal 29 Digital Input

|                                                                  | Option: |  | runction:                                            |  |
|------------------------------------------------------------------|---------|--|------------------------------------------------------|--|
| [14] * Jog   Select function from available digital input range. |         |  |                                                      |  |
|                                                                  |         |  | See parameter group 5-1* Digital Inputs for choices. |  |

#### 5-15 Terminal 33 Digital Input

|   | Optio  | on:          | runcuon:                                     |
|---|--------|--------------|----------------------------------------------|
|   | [16] * | Preset bit 0 | Select function from available digital input |
| ١ |        |              | range.                                       |
| ١ |        |              | See parameter group 5-1* Digital Inputs for  |
|   |        |              | choices.                                     |

# 4.6.3 5-3\* Digital Outputs

| 5-34 On delay, Terminal 42 Digital Output  |                 |           |  |
|--------------------------------------------|-----------------|-----------|--|
| Range:                                     |                 | Function: |  |
| 0.01 s*                                    | [0.00-600.00 s] |           |  |
| 5-35 Off delay, Terminal 42 Digital Output |                 |           |  |

| Range: |         |                 | Function: |
|--------|---------|-----------------|-----------|
|        | 0.01 s* | [0.00-600.00 s] |           |

# 4.6.4 5-4\* Relays

Parameter group for configuring timing and output functions for relays.

| [0]  | No Operation     | Default for all digital and relay outputs. |
|------|------------------|--------------------------------------------|
| [1]  | Control Ready    | Control board receives supply voltage.     |
| [2]  | Drive Ready      | Frequency converter is ready for           |
|      |                  | operation and applies supply signal on     |
|      |                  | control board.                             |
| [3]  | Drive Ready,     | Frequency converter is ready for           |
|      | Remote           | operation in Auto On-mode.                 |
| [4]  | Enable/No        | Frequency converter is ready for           |
|      | Warning          | operation. No start or stop command is     |
|      |                  | given. No warnings are present.            |
| [5]  | Drive Running    | Motor is running.                          |
| [6]  | Running/No       | Motor runs, and no warning are             |
|      | Warning          | present.                                   |
| [7]  | Run in Range/No  | Motor runs within programmed current       |
|      | Warning          | ranges, see 4-50 Warning Current Low       |
|      |                  | and 4-51 Warning Current High. No          |
|      |                  | warnings are present.                      |
| [8]  | Run on ref/No    | Motor runs at reference speed.             |
|      | Warning          |                                            |
| [9]  | Alarm            | An alarm activates output.                 |
| [10] | Alarm on Warning | An alarm or warning activates output.      |
| [12] | Out of Current   | Motor current is outside range set in      |
|      | Range            | 4-50 Warning Current Low and 4-51          |
|      |                  | Warning Current High.                      |
| [13] | Below Current,   | Motor current is lower than set in 4-50    |
|      | low              | Warning Current Low.                       |
| [14] | Above Current,   | Motor current is higher than set in 4-51   |
|      | high             | Warning Current High.                      |
| [16] | Below Frequency, | Motor speed is lower than set in 4-40      |
|      | low              | Warning Frequency Low.                     |
| [17] | Above Frequency, | Motor speed is higher than set in 4-41     |
|      | high             | Warning Frequency High.                    |
| [19] | Below Feedback,  | Feedback is lower than set in 4-56         |
|      | low              | Warning Feedback Low.                      |
| [20] | Above Feedback,  | Feedback is higher than set in 4-57        |
|      | high             | Warning Feedback High.                     |
|      | nign             |                                            |
| [21] | Thermal Warning  | Thermal warning is present when            |
| [21] | 3                | temperature exceeds limit in motor,        |
| [21] | 3                | ı .                                        |
| [21] | 3                | temperature exceeds limit in motor,        |

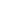

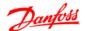

| [22]     | Ready, No          | Frequency converter is ready for         |
|----------|--------------------|------------------------------------------|
|          | Thermal Warning    | operation and no over-temperature        |
|          |                    | warning is present.                      |
| [23]     | Remote Ready, No   | Frequency converter is ready for         |
|          | Thermal Warning    | operation in Auto mode, and no over-     |
|          |                    | temperature warning is present.          |
| [24]     | Ready, Voltage OK  | Frequency converter is ready for         |
|          | ,                  | operation and mains voltage is within    |
|          |                    | specified voltage range.                 |
| [25]     | Reverse            | Motor runs/is ready to run clockwise     |
| [23]     | neverse            | · ·                                      |
|          |                    | when logic = 0 and counter clockwise     |
|          |                    | when logic = 1. Output changes as        |
|          |                    | soon as reversing signal is applied.     |
| [26]     | Bus OK             | Active communication (no time-out) via   |
|          |                    | serial communication port.               |
| [28]     | Brake, No Warn     | Brake is active, and no warnings are     |
|          |                    | present.                                 |
| [29]     | Brake Ready/No     | Brake is ready for operation, and no     |
|          | Fault              | faults are present.                      |
| [30]     | Brake Fault (IGBT) | Protects frequency converter if fault on |
| [30]     | D.anc radic (IGD1) | brake modules is present. Use relay to   |
|          |                    | cut out main voltage from frequency      |
|          |                    | i í                                      |
|          |                    | converter.                               |
| [32]     | Mech. Brake        | Enables control of external mechanical   |
|          | Control            | brake, see parameter group 2-2*          |
|          |                    | Mechanical Brake.                        |
| [36]     | Control Word Bit   | Bit 11 in control word controls relay.   |
|          | 11                 |                                          |
| [41]     | Below Reference,   | Reference is lower than set in 4-54      |
|          | low                | Warning Reference Low.                   |
| [42]     | Above Reference,   | Reference is higher than set in 4-55     |
|          | high               | Warning Reference High.                  |
| [51]     | Local Reference    |                                          |
| -        | Active             |                                          |
| [52]     | Remote Reference   |                                          |
| [32]     | Active             |                                          |
| [53]     | No Alarm           |                                          |
|          |                    |                                          |
| [54]     | Start Cmd Active   |                                          |
| [55]     | Running Reverse    |                                          |
| [56]     | Drive in Hand      |                                          |
|          | Mode               |                                          |
| [57]     | Drive in Auto      |                                          |
|          | Mode               |                                          |
| [60]     | Comparator 0       | See parameter group 13-1*                |
|          |                    | Comparators. If comparator 0 is          |
|          |                    | evaluated as TRUE, output goes high.     |
|          |                    | Otherwise, it is low.                    |
| [61]     | Comparator 1       | See parameter group 13-1*                |
|          |                    | Comparators. If comparator 1 is          |
|          |                    | evaluated as TRUE, output goes high.     |
|          |                    | Otherwise, it is low.                    |
| $\vdash$ | ı                  | Otherwise, it is low.                    |
| [62]     | Comparator         | Coo parameter group 13 1*                |
| [62]     | Comparator 2       | See parameter group 13-1*                |
| [62]     | Comparator 2       | Comparators. If comparator 2 is          |
| [62]     | Comparator 2       |                                          |

| [63] | Comparator 3      | See parameter group 13-1*                 |
|------|-------------------|-------------------------------------------|
|      |                   | Comparators. If comparator 3 is           |
|      |                   | evaluated as TRUE, output goes high.      |
|      |                   | Otherwise, it is low.                     |
| [70] | Logic Rule 0      | See parameter group 13-4* Logic Rules.    |
|      |                   | If Logic Rule 1 is evaluated as TRUE,     |
|      |                   | output goes high. Otherwise, it is low.   |
| [71] | Logic Rule 1      | See parameter group 13-4* Logic Rules.    |
|      |                   | If Logic Rule 2 is evaluated as TRUE,     |
|      |                   | output goes high. Otherwise, it is low.   |
| [72] | Logic Rule 2      | See parameter group 13-4* Logic Rules.    |
|      |                   | If Logic Rule 3 is evaluated as TRUE,     |
|      |                   | output goes high. Otherwise, it is low.   |
| [73] | Logic Rule 3      | See parameter group 13-4* Logic Rules.    |
|      |                   | If Logic Rule 3 is evaluated as TRUE,     |
|      |                   | output goes high. Otherwise, it is low.   |
| [81] | SL Digital Output | See 13-52 SL Control Action. When Smart   |
|      | В                 | Logic Action [39] Set dig. out. A high is |
|      |                   | executed, input goes high. When Smart     |
|      |                   | Logic Action [33] Set dig. out. A low is  |
|      |                   | executed, input goes low.                 |

#### 5-40 Function Relay

| Option: |       | ion:         | Function:                                   |
|---------|-------|--------------|---------------------------------------------|
|         | [0] * | No Operation | Select function from available relay output |
|         |       |              | range.                                      |

#### 5-41 On delay, Relay

| Option:    |                                                           | Function:                                |
|------------|-----------------------------------------------------------|------------------------------------------|
| [0.01 s] * | [0.00-600.00 s] Enter the delay of the relay cut-in time. |                                          |
| ļ          |                                                           | If the Selected Event condition changes  |
|            |                                                           | before the On delay timer expires, the   |
|            |                                                           | relay output is unaffected. The function |
|            |                                                           | to control the relay see 5-40 Function   |
|            |                                                           | Relay.                                   |

#### 5-42 Off delay, Relay

| Option:    |                                                      | Function:                                |
|------------|------------------------------------------------------|------------------------------------------|
| [0.01 s] * | [0.00-600.00 s] Enter the delay of the relay cut-off |                                          |
|            |                                                      | time. If the Selected Event condition    |
|            |                                                      | changes before the off delay timer       |
|            |                                                      | expires, the relay output is unaffected. |
|            |                                                      | The function to control the relay see    |
|            |                                                      | 5-40 Function Relay.                     |

# 4.6.5 5-5\* Pulse Input

Set 5-15 Terminal 33 Digital Input to choice [32] pulse input. Now terminal 33 handles a pulse input in the range from Low frequency, 5-55 Terminal 33 Low Frequency, to 5-56 Terminal 33 High Frequency. Scale frequency input via 5-57 Terminal 33 Low Ref./Feedb. Value and 5-58 Terminal 33 High Ref./Feedb. Value.

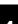

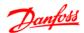

# 5-55 Terminal 33 Low Frequency

| Range  | <b>:</b>     | Function:                                  |
|--------|--------------|--------------------------------------------|
| 20 Hz* | [20-4999 Hz] | Enter low frequency corresponding to low   |
|        |              | motor shaft speed (i.e. low reference      |
|        |              | value) in 5-57 Terminal 33 Low Ref./Feedb. |
|        |              | Value.                                     |

# 5-56 Terminal 33 High Frequency

| Range:   |  | Function:                            |
|----------|--|--------------------------------------|
| 5000 Hz* |  |                                      |
|          |  | high motor shaft speed (i.e. high    |
|          |  | reference value) in 5-58 Terminal 33 |
|          |  | High Ref./Feedb. Value.              |

#### 5-57 Terminal 33 Low Ref./Feedb. Value

| Range | 2:           | Function:                            |
|-------|--------------|--------------------------------------|
| *0000 | [-4999-4999] | Set reference/feedback value         |
|       |              | corresponding to low pulse frequency |
|       |              | value set in 5-55 Terminal 33 Low    |
|       |              | Frequency.                           |

#### 5-58 Terminal 33 High Ref./Feedb. Value

| Range: |         |              | Function:                             |
|--------|---------|--------------|---------------------------------------|
|        | 50.000* | [-4999-4999] | Set reference/feedback value          |
|        |         |              | corresponding to high pulse frequency |
|        |         |              | value set in 5-56 Terminal 33 High    |
|        |         |              | Frequency.                            |

# 4

#### 4.7 Parameter Group 6: Analog In/Out

#### 4.7.1 6-\*\* Analog In/Out

Parameter group for configuring analog inputs and outputs.

#### 4.7.2 6-0\* Analog I/O Mode

Parameter group for setting up the analog I/O configuration.

| 6-00  | 6-00 Live Zero Timeout Time |                                                     |  |  |
|-------|-----------------------------|-----------------------------------------------------|--|--|
| Rang  | je:                         | Function:                                           |  |  |
|       |                             | The Live Zero function is used for monitoring       |  |  |
|       |                             | the signal on an analog input. If the signal        |  |  |
|       |                             | disappears, a <i>Live Zero</i> warning is reported. |  |  |
| 10 s* | [1-99 s]                    | Set delay time before Live Zero Timeout Function    |  |  |
|       |                             | is applied (6-01 Live Zero Timeout Time).           |  |  |
|       |                             | If the signal reappears during the set delay,       |  |  |
|       |                             | timer will be reset.                                |  |  |
|       |                             | When live zero is detected, the frequency           |  |  |
|       |                             | converter freezes output frequency and starts       |  |  |
|       |                             | Live Zero Timeout timer.                            |  |  |

#### 6-01 Live Zero Timeout Function

| Option: |           | Function:                                      |
|---------|-----------|------------------------------------------------|
|         |           | Function is activated if input signal is below |
|         |           | 50% of value set in 6-10 Terminal 53 Low       |
|         |           | Voltage, 6-12 Terminal 53 Low Current or 6-22  |
|         |           | Terminal 60 Low Current.                       |
| [0] *   | Off       | Function is disabled.                          |
| [1]     | Freeze    | Output frequency remains at value it had       |
|         | output    | when live zero was detected.                   |
| [2]     | Stop      | Frequency converter ramps down to 0 Hz.        |
|         |           | Remove live zero error condition before        |
|         |           | restarting frequency converter.                |
| [3]     | Jogging   | Frequency converter ramps to jog speed, see    |
|         |           | 3-11 Jog Speed.                                |
| [4]     | Max Speed | Frequency converter ramps to Motor Speed       |
|         |           | High Limit, see 4-14 Motor Speed High Limit.   |
| [5]     | Stop and  | Frequency converter ramps down to 0 Hz         |
|         | Trip      | and then trips. Remove live zero condition     |
|         |           | and activate reset before restarting the       |
|         |           | frequency converter.                           |

#### 4.7.3 6-1\* Analog Input 1

Parameters for configuring scaling and limits for analog input 1 (terminal 53).

#### NOTE

Micro switch 4 in position U:

6-10 Terminal 53 Low Voltage and 6-11 Terminal 53 High Voltage are active.

Micro switch 4 in position I:

6-12 Terminal 53 Low Current and 6-13 Terminal 53 High Current are active.

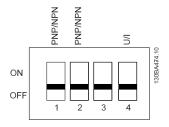

#### Illustration 4.7

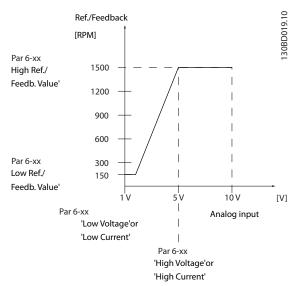

Illustration 4.8

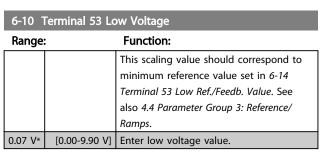

# **ACAUTION**

The value must be set to min. 1 V in order to activate the Live Zero Timeout function in 6-01 Live Zero Timeout Function.

| 7 | 4 | ı | Į |
|---|---|---|---|
|   |   | L |   |
|   |   |   |   |

| 6-11 Terminal 53 High Voltage |                |                                         |  |
|-------------------------------|----------------|-----------------------------------------|--|
| Range: Function:              |                |                                         |  |
|                               |                | This scaling value should correspond to |  |
|                               |                | maximum reference value set in 6-15     |  |
|                               |                | Terminal 53 High Ref./Feedb. Value.     |  |
| 10.0 V*                       | [0.10-10.00 V] | Enter high voltage value.               |  |

#### 6-12 Terminal 53 Low Current

| Range:   |                 | Function:                         |
|----------|-----------------|-----------------------------------|
|          |                 | This reference signal should      |
|          |                 | correspond to minimum reference   |
|          |                 | value set in 6-14 Terminal 53 Low |
|          |                 | Ref./Feedb. Value.                |
| 0.14 mA* | [0.00-19.90 mA] | Enter low current value.          |
|          |                 |                                   |

# **A**CAUTION

The value must be set to min. 2 mA in order to activate the Live Zero Timeout function in 6-01 Live Zero Timeout Function.

#### 6-13 Terminal 53 High Current

| Range:    |                 | Function:                            |
|-----------|-----------------|--------------------------------------|
|           |                 | This reference signal should         |
|           |                 | correspond to the maximum            |
|           |                 | reference value set in 6-15 Terminal |
|           |                 | 53 High Ref./Feedb. Value.           |
| 20.00 mA* | [0.10-20.00 mA] | Enter high current value.            |

#### 6-14 Terminal 53 Low Ref./Feedb. Value

| Kange: |              | Function:                                 |
|--------|--------------|-------------------------------------------|
|        |              | The scaling value corresponding to the    |
|        |              | low voltage/low current set in 6-10       |
|        |              | Terminal 53 Low Voltage and 6-12 Terminal |
|        |              | 53 Low Current.                           |
| 0.000* | [-4999-4999] | Enter analog input scaling value.         |

#### 6-15 Terminal 53 High Ref./Feedb. Value

| Range:  |                      | Function:                         |
|---------|----------------------|-----------------------------------|
|         |                      | The scaling value corresponding   |
|         |                      | to the high voltage/high current  |
|         |                      | set in 6-11 Terminal 53 High      |
|         |                      | Voltage and 6-13 Terminal 53      |
|         |                      | High Current.                     |
| 50.000* | [-4999.000-4999.000] | Enter analog input scaling value. |

#### 6-16 Terminal 53 Filter Time Constant

| Range   | ge: Function:  |                                            |
|---------|----------------|--------------------------------------------|
|         |                | A first-order digital low pass filter time |
|         |                | constant for suppressing electrical noise  |
|         |                | in terminal 53. A high time constant       |
|         |                | value improves dampening but also          |
|         |                | increases time delay through the filter.   |
| 0.01 s* | [0.01-10.00 s] | Enter time constant.                       |

#### 6-19 Terminal 53 Mode

| Option: |              | Function:                                  |
|---------|--------------|--------------------------------------------|
|         |              | Select the input to be present on terminal |
|         |              | 53.                                        |
|         |              | <b>ACAUTION</b>                            |
|         |              | 6-19 Terminal 53 Mode MUST be set          |
|         |              | according to Micro switch 4 setting.       |
| [0] *   | Voltage Mode |                                            |
| [1]     | Current Mode |                                            |

# 4.7.4 6-2\* Analog Input 2

Parameters for configuring scaling and limits for analog input 2, terminal 60.

#### 6-22 Terminal 60 Low Current

| Range:   |                 | Function:                         |
|----------|-----------------|-----------------------------------|
|          |                 | This reference signal should      |
|          |                 | correspond to minimum reference   |
|          |                 | value set in 6-24 Terminal 60 Low |
|          |                 | Ref./Feedb. Value.                |
| 0.14 mA* | [0.00-19.90 mA] | Enter low current value.          |

# **ACAUTION**

The value must be set to min. 2 mA in order to activate the Live Zero Timeout function in 6-01 Live Zero Timeout Time.

#### 6-23 Terminal 60 High Current

| Kange:    |                 | Function:                          |
|-----------|-----------------|------------------------------------|
|           |                 | This reference signal should       |
|           |                 | correspond to the high current     |
|           |                 | value set in 6-25 Terminal 60 High |
|           |                 | Ref./Feedb. Value.                 |
| 20.00 mA* | [0.10-20.00 mA] | Enter high current value.          |

#### 6-24 Terminal 60 Low Ref./Feedb. Value

| Range  | 2:           | Function:                               |
|--------|--------------|-----------------------------------------|
|        |              | The scaling value corresponding to the  |
|        |              | low current set in 6-22 Terminal 60 Low |
|        |              | Current.                                |
| 0.000* | [-4999-4999] | Enter analog input scaling value.       |

#### 6-25 Terminal 60 High Ref./Feedb. Value

| Range: Function: |              | Function:                                 |
|------------------|--------------|-------------------------------------------|
|                  |              | The scaling value corresponding to the    |
|                  |              | high current set in 6-23 Terminal 60 High |
|                  |              | Current.                                  |
| 50.00*           | [-4999-4999] | Enter analog input scaling value.         |

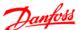

# Range: Function: A first-order digital low pass filter time constant for suppressing electrical noise in terminal 60. A high time constant value improves dampening, but also increases time delay through the filter. NOTE This parameter cannot be changed while motor runs. 0.01 s\* [0.01-10.00 s] Enter time constant.

#### 4.7.5 6-8\* LCP Potentiometer

The LCP potentiometer can be selected either as Reference Resource or Relative Reference Resource.

#### NOTE

In Hand mode the LCP potentiometer functions as local reference.

| 6-80              | 6-80 LCP Potmeter Enable |                                                                                                    |  |
|-------------------|--------------------------|----------------------------------------------------------------------------------------------------|--|
| Option: Function: |                          | Function:                                                                                                    |  |
|                   |                          | If LCP Potmeter is disabled, $[\blacktriangle]$ $[\blacktriangledown]$ can adjust local reference, and Potmeter value does not give any reference in Auto/Hand mode. |  |
| [0]               | Disabled                 |                                                                                                    |  |
| [1] *             | Enable                   |                                                                                                    |  |

#### 6-81 LCP Potentiometer Low Ref. Value

| кange: |              | Function:                             |
|--------|--------------|---------------------------------------|
|        |              | The scaling value corresponding to 0. |
| 0.000* | [-4999-4999] | Enter low reference value.            |
|        |              | The reference value corresponding to  |
|        |              | potentiometer turned fully counter-   |
|        |              | clockwise (0 degrees).                |

#### 6-82 LCP Potentiometer High Ref. Value

| Range  | 2:           | Function:                                 |
|--------|--------------|-------------------------------------------|
|        |              | The scaling value corresponding to the    |
|        |              | maximum reference feedback value set in   |
|        |              | 3-03 Maximum Reference.                   |
| 50.00* | [-4999-4999] | Enter high reference value.               |
|        |              | The reference value corresponding to      |
|        |              | potentiometer turned fully clockwise (200 |
|        |              | degrees).                                 |

#### 4.7.6 6-9\* Analog Output

These parameters are for configuring the analog outputs of the frequency converter.

# 6-90 Terminal 42 Mode Option: Function: [0] \* 0-20 mA Range for analog outputs is 0-20 mA [1] 4-20 mA Range for analog outputs is 4-20 mA [2] Digital output Functions as slow reacting digital output. Set value to either 0 mA (off) or 20 mA (on),

see 6-92 Terminal 42 Digital Output.

#### 6-91 Terminal 42 Analog Output

| Opt   | ion:                                | Function:                                     |
|-------|-------------------------------------|-----------------------------------------------|
|       |                                     | Select the function for terminal              |
|       |                                     | 42 as an analog output.                       |
| [0] * | No Operation                        |                                               |
| [10]  | Output Frequency [0-100             |                                               |
|       | Hz]                                 |                                               |
| [11]  | Reference (REF min-max)             | 3-02 Minimum Reference to 3-03                |
|       |                                     | Minimum Reference.                            |
| [12]  | Feedback (FB min-max)               |                                               |
| [13]  | Motor Current (0-I <sub>max</sub> ) | 16-37 Inv. Max. Current is I <sub>max</sub> . |
| [16]  | Power (0-P <sub>nom</sub> )         | 1-20 Motor Power is P <sub>nom</sub>          |
|       |                                     | (motor).                                      |
| [19]  | DC Link Voltage (0-1000             |                                               |
|       | V)                                  |                                               |
| [20]  | Bus Reference [0.0%                 | The analog output will follow                 |
|       | -100.0%]                            | the reference value set on the                |
|       |                                     | RS-485 bus.                                   |

#### 6-92 Terminal 42 Digital Output

| Option: |              | Function:                                 |
|---------|--------------|-------------------------------------------|
|         |              | See parameter group 5-4* Relays, for      |
|         |              | choices and descriptions.                 |
| [0] *   | No Operation |                                           |
| [80]    | SL Digital   | See 13-52 SL Control Action. When Smart   |
|         | Output A     | Logic Action [38] Set dig. out. A high is |
|         |              | executed, input goes high. When Smart     |
|         |              | Logic Action [32] Set dig. out. A low is  |
|         |              | executed, input goes low.                 |

#### 6-93 Terminal 42 Output Min. Scale

| Range | 2:            | Function:                                 |
|-------|---------------|-------------------------------------------|
| 0.00% | [0.00-200.0%] | Scale minimum output of selected analog   |
|       |               | signal at terminal 42 as percentage of    |
|       |               | maximum signal value. E.g. if 0 mA (or 0  |
|       |               | Hz) is desired at 25% of maximum output   |
|       |               | value, program 25%. Scaling values up to  |
|       |               | 100% can never be higher than             |
|       |               | corresponding setting in 6-94 Terminal 42 |
|       |               | Output Min. Scale.                        |

4

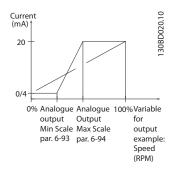

Illustration 4.9

| 6-94 Terminal 42 Output Max. Scale |                |                                                                     |  |  |
|------------------------------------|----------------|---------------------------------------------------------------------|--|--|
| Range:                             | nge: Function: |                                                                     |  |  |
| 100.00%*                           |                | Scale maximum output of selected                                    |  |  |
|                                    | [0.00-200.00%] | analog signal at terminal 42. Set value                             |  |  |
|                                    |                | to maximum value of current signal                                  |  |  |
|                                    |                | output. Scale output to give a current                              |  |  |
|                                    |                | lower than 20 mA at full scale; or 20                               |  |  |
|                                    |                | mA at an output below 100% of                                       |  |  |
|                                    |                | maximum signal value.                                               |  |  |
|                                    |                | If 20 mA is the desired output current                              |  |  |
|                                    |                | at a value between 0-100% of the full-                              |  |  |
|                                    |                | scale output, programme percentage                                  |  |  |
|                                    |                | value in the parameter, i.e. 50% = 20                               |  |  |
|                                    |                | mA. If a current between 4 and 20                                   |  |  |
|                                    |                | mA is desired at maximum output                                     |  |  |
|                                    |                | (100%), calculate percentage value as                               |  |  |
|                                    |                | follows:                                                            |  |  |
|                                    |                | $\frac{20 \text{ mA}}{\text{desired maximum current}} \times 100\%$ |  |  |
|                                    |                | i.e.                                                                |  |  |
|                                    |                | $10 \ mA = \frac{20}{10} \times 100 = 200 \%$                       |  |  |

4

### 4.8 Parameter Group 7: Controllers

### 4.8.1 7-\*\* Controllers

Parameters group for configuring application controls.

### 4.8.2 7-2\* Process Ctrl. Feedback

Select feedback sources and handling for Process PI Control.

### **NOTE**

Set 3-15 Reference 1 Source to [0] No Function in order to use Analog Input as a feedback signal.

In order to use analog input as a feedback resource, do not use the same resource as reference resource in 3-15, 3-16 and 3-17.

### 7-20 Process CL Feedback Resources

| Option: |                 | Function:                            |
|---------|-----------------|--------------------------------------|
|         |                 | Select input to function as feedback |
|         |                 | signal.                              |
| [0] *   | No Function     |                                      |
| [1]     | Analog Input 53 |                                      |
| [2]     | Analog Input 60 |                                      |
| [8]     | Pulse Input 33  |                                      |
| [11]    | Local Bus Ref.  |                                      |

### 4.8.3 7-3\* Process PI Control

### 7-30 Process Pl Normal/Inverse Control

| Option: |         | Function:                                       |  |
|---------|---------|-------------------------------------------------|--|
| [0] *   | Normal  | Feedback larger than setpoint result in a speed |  |
|         |         | reduction.                                      |  |
|         |         | Feedback less than setpoint result in a speed   |  |
|         |         | increase.                                       |  |
| [1]     | Inverse | Feedback larger than setpoint result in a speed |  |
|         |         | increase.                                       |  |
|         |         | Feedback less than setpoint result in a speed   |  |
|         |         | reduction.                                      |  |

### 7-31 Process Pl Anti Windup

| Option: |         | Function:                                          |  |
|---------|---------|----------------------------------------------------|--|
| [0]     | Disable | Regulation of a given error will continue even     |  |
|         |         | when the output frequency cannot be increased/     |  |
|         |         | decreased.                                         |  |
| [1] *   | Enable  | PI-controller ceases from regulating a given error |  |
|         |         | when the output frequency cannot be increased/     |  |
|         |         | decreased.                                         |  |

### 7-32 Process PI Start Speed

| Range: |         |                | Function:                          |
|--------|---------|----------------|------------------------------------|
|        | 0.0 Hz* | [0.0-200.0 Hz] | Until the set motor speed has been |
|        |         |                | reached the frequency converter    |
|        |         |                | operates in Open Loop mode.        |

### 7-33 Process PI Proportional Gain

| Option:  |            | Function:                                    |
|----------|------------|----------------------------------------------|
| [0.01] * | 0.00-10.00 | Enter the value for the P proportional gain, |
|          |            | i.e. the multiplication factor of the error  |
|          |            | between the set point and the feedback       |
|          |            | signal.                                      |
|          |            | NOTE                                         |
|          |            | 0.00 = Off.                                  |

### 7-34 Process Pl Integral Time

| Range:     |                  | Function:                           |
|------------|------------------|-------------------------------------|
| 9999.00 s* | [0.10-9999.00 s] | The integrator provides an          |
|            |                  | increasing gain at a constant error |
|            |                  | between the set point and the       |
|            |                  | feedback signal. The integral time  |
|            |                  | is the time needed by the           |
|            |                  | integrator to reach the same gain   |
|            |                  | as the proportional gain.           |

### 7-38 Process Feed Forward Factor

| Range: |          | Function:                                       |  |
|--------|----------|-------------------------------------------------|--|
| 0%*    | [0-400%] | The FF factor sends a part of the reference     |  |
|        |          | signal around the PI controller which then only |  |
|        |          | affects part of the control signal.             |  |
|        |          | By activating the FF factor less overshoot and  |  |
|        |          | high dynamics are gained when changing the      |  |
|        |          | setpoint.                                       |  |
|        |          | This parameter is always active when 1-00       |  |
|        |          | Configuration Mode is set to [3] Process.       |  |

### 7-39 On Reference Bandwidth

| Range: |  | Function:                                       |
|--------|--|-------------------------------------------------|
| 5%     |  | Enter the value for the On Reference Bandwidth. |
|        |  | The PI control error is the difference between  |
|        |  | setpoint and feedback and when this is less     |
|        |  | than the value set in this parameter the On     |
|        |  | Reference is active.                            |

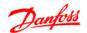

### 4.9 Parameter Group 8: Communication

### 4.9.1 8-\*\* Communication

Parameter group for configuring communication.

### 4.9.2 8-0\* General Settings

Use this parameter group for configuring the general settings for communication.

| 8-01  | 8-01 Control Site |                                         |  |  |
|-------|-------------------|-----------------------------------------|--|--|
| Opt   | ion:              | Function:                               |  |  |
| [0] * | Digital and       | Use both digital input and control word |  |  |
|       | Control Word      | as control.                             |  |  |
| [1]   | Digital Only      | Use digital input as control.           |  |  |
| [2]   | Control Word      | Use control word only as control.       |  |  |
|       | Only              | NOTE                                    |  |  |
|       |                   | The setting in this parameter           |  |  |
|       |                   | overrules settings in 8-50 Coasting     |  |  |
|       |                   | Select to 8-56 Preset Reference Select. |  |  |

### 8-02 Control Word Source

| Option: |           | Function:                                  |
|---------|-----------|--------------------------------------------|
| [0]     | None      | Function is inactive                       |
| [1] *   | FC RS-485 | Monitoring control word source is done via |
|         |           | serial communication port RS-485.          |

### 8-03 Control Word Timeout Time

| Range: |  | Function:                                   |
|--------|--|---------------------------------------------|
| 1.0 s* |  | Enter time to pass before control word      |
|        |  | timeout function (8-04 Control Word Timeout |
|        |  | Function) must be carried out.              |

### 8-04 Control Word Timeout Function

| Option: |               | Function:                                     |
|---------|---------------|-----------------------------------------------|
|         |               | Select the action to be taken in case of a    |
|         |               | timeout.                                      |
| [0] *   | Off           | No function.                                  |
| [1]     | Freeze Output | Freeze output until communication             |
|         |               | resumes.                                      |
| [2]     | Stop          | Stop with auto restart when communication     |
|         |               | resumes.                                      |
| [3]     | Jogging       | Run motor at jog frequency until communi-     |
|         |               | cation resumes.                               |
| [4]     | Max. Speed    | Run motor at max. frequency until             |
|         |               | communication resumes.                        |
| [5]     | Stop and Trip | Stop motor, then reset frequency converter    |
|         |               | in order to restart either via LCP or digital |
|         |               | input.                                        |

### 8-06 Reset Control Word Timeout

| Opt   | ion:        | Function:                                    |
|-------|-------------|----------------------------------------------|
|       |             | Resetting the control word timeout will      |
|       |             | remove any timeout function.                 |
| [0] * | No Function | Control word timeout is not reset.           |
| [1]   | Do Reset    | Control word timeout is reset, and parameter |
|       |             | goes into [0] No Function state.             |

### 4.9.3 8-3\* FC Port Settings

Parameters for configuring the FC Port.

| 8-30  | Protocol   |                                                                                                    |
|-------|------------|----------------------------------------------------------------------------------------------------|
| Opt   | ion:       | Function:                                                                                                    |
|       |            | Select the protocol to be used. Note that changing protocol will not be effective until after powering off the frequency converter. |
| [0] * | FC         |                                                                                                    |
| [2]   | Modbus RTU |                                                                                                    |

### 8-31 Address

| Ra | inge:                    | Function:                       |
|----|--------------------------|---------------------------------|
|    |                          | Select the address for the bus. |
| 1* | [1 - Protocol-dependent] | FC-bus range is 1-126.          |
|    |                          | Modbus range is 1-247.          |

### 8-32 FC Port Baud Rate

| Opt   | ion:       | Function:                                                                               |
|-------|------------|-----------------------------------------------------------------------------------------|
|       |            | NOTE Changing baud rate will be effective after responding to any ongoing bus-requests. |
| [0]   | 2400 Baud  |                                                                                         |
| [1]   | 4800 Baud  |                                                                                         |
| [2] * | 9600 Baud  | When choosing FC bus in 8-30                                                            |
| [3] * | 19200 Baud | When choosing Modbus in 8-30                                                            |
| [4]   | 38400 Baud |                                                                                         |

### 8-33 FC Port Parity

| Opt   | ion:                    | Function:                          |
|-------|-------------------------|------------------------------------|
|       |                         | This parameter only affects Modbus |
|       |                         | as FC bus always has even parity.  |
| [0] * | Even Parity (1 stopbit) |                                    |
| [1]   | Odd parity              |                                    |
| [2]   | No Parity (1 stopbit)   | Select this for Modbus RTU         |
| [3]   | No Parity (2 stopbit)   |                                    |

### 8-35 Minimum Response Delay

| Range:   |                 | Function:                              |
|----------|-----------------|----------------------------------------|
| 0.010 s* | [0.001-0.500 s] | Specify minimum delay time between     |
|          |                 | receiving a request and transmitting a |
|          |                 | response.                              |

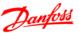

# 4

# Range: Function: 5.000 s\* [0.010-10.00 s] Specify maximum permissible delay time between transmitting a request and receiving a response. Exceeding this time delay causes control word timeout.

### 4.9.4 8-4\* FC MC Protocol Set

### 8-43 FC Port PCD Read Configuration

Array [16]

| Opt   | ion:                           | Function:                   |
|-------|--------------------------------|-----------------------------|
| [0] * | None                           |                             |
| [1]   | 1500 Operation Hours           |                             |
| [2]   | 1501 Running Hours             |                             |
| [3]   | 1502 kWh Counter               |                             |
| [4]   | 1600 Control Word              |                             |
| [5]   | 1601 Reference [Unit]          |                             |
| [6]   | 1602 Reference %               |                             |
| [7]   | 1603 Status Word               |                             |
| [8]   | 1605 Main Actual Value [%]     |                             |
| [9]   | 1609 Custom Readout            |                             |
| [10]  | 1610 Power [kW]                |                             |
| [11]  | 1611 Power [hp]                |                             |
| [12]  | 1612 Motor Voltage             |                             |
| [13]  | 1613 Frequency                 |                             |
| [14]  | 1614 Motor Current             |                             |
| [15]  | 1615 Frequency [%]             |                             |
| [16]  | 1618 Motor Thermal             |                             |
| [17]  | 1630 DC Link Voltage           |                             |
| [18]  | 1634 Heatsink Temp.            |                             |
| [19]  | 1635 Inverter Thermal          |                             |
| [20]  | 1638 SL Controller State       |                             |
| [21]  | 1650 External Reference        |                             |
| [22]  | 1651 Pulse Reference           |                             |
| [23]  | 1652 Feedback [Unit]           |                             |
| [24]  | 1660 Digital Input 18,19,27,33 |                             |
| [25]  | 1661 Digtial Input 29          |                             |
| [26]  | 1662 Analog Input 53(V)        |                             |
| [27]  | 1663 Analog Input 53(mA)       |                             |
| [28]  | 1664 Analog Input 60           |                             |
| [29]  | 1665 Analog Output 42 [mA]     |                             |
| [30]  | 1668 Freq. Input 33 [Hz]       |                             |
| [31]  | 1671 Relay Output [bin]        |                             |
| [32]  | 1672 Counter A                 |                             |
| [33]  | 1673 Counter B                 |                             |
| [34]  | 1690 Alarm Word                |                             |
| [35]  | 1692 Warning Word              |                             |
| [36]  | 1694 Ext. Status Word          |                             |
|       |                                | Select the parameters to be |
|       |                                | assigned to PCD's of        |
|       |                                | telegrams. The number of    |
|       |                                | available PCDs depends on   |

| 8-43 | B FC Port PCD Read Configu | ıration                        |
|------|----------------------------|--------------------------------|
| Arra | y [16]                     |                                |
| Opt  | ion:                       | Function:                      |
|      |                            | the telegrams. This table is   |
|      |                            | not for [0] array and [1]      |
|      |                            | array . For these two arrays,  |
|      |                            | index 1 is fixed to [7] and    |
|      |                            | index 2 is fixed to [8]. These |
|      |                            | two arrays cannot be           |
|      |                            | changed by end user.           |

# 4.9.5 8-5\* Digital/Bus

Parameters for configuring control word Digital/Bus merging.

### NOTE

Parameters are only active when 8-01 Control Site, is set to [0] Digital and control word.

| 8-50  | Coasting S    | elect                                                             |
|-------|---------------|-------------------------------------------------------------------|
| Opt   | ion:          | Function:                                                         |
|       |               | Select control of coasting function via digital input and/or bus. |
| [0]   | Digital Input | Activation via a digital input.                                   |
| [1]   | Bus           | Activation via serial communication port.                         |
| [2]   | LogicAnd      | Activation via serial communication port and a digital input.     |
| [3] * | LogicOr       | Activation via serial communication port or a digital input.      |

# 8-51 Quick Stop Select

| Opt   | ion:          | Function:                                     |
|-------|---------------|-----------------------------------------------|
|       |               | Select control of quick stop function via     |
|       |               | digital input and/or bus.                     |
| [0]   | Digital Input | Activation via a digital input.               |
| [1]   | Bus           | Activation via serial communication port.     |
| [2]   | LogicAnd      | Activation via serial communication port and  |
|       |               | a digital input.                              |
| [3] * | LogicOr       | Activation via serial communication port or a |
|       |               | digital input.                                |

# 8-52 DC Brake Select

| Opt   | ion:          | Function:                                     |
|-------|---------------|-----------------------------------------------|
|       |               | Select control of DC brake via digital input  |
|       |               | and/or bus.                                   |
| [0]   | Digital Input | Activation via a digital input.               |
| [1]   | Bus           | Activation via serial communication port.     |
| [2]   | LogicAnd      | Activation via serial communication port and  |
|       |               | a digital input.                              |
| [3] * | LogicOr       | Activation via serial communication port or a |
|       |               | digital input.                                |

| Z | L |
|---|---|
|   |   |

# 8-53 Start Select

| Option: |               | Function:                                     |  |
|---------|---------------|-----------------------------------------------|--|
|         |               | Select control of start function via digital  |  |
|         |               | input and/or bus.                             |  |
| [0]     | Digital Input | Activation via a digital input.               |  |
| [1]     | Bus           | Activation via serial communication port.     |  |
| [2]     | LogicAnd      | Activation via serial communication port and  |  |
|         |               | a digital input.                              |  |
| [3] *   | LogicOr       | Activation via serial communication port or a |  |
|         |               | digital input.                                |  |

### 8-54 Reversing Select

| Option: |               | Function:                                        |  |
|---------|---------------|--------------------------------------------------|--|
|         |               | Select control of reversing function via digital |  |
|         |               | input and/or bus.                                |  |
| [0]     | Digital Input | Activation via a digital input.                  |  |
| [1]     | Bus           | Activation via serial communication port.        |  |
| [2]     | LogicAnd      | Activation via serial communication port and     |  |
|         |               | a digital input.                                 |  |
| [3] *   | LogicOr       | Activation via serial communication port or a    |  |
|         |               | digital input.                                   |  |

### 8-55 Set-up Select

| Option: |               | Function:                                      |  |
|---------|---------------|------------------------------------------------|--|
|         |               | Select control of set-up selection via digital |  |
|         |               | input and/or bus.                              |  |
| [0]     | Digital Input | Activation via a digital input.                |  |
| [1]     | Bus           | Activation via serial communication port.      |  |
| [2]     | LogicAnd      | Activation via serial communication port and   |  |
|         |               | a digital input.                               |  |
| [3] *   | LogicOr       | Activation via serial communication port or a  |  |
|         |               | digital input.                                 |  |

### 8-56 Preset Reference Select

| Option: |               | Function:                                     |  |
|---------|---------------|-----------------------------------------------|--|
|         |               | Select control of Preset Reference selection  |  |
|         |               | via digital input and/or bus.                 |  |
| [0]     | Digital Input | Activation via a digital input.               |  |
| [1]     | Bus           | Activation via serial communication port.     |  |
| [2]     | LogicAnd      | Activation via serial communication port and  |  |
|         |               | a digital input.                              |  |
| [3] *   | LogicOr       | Activation via serial communication port or a |  |
|         |               | digital input.                                |  |

### 4.9.6 8-8\* Bus communication diagnostics

These parameters are used for monitoring the Bus communication via the Port.

| 0.00 | Dece | Message          | Carret |
|------|------|------------------|--------|
| 8-80 | BUS  | IVII 25553 TOTAL |        |
|      |      |                  |        |

| •      |        | _         |                                          |
|--------|--------|-----------|------------------------------------------|
| Range: |        | :         | Function:                                |
|        | 0 N/A* | [0-0 N/A] | This parameter shows the number of valid |
|        |        |           | telegrams detected on the bus.           |

# 8-81 Bus Error Count Range: Function:

| Range            | Function: |                                         |
|------------------|-----------|-----------------------------------------|
| 0 N/A* [0-0 N/A] |           | This parameter shows the number of      |
|                  |           | telegrams with faults (e.g. CRC fault), |
|                  |           | detected on the bus.                    |

# 8-82 Slave Messages Rcvd

| Range: |        | :         | Function:                                     |  |
|--------|--------|-----------|-----------------------------------------------|--|
|        | 0 N/A* | [0-0 N/A] | This parameter shows the number of valid      |  |
|        |        |           | telegrams addressed to the slave, sent by the |  |
|        |        |           | frequency converter.                          |  |

### 8-83 Slave Error Count

| Range            | : | Function:                                 |
|------------------|---|-------------------------------------------|
| 0 N/A* [0-0 N/A] |   | This parameter shows the number of error  |
|                  |   | telegrams, which could be executed by the |
|                  |   | frequency converter.                      |

### 4.9.7 8-9\* Bus Feedback

Parameter for configuring bus feedback.

### 8-94 Bus Feedback 1

| Range: |                 | Function:                                 |
|--------|-----------------|-------------------------------------------|
| 0*     | [0x8000-0x7FFF] | Bus feedback is delivered via FC or       |
|        |                 | Modbus by writing the feedback value into |
|        |                 | this parameter.                           |

# 4

### 4.10 Parameter Group 13: Smart Logic

### 4.10.1 13-\*\* Programming Features

Smart Logic Control (SLC)is a sequence of user-defined actions (13-52 SL Controller Action [X]) executed by the SLC when the associated user-defined event (13-51 SL Controller Event [X]) is set to True.

Events and actions are linked in pairs, meaning that when an event is true, the linked action is carried out. After this the next event is evaluated and its belonging action carried out and so on. Only one event is evaluated at the time.

If an event is evaluated as *False*, the SLC takes no action during the scan interval and no other events are evaluated.

It is possible to programme from 1 to 20 events and actions.

When the last event/action has been executed, the sequence starts again from event/action [0].

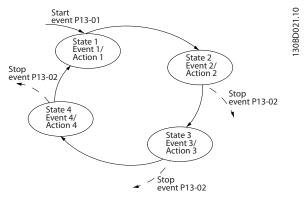

Illustration 4.10 Example with Three Events/Actions

### Starting and stopping the SLC

Start the SLC by selecting [1] On in 13-00 SL Controller Mode The SLC starts evaluating Event 0, and if this is evaluated as TRUE, the SLC continues its cycle.

The SLC stops when the *Stop Event*, 13-02 *Stop Event*, is TRUE. The SLC can also be stopped by selecting [0] Off in 13-00 SL Controller Mode.

To reset all SLC parameters select [1] Reset SLC in 13-03 Reset Smart Logic Controller and start programming from scratch.

### 4.10.2 13-0\* SLC Settings

Use SLC settings to activate, deactivate and reset the Smart Logic Control.

### 13-00 SL Controller Mode

| Option: |     | Function:             |
|---------|-----|-----------------------|
| [0] *   | Off | Function is disabled. |
| [1]     | On  | SLC is active.        |

**Function:** 

### 13-01 Start Event

Option:

| Opti  | OII.            | runction:                                     |
|-------|-----------------|-----------------------------------------------|
|       |                 | Select input to activate Smart Logic Control. |
| [0]   | False           | Enters <i>False</i> in logic rule.            |
| [1]   | True            | Enters <i>True</i> in logic rule.             |
| [2]   | Running         | See parameter group 5-4* Relays [5]           |
| [4]   | Raming          | for description.                              |
| [3]   | InRange         | See parameter group 5-4* Relays [7]           |
| [5]   | mange           | for description.                              |
| [4]   | OnReference     | See parameter group 5-4* Relays [8]           |
|       |                 | for description.                              |
| [7]   | Out of Current  | See parameter group 5-4* Relays [12]          |
|       | Range           | for description.                              |
| [8]   | BelowlLow       | See parameter group 5-4* Relays [13]          |
|       |                 | for description.                              |
| [9]   | AbovelHigh      | See parameter group 5-4* Relays [14]          |
|       |                 | for description.                              |
| [16]  | ThermalWarning  | See parameter group 5-4* Relays [21]          |
|       |                 | for description.                              |
| [17]  | MainsOutOfRange | Mains voltage is outside the                  |
|       |                 | specified voltage range.                      |
| [18]  | Reversing       | See parameter group 5-4* Relays [25]          |
|       |                 | for description.                              |
| [19]  | Warning         | A warning is active.                          |
| [20]  | Alarm_Trip      | A trip alarm is active.                       |
| [21]  | Alarm_TripLock  | A trip lock alarm is active.                  |
| [22]  | Comparator 0    | Use result of comparator 0 in logic           |
|       |                 | rule.                                         |
| [23]  | Comparator 1    | Use result of comparator 1 in logic           |
| [0.4] | C               | rule.                                         |
| [24]  | Comparator 2    | Use result of comparator 2 in logic rule.     |
| [25]  | Camananatan 3   |                                               |
| [25]  | Comparator 3    | Use result of comparator 3 in logic rule.     |
| [26]  | LogicRule 0     | Use result of logic rule 0 in logic           |
| [20]  | Logicitale 0    | rule.                                         |
| [27]  | LogicRule 1     | Use result of logic rule 1 in logic           |
|       | 9               | rule.                                         |
| [28]  | LogicRule 2     | Use result of logic rule 2 in logic           |
|       |                 | rule.                                         |
| [29]  | LogicRule 3     | Use result of logic rule 3 in logic           |
|       |                 | rule.                                         |
| [33]  | DigitalInput_18 | Use value of DI 18 in logic rule.             |
| [34]  | DigitalInput_19 | Use value of DI 19 in logic rule.             |
| [35]  | DigitalInput_27 | Use value of DI 27 in logic rule.             |
|       |                 |                                               |

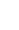

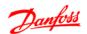

| 13-01 Start Event |                                                       |                                          |  |
|-------------------|-------------------------------------------------------|------------------------------------------|--|
| Option:           |                                                       | Function:                                |  |
| [36]              | DigitalInput_29                                       | Use value of DI 29 in logic rule.        |  |
| [38]              | DigitalInput_33                                       |                                          |  |
| [39] *            | StartCommand                                          | This event is <i>True</i> , if frequency |  |
|                   |                                                       | converter is started by any means        |  |
|                   |                                                       | (digital input or other).                |  |
| [40]              | DriveStopped This event is <i>True</i> , if frequency |                                          |  |
|                   |                                                       | converter is stopped or coasted by       |  |
|                   |                                                       | any means (digital input or other).      |  |

| 13- | UZ | Stop Event |  |
|-----|----|------------|--|
| _   |    |            |  |

| Opti   | on:             | Function:                                 |
|--------|-----------------|-------------------------------------------|
|        |                 | Select input to activate Smart Logic      |
|        |                 | Control.                                  |
| [0]    | False           | Enters False in logic rule.               |
| [1]    | True            | Enters <i>True</i> in logic rule.         |
| [2]    | Running         | See parameter group 5-4* Relays [5]       |
|        |                 | for description.                          |
| [3]    | InRange         | See parameter group 5-4* Relays [7]       |
|        |                 | for description.                          |
| [4]    | OnReference     | See parameter group 5-4* Relays [8]       |
|        |                 | for description.                          |
| [7]    | Out of Current  | See parameter group 5-4* Relays [12]      |
|        | Range           | for description.                          |
| [8]    | BelowILow       | See parameter group 5-4* Relays [13]      |
|        |                 | for description.                          |
| [9]    | AbovelHigh      | See parameter group 5-4* Relays [14]      |
|        |                 | for description.                          |
| [16]   | ThermalWarning  | See parameter group 5-4* Relays [21]      |
| F4 = 1 | 14.1 0 .000     | for description.                          |
| [17]   | MainsOutOfRange | Mains voltage is outside the              |
| F4.03  |                 | specified voltage range.                  |
| [18]   | Reversing       | See parameter group 5-4* Relays [25]      |
| [10]   | Manain a        | for description.                          |
| [19]   | Warning         | A warning is active.                      |
| [20]   | Alarm_Trip      | A trip alarm is active.                   |
| [21]   | Alarm_TripLock  | A trip lock alarm is active.              |
| [22]   | Comparator 0    | Use result of comparator 0 in logic rule. |
| [23]   | Comparator 1    | Use result of comparator 1 in logic       |
| [23]   | Comparator      | rule.                                     |
| [24]   | Comparator 2    | Use result of comparator 2 in logic       |
| [2.]   | Comparator 2    | rule.                                     |
| [25]   | Comparator 3    | Use result of comparator 3 in logic       |
| ,      |                 | rule.                                     |
| [26]   | LogicRule 0     | Use result of logic rule 0 in logic       |
|        |                 | rule.                                     |
| [27]   | LogicRule 1     | Use result of logic rule 1 in logic       |
|        |                 | rule.                                     |
| [28]   | LogicRule 2     | Use result of logic rule 2 in logic       |
|        |                 | rule.                                     |
| [29]   | LogicRule 3     | Use result of logic rule 3 in logic       |
|        |                 | rule.                                     |
| [30]   | SL Timeout0     | Use result of timer 0 in logic rule.      |

| 13-02  | 13-02 Stop Event |                                          |  |  |
|--------|------------------|------------------------------------------|--|--|
| Optio  | on:              | Function:                                |  |  |
| [31]   | SL Timeout1      | Use result of timer 1 in logic rule.     |  |  |
| [32]   | SL Timeout2      | Use result of timer 2 in logic rule.     |  |  |
| [33]   | DigitalInput_18  | Use value of DI 18 in logic rule.        |  |  |
| [34]   | DigitalInput_19  | Use value of DI 19 in logic rule.        |  |  |
| [35]   | DigitalInput_27  | Use value of DI 27 in logic rule.        |  |  |
| [36]   | DigitalInput_29  | Use value of DI 29 in logic rule.        |  |  |
| [38]   | DigitalInput_33  |                                          |  |  |
| [39]   | StartCommand     | This event is <i>True</i> , if frequency |  |  |
|        |                  | converter is started by any means        |  |  |
|        |                  | (digital input or other).                |  |  |
| [40] * | DriveStopped     | This event is <i>True</i> , if frequency |  |  |
|        |                  | converter is stopped or coasted by       |  |  |
|        |                  | any means (digital input or other).      |  |  |

### 13-03 Reset SLC

| Option: |              | Function:                                |  |
|---------|--------------|------------------------------------------|--|
| [0] *   | Do Not Reset | Retains all settings programmed in       |  |
|         |              | parameter group 13.                      |  |
| [1]     | Reset SLC    | Reset all group 13 parameters to default |  |
|         |              | settings.                                |  |

### 4.10.3 13-04 Comparators

Comparators are used for comparing continuous variables (i.e. output frequency, output current, analog input etc.) to fixed preset values.

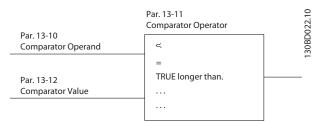

Illustration 4.11

In addition, there are digital values that will be compared to fixed time values. See explanation in 13-10 Comparator Operand. Comparators are evaluated once in each scan interval. Use the result (TRUE or FALSE) directly. All parameters in this parameter group are array parameters with index 0 to 5. Select index 0 toprogramme Comparator 0, select index 1 to programme Comparator 1, and so on.

### 13-10 Comparator Operand

Array [4]

|           | Option: |           | Function:                                   |
|-----------|---------|-----------|---------------------------------------------|
|           |         |           | Select variable to be monitored by          |
|           |         |           | comparator.                                 |
|           | [0] *   | Disabled  | Comparator is disabled.                     |
| [1] Refer |         | Reference | Resulting remote reference (not local) as a |
|           |         |           | percentage.                                 |

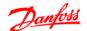

### 13-10 Comparator Operand

Array [4]

| Opt  | ion:          | Function:                           |
|------|---------------|-------------------------------------|
| [2]  | Feedback      | Feedback in [Hz].                   |
| [3]  | MotorSpeed    | Motor speed in Hz.                  |
| [4]  | MotorCurrent  | Motor current in [A].               |
| [6]  | MotorPower    | Motor power in either [kW] or [hp]. |
| [7]  | MotorVoltage  | Motor voltage in [V].               |
| [8]  | DCLinkVoltage | DC-link voltage in [V].             |
| [12] | AnalogInput53 | Expressed as actual value.          |
| [13] | AnalogInput60 | Expressed as actual value.          |
| [18] | PulseInput33  | Expressed as actual value.          |
| [20] | AlarmNumber   | Shows number of the alarm.          |
| [30] | CounterA      | Number of counts.                   |
| [31] | CounterB      | Number of counts.                   |

### 13-11 Comparator Operator

Array [4]

| Opt | ion: | Functio |  | nction: |
|-----|------|---------|--|---------|
|     |      | •       |  |         |

| option. |               |                                                 |  |
|---------|---------------|-------------------------------------------------|--|
|         |               | Select operator to be used in comparison.       |  |
| [0]     | Less Than <   | Result of evaluation is <i>True</i> if variable |  |
|         |               | selected in 13-10 Comparator Operand is         |  |
|         |               | smaller than fixed value in 13-12               |  |
|         |               | Comparator Value. Result is False if variable   |  |
|         |               | selected in 13-10 Comparator Operand is         |  |
|         |               | greater than fixed value in 13-12               |  |
|         |               | Comparator Value.                               |  |
| [1] *   | Approxi-      | Result of evaluation is <i>True</i> if variable |  |
|         | mately equals | selected in 13-10 Comparator Operand is         |  |
|         | ≈             | approximately equal to fixed value in 13-12     |  |
|         |               | Comparator Value.                               |  |
| [2]     | Greater Than  | Inverse logic of option [0].                    |  |
|         | >             |                                                 |  |

### 13-12 Comparator Value

Array [4]

| Range: |              | Function:                                    |  |
|--------|--------------|----------------------------------------------|--|
| 0.0*   | [-9999-9999] | Enter "trigger level" for variable monitored |  |
|        |              | by this comparator.                          |  |

### 4.10.4 13-2\* Timers

Use the timer results to define an event (13-51 SL Controller Action) or as boolean input in a logic rule (13-40 Logic Rule Boolean 1, 13-42 Logic Rule Boolean 2 or 13-44 Logic Rule Boolean 3).

When timer value has elapsed timer changes state from False to True.

### 13-20 SLC Controller Timer

Array [3]

| Kang   | e:           | Function:                                           |
|--------|--------------|-----------------------------------------------------|
| 0.0 s* | [0.0-3600 s] | Enter value to define duration of the False         |
|        |              | output from programmed timer. A timer is            |
|        |              | only <i>False</i> if it is started by an action and |
|        |              | until the given timer value has elapsed.            |

### 4.10.5 13-4\* Logic Rules

Combine up to three boolean inputs (TRUE/FALSE inputs) from timers, comtors, digital inputs, status bits and events using the logical operators AND, OR, and NOT. Select boolean inputs for the calculation in LC-40 Logic Rule Boolean 1, LC-42 Logic Rule Boolean 2 and LC-44 Logic Rule Boolean 3. Define the operators used to logically combine the selected inputs in LC-41 Logic Rule Operator 1 and LC-43 Logic Rule Operator 2.

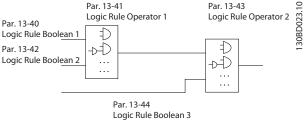

Illustration 4.12

### Priority of calculation

The results of LC-40 Logic Rule Boolean 1, LC-41 Logic Rule Operator 1 and LC-42 Logic Rule Boolean 2 are calculated first. The outcome (TRUE/FALSE) of this calculation is combined with the settings of LC-43 Logic Rule Operator 2 and LC-44 Logic Rule Boolean 3, yielding the final result (TRUE/FALSE) of the logic rule.

### 13-40 Logic Rule Boolean 1

Array [4]

| Option: |                | Function:                               |
|---------|----------------|-----------------------------------------|
|         |                | Select first boolean input for selected |
|         |                | logic rule.                             |
| [0] *   | False          | Enters <i>False</i> in logic rule.      |
| [1]     | True           | Enters <i>True</i> in logic rule.       |
| [2]     | Running        | See parameter group 5-4* Relays [5]     |
|         |                | for description.                        |
| [3]     | InRange        | See parameter group 5-4* Relays [7]     |
|         |                | for description.                        |
| [4]     | OnReference    | See parameter group 5-4* Relays [8]     |
|         |                | for description.                        |
| [7]     | Out of Current | See parameter group 5-4* Relays [12]    |
|         | Range          | for description.                        |
| [8]     | BelowILow      | See parameter group 5-4* Relays [13]    |
|         |                | for description.                        |

### 13-40 Logic Rule Boolean 1

Array [4]

Option: **Function:** AbovelHigh See parameter group 5-4\* Relays [14] for description. [16] ThermalWarning See parameter group 5-4\* Relays [21] for description. [17] MainsOutOfRange Mains voltage is outside the specified voltage range. [18] Reversing See parameter group 5-4\* Relays [25] for description. [19] Warning A warning is active. [20] Alarm\_Trip A trip alarm is active. Alarm\_TripLock [21] A trip lock alarm is active. Comparator 0 Use result of comparator 0 in logic [22] [23] Comparator 1 Use result of comparator 1 in logic rule. Use result of comparator 2 in logic [24] Comparator 2 rule. [25] Comparator 3 Use result of comparator 3 in logic [26] LogicRule 0 Use result of logic rule 0 in logic rule. LogicRule 1 [27] Use result of logic rule 1 in logic rule. [28] LogicRule 2 Use result of logic rule 2 in logic rule. LogicRule 3 Use result of logic rule 3 in logic rule. [29] SL Timeout0 Use result of timer 0 in logic rule. [30] [31] SL Timeout1 Use result of timer 1 in logic rule. [32] SL Timeout2 Use result of timer 2 in logic rule. [33] DigitalInput\_18 Use value of DI 18 in logic rule. [34] DigitalInput\_19 Use value of DI 19 in logic rule. [35] Use value of DI 27 in logic rule. DigitalInput\_27 DigitalInput\_29 Use value of DI 29 in logic rule. [38] DigitalInput\_33 Use value of DI 33 in logic rule StartCommand This event is *True*, if frequency

### 13-41 Logic Rule Operator 1

DriveStopped

Array [4]

[40]

| Option: | Function: |
|---------|-----------|
|         |           |

| Opt   | ion:     | Function:                                       |
|-------|----------|-------------------------------------------------|
|       |          | Select first logical operator to use on boolean |
|       |          | inputs from 13-40 Logic Rule Boolean 1 and      |
|       |          | 13-42 Logic Rule Boolean 2.                     |
| [0] * | Disabled | Ignores 13-42 Logic Rule Boolean 2, 13-43 Logic |
|       |          | Rule Operator 2 and 13-44 Logic Rule Boolean    |
|       |          | 3.                                              |
| [1]   | And      | Evaluates expression [13-40] AND [13-42].       |
| [2]   | Or       | Evaluates expression [13-40] OR [13-42].        |
| [3]   | And not  | Evaluates expression [13-40] AND NOT [13-42].   |
| [4]   | Or not   | Evaluates expression [13-40] OR NOT [13-42].    |
| [5]   | Not and  | Evaluates expression NOT [13-40] and [13-42].   |

converter is started by any means

converter is stopped or coasted by any means (digital input or other).

(digital input or other).

This event is *True*, if frequency

### 13-41 Logic Rule Operator 1

Array [4]

| Option: |             | Function:                                    |
|---------|-------------|----------------------------------------------|
| [6]     | Not or      | Evaluates expression NOT [13-40] OR [13-42]. |
| [7]     | Not and not | Evaluates expression NOT [13-40] AND NOT     |
|         |             | [13-42].                                     |
| [8]     | Not or not  | Evaluates expression NOT [13-40] OR NOT      |
|         |             | [13-42].                                     |

### 13-42 Logic Rule Boolean 2

Array [4]

### Option: Function:

|  | Select second boolean input for selected logic rule. |
|--|------------------------------------------------------|
|  | See 13-40 Logic Rule Boolean 1 for choices and       |
|  | descriptions.                                        |

### 13-43 Logic Rule Operator 2

Array [4]

### Option: Function:

|       |             | Select second logical operator to use on       |
|-------|-------------|------------------------------------------------|
|       |             | boolean inputs calculated in 13-40 Logic Rule  |
|       |             | Boolean 1, 13-41 Logic Rule Operator 1, and    |
|       |             | 13-42 Logic Rule Boolean 2 and the boolean     |
|       |             | input from 13-42 Logic Rule Boolean 2.         |
| [0] * | Disabled    | Ignores 13-44 Logic Rule Boolean 3.            |
| [1]   | And         | Evaluates expression [13-40/13-42] AND         |
|       |             | [13-44].                                       |
| [2]   | Or          | Evaluates expression [13-40/13-42] OR [13-44]. |
| [3]   | And not     | Evaluates expression [13-40/13-42] AND NOT     |
|       |             | [13-44].                                       |
| [4]   | Or not      | Evaluates expression [13-40/13-42] OR NOT      |
|       |             | [13-44].                                       |
| [5]   | Not and     | Evaluates expression NOT [13-40/13-42] and     |
|       |             | [13-44].                                       |
| [6]   | Not or      | Evaluates expression NOT [13-40/13-42] OR      |
|       |             | [13-44].                                       |
| [7]   | Not and not | Evaluates expression NOT [13-40/13-42] AND     |
|       |             | NOT [13-44].                                   |
| [8]   | Not or not  | Evaluates expression NOT [13-40/13-42] OR      |
|       |             | NOT [13-44].                                   |
|       |             |                                                |

### 13-44 Logic Rule Boolean 3

Array [4]

### Option: Function:

| _ |                                                     |
|---|-----------------------------------------------------|
|   | Select third boolean input for selected logic rule. |
|   | See 13-40 Logic Rule Boolean 1 for choices and      |
|   | descriptions.                                       |

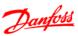

### 4.10.6 13-5\* States

### 13-51 SL Controller Event

Array [20]

Option: Function:

Select boolean input to define Smart Controller Event. See *13-40 Logic Rule Boolean 1* for choices and descriptions.

### 13-52 SL Controller Action

Array [20]

| Opt   | ion:             | Function:                                     |
|-------|------------------|-----------------------------------------------|
|       |                  | Select action corresponding to SLC event.     |
|       |                  | Actions are executed when corresponding       |
|       |                  | event (13-51 SL Controller Event) is          |
| 503   | D: 11 1          | evaluated as <i>True</i> .                    |
| [0] * | Disabled         | Function is disabled.                         |
| [1]   | No Action        | No action is taken.                           |
| [2]   | Select Set-up1   | Changes active set-up to Set-up 1.            |
| [3]   | Select Set-up2   | Changes active set-up to Set-up 2.            |
| [10]  | SelectPresetRef0 | Selects preset reference 0                    |
| [11]  | SelectPresetRef1 | Selects preset reference 1                    |
| [12]  | SelectPresetRef2 | Selects preset reference 2                    |
| [13]  | SelectPresetRef3 | Selects preset reference 3                    |
| [14]  | SelectPresetRef4 | Selects preset reference 4                    |
| [15]  | SelectPresetRef5 | Selects preset reference 5                    |
| [16]  | SelectPresetRef6 | Selects preset reference 6                    |
| [17]  | SelectPresetRef7 | Selects preset reference 7                    |
| [18]  | SelectRamp1      | Selects ramp 1                                |
| [19]  | SelectRamp2      | Selects ramp 2                                |
| [22]  | Run              | Issues start command to frequency             |
|       |                  | converter.                                    |
| [23]  | RunReverse       | Issues start reverse command to               |
|       |                  | frequency converter.                          |
| [24]  | Stop             | Issues stop command to frequency              |
|       |                  | converter.                                    |
| [25]  | Qstop            | Issues quick stop command to frequency        |
|       |                  | converter.                                    |
| [26]  | DCstop           | Issues DC stop command to frequency           |
|       |                  | converter.                                    |
| [27]  | Coast            | frequency converter coasts immediately.       |
|       |                  | All stop commands including coast             |
|       |                  | command stop the SLC.                         |
| [28]  | Freeze Output    | Freezes output frequency.                     |
| [29]  | StartTimer0      | Starts timer 0.                               |
| [30]  | StartTimer1      | Starts timer 1                                |
| [31]  | StartTimer2      | Starts timer 2                                |
| [32]  | SetDO42Low       | Set Digital output 42 low.                    |
| [33]  | SetRelayLow      | Set Relay low.                                |
| [38]  | SetDO42High      | Set Digital output 42 high.                   |
| [39]  | SetRelayHigh     | Set Relay high.                               |
| [60]  | ResetCounterA    | Resets counter A to 0.                        |
| [61]  | ResetCounterB    |                                               |
|       |                  | Resets counter A to 0. Resets counter B to 0. |

4

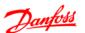

### 4.11 Parameter Group 14: Special Functions

### 4.11.1 14-\*\* Special Functions

Parameter group for configuring special frequency converter functions.

### 4.11.2 14-0\* Inverter Switching

# 14-01 Switching Frequency Option: Function: Select the switching frequency in order to minimize e.g. acoustic noise and power loss or maximizing efficiency. [0] 2 KHz [1] \* 4 KHz [2] 8 KHz [4] 16 KHz

### NOTE

For 18.5 kW and 22 kW frequency converter, the option [4] is not available.

### 14-03 Overmodulation

| Option: |     | Function:                                            |  |
|---------|-----|------------------------------------------------------|--|
|         |     | This feature allows more accurate speed control near |  |
|         |     | and over nominal speed (50/60 Hz). Another           |  |
|         |     | advantage with overmodulation is the ability of      |  |
|         |     | staying at a constant speed even though main is      |  |
|         |     | dropping.                                            |  |
| [0]     | Off | Disables the overmodulation function to avoid torque |  |
|         |     | ripple on the motor shaft.                           |  |
| [1] *   | On  | Connects the overmodulation function to obtain an    |  |
|         |     | output voltage up to 15% greater than mains voltage. |  |

### 4.11.3 14-1\* Mains Monitoring

This parameter group supplies functions for handling imbalance on mains.

### 14-12 Functions at Mains Imbalance

| Option: |                                                 | Function:                              |
|---------|-------------------------------------------------|----------------------------------------|
|         |                                                 | Operation under severe mains imbalance |
|         |                                                 | conditions reduces drive lift time.    |
|         | Select function to take place when severe mains |                                        |
|         |                                                 | imbalance is detected.                 |
| [0] *   | Trip                                            | Frequency converter trips.             |
| [1]     | Warning                                         | Frequency converter issues a warning.  |
| [2]     | Disabled                                        | No action taken.                       |

Parameters for configuring auto reset handling, special trip handling and control card self test or initialisation.

### 14-20 Reset Mode

| Option: |               | Function:                                    |
|---------|---------------|----------------------------------------------|
|         |               | Select reset function after tripping. Once   |
|         |               | reset, the frequency converter can be        |
|         |               | restarted.                                   |
| [0] *   | Manual Reset  | Perform reset via [Reset] or digital inputs. |
| [1]     | AutoReset 1   | Performs one automatic reset after           |
|         |               | tripping.                                    |
| [2]     | AutoReset 2   | Performs two automatic resets after          |
|         |               | tripping.                                    |
| [3]     | AutoReset 3   | Performs three automatic resets after        |
|         |               | tripping.                                    |
| [4]     | AutoReset 4   | Performs four automatic resets after         |
|         |               | tripping.                                    |
| [5]     | AutoReset 5   | Performs five automatic resets after         |
|         |               | tripping.                                    |
| [6]     | AutoReset 6   | Performs six automatic resets after          |
|         |               | tripping.                                    |
| [7]     | AutoReset 7   | Performs seven automatic resets after        |
|         |               | tripping.                                    |
| [8]     | AutoReset 8   | Performs eight automatic resets after        |
|         |               | tripping.                                    |
| [9]     | AutoReset 9   | Performs nine automatic resets after         |
|         |               | tripping.                                    |
| [10]    | AutoReset 10  | Performs ten automatic resets after          |
|         |               | tripping.                                    |
| [11]    | AutoReset 15  | Performs fifteen automatic resets after      |
|         |               | tripping.                                    |
| [12]    | AutoReset 20  | Performs twenty automatic resets after       |
|         |               | tripping.                                    |
| [13]    | Infinite auto | Performs an infinite number of automatic     |
|         | reset         | resets after tripping.                       |
| [14]    | Reset at      | Trip-lock alarm can be reset at power up.    |
|         | power-up      | ACAUTION                                     |
|         |               | Motor may start without warning.             |
|         |               | ,                                            |

### 14-21 Automatic Restart Time

| Rang  | je:       | Function:                                      |
|-------|-----------|------------------------------------------------|
| 10 s* | [0-600 s] | Enter time interval from trip to start of      |
|       |           | automatic reset function. This parameter is    |
|       |           | active when 14-20 Reset Mode, is set to [1] to |
|       |           | [13] Automatic Reset.                          |

### 14-22 Operation Mode

| Opt   | ion:           | Function:                                  |
|-------|----------------|--------------------------------------------|
|       |                | Use this parameter for specifying normal   |
|       |                | operation or to initialize all parameters, |
|       |                | except 15-03 Power Ups, 15-04 Over Temps   |
|       |                | and 15-05 Over Volts.                      |
| [0] * | Normal         | Frequency converter runs normal operation. |
|       | Operation      |                                            |
| [2]   | Initialization | Resets all parameters to default settings, |
|       |                | except for 15-03 Power Ups, 15-04 Over     |
|       |                | Temps and 15-05 Over Volts. Frequency      |
|       |                | converter resets during next power-up.     |

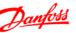

| 14-2 | 14-22 Operation Mode |                                              |
|------|----------------------|----------------------------------------------|
| Opt  | ion:                 | Function:                                    |
|      |                      | 14-22 Operation Mode also reverts to default |
|      |                      | setting [0] Normal Operation.                |

### 14-26 Action at Inverter Fault

| Opt   | ion:    | Function:                                                                     |
|-------|---------|-------------------------------------------------------------------------------|
| [0]   | Trip    | When the frequency converter detects an over-                                 |
|       |         | voltage, it will trip immediately.                                            |
|       |         | NOTE                                                                          |
|       |         | It is recommended to choose [0] Trip in hoisting applications.                |
| [1] * | Warning | When the frequency converter detects an over-                                 |
|       |         | voltage, it will give warning immediately. After                              |
|       |         | protection filter, it will trip.                                              |
|       |         | NOTE                                                                          |
|       |         | It is recommended to disable <i>protection mode</i> in hoisting applications. |

### 4.11.4 15-4\* Drive Identification

Parameters containing read only information about the hardware and software configuration of the frequency converter.

| 14-41 | AEO I | Minimum | Mac | netization |
|-------|-------|---------|-----|------------|
|       |       |         |     |            |

| Range: |          | Function:                                     |
|--------|----------|-----------------------------------------------|
| 66%*   | [40-75%] | Enter the minimum allowable magnetization     |
|        |          | for AEO. Selecting a low value reduces energy |
|        |          | loss in the motor, but may also reduce        |
|        |          | resistance to sudden load changes.            |

4

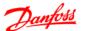

### 4.12 Parameter Group 15: Drive Information

Parameter group containing information on operating data, hardware configuration, software version, etc.

# 15-00 Operating Time

| Range:  |          | Function:                           |
|---------|----------|-------------------------------------|
| 0 days* | [0-65535 | View how many days the frequency    |
|         | days]    | converter has been powered up.      |
|         |          | The value is saved at power off and |
|         |          | cannot be reset.                    |

### 15-01 Running Hours

| Range: |                 | Function:                                   |
|--------|-----------------|---------------------------------------------|
| 0*     | [0- 2147483647] | View running hours of motor.                |
|        |                 | The value is saved at power off and can be  |
|        |                 | reset in 15-07 Reset Running Hours Counter. |

### 15-02 kWh Counter

| Range: |           | Function:                                     |
|--------|-----------|-----------------------------------------------|
| 0      | [0-65535] | View power consumption in kWh as a mean value |
|        |           | over one hour.                                |
|        |           | Reset counter in 15-06 Reset kWh Counter.     |

### 15-03 Power Ups

| Range: |                | Function:                                |
|--------|----------------|------------------------------------------|
| 0      | [0-2147483647] | View number of times frequency converter |
|        |                | has been powered up.                     |
|        |                | Counter cannot be reset.                 |

### 15-04 Over Temps

| Range: |           | Function:                                    |
|--------|-----------|----------------------------------------------|
| 0      | [0-65535] | View number of times frequency converter has |
|        |           | tripped due to over temperature.             |
|        |           | Counter cannot be reset.                     |

### 15-05 Over Volts

| Range: |           | Function:                                    |
|--------|-----------|----------------------------------------------|
| 0*     | [0-65535] | View number of times frequency converter has |
|        |           | tripped due to over voltage.                 |
|        |           | Counter cannot be reset.                     |

### 15-06 Reset kWh Counter

| Option |               | runction:             |
|--------|---------------|-----------------------|
| [0] *  | Do Not Reset  | Counter is not reset. |
| [1]    | Reset Counter | Counter is reset.     |

### 15-07 Reset Running Hours Counter

| Option: |       | •             | Function:             |
|---------|-------|---------------|-----------------------|
|         | [0] * | Do Not Reset  | Counter is not reset. |
|         | [1]   | Reset Counter | Counter is reset.     |

### 4.12.1 15-3\* Fault Log

This parameter group contains a fault log showing reasons for the ten latest trips.

### 15-30 Fault Log: Error Code

| F |   | ange:   | Function:                                         |  |
|---|---|---------|---------------------------------------------------|--|
|   | 0 | [0-255] | View error code and look it up in VLT Micro Quick |  |
|   |   |         | Guide, MG02B.                                     |  |

### 4.12.2 15-4\* Drive Identification

Parameters containing read only information about the hardware and software configuration of the frequency converter.

### 15-40 FC Type

| Option: | Function:     |  |
|---------|---------------|--|
|         | View FC type. |  |

### 15-41 Power Section

| Option: |  | Function:                                  |  |
|---------|--|--------------------------------------------|--|
|         |  | View power section of frequency converter. |  |

### 15-42 Voltage

| Option: |  | Function:                            |  |
|---------|--|--------------------------------------|--|
|         |  | View voltage of frequency converter. |  |
|         |  |                                      |  |

### 15-43 Software Version

| Option |  | ion: | Function:                                     |
|--------|--|------|-----------------------------------------------|
|        |  |      | View software version of frequency converter. |
|        |  |      | •                                             |

### 15-46 Frequency Converter Ordering No

|  | View ordering number for re-ordering frequency |
|--|------------------------------------------------|
|  | converter in its original configuration.       |

### 15-48 LCP ID No

| Option: | Function:           |
|---------|---------------------|
|         | View LCP ID number. |

### 15-51 Frequency Converter Serial Number

| Option: |  | Function:                               |
|---------|--|-----------------------------------------|
|         |  | View frequency converter serial number. |
|         |  |                                         |

# 4

### 4.13 Parameter Group 16: Data Readouts

### 16-00 Control Word

| Range: |           | Function:                                        |
|--------|-----------|--------------------------------------------------|
| 0*     | [0-65535] | View latest valid control word sent to frequency |
|        |           | converter via serial communication port          |

### 16-01 Reference [Unit]

| Range  | <b>:</b> : | Function:                          |  |  |
|--------|------------|------------------------------------|--|--|
| 0.000* |            | View total remote reference. Total |  |  |
|        |            | reference is sum of pulse, analog, |  |  |
|        |            | preset, LCP potentiometer, local   |  |  |
|        |            | bus and freeze reference.          |  |  |

### 16-02 Reference %

| Kan  | ge:             | Function:                                |
|------|-----------------|------------------------------------------|
| 0.0* | [-200.0-200.0%] | View total remote reference in percent.  |
|      |                 | Total reference is sum of pulse, analog, |
|      |                 | preset, LCP potentiometer, local bus and |
|      |                 | freeze reference.                        |

### 16-03 Status Word

| Range: |           | Function:                                        |
|--------|-----------|--------------------------------------------------|
| 0*     | [0-65535] | View status word sent to frequency converter via |
|        |           | serial communication port.                       |

### 16-05 Main Actual Value %

| Kan   | ge:               | Function:                           |
|-------|-------------------|-------------------------------------|
| 0.00* | [-100.00-100.00%] | View two-byte word sent with status |
|       |                   | word to bus Master reporting main   |
|       |                   | actual value.                       |

### 16-09 Custom Readout

| Range: |                 | Function:                            |
|--------|-----------------|--------------------------------------|
| 0.00*  | [0.00-9999.00%] |                                      |
|        |                 | Customized readout based on the      |
|        |                 | settings of 0-31 Custom Readout Min  |
|        |                 | Scale, 0-32 Custom Readout Max Scale |
|        |                 | and 4-14 Motor Speed High Limit      |

### 4.13.1 16-1\* Motor Status

| 16-10 | Power | [kW] |
|-------|-------|------|
|-------|-------|------|

| Range:           |           | Function:                |
|------------------|-----------|--------------------------|
| 0 kW*            | [0-99 kW] | View output power in kW. |
| 16-11 Power [hp] |           |                          |
| Range:           |           | Function:                |

View output power in hp.

### 16-12 Motor Voltage

[0-99 hp]

| Range: |      | 2:            | Function:                 |
|--------|------|---------------|---------------------------|
|        | 0.0* | [0.0-999.9 V] | View motor phase voltage. |

### 16-13 Frequency

| Range:  |                | Function:                    |
|---------|----------------|------------------------------|
| 0.0 Hz* | [0.0-400.0 Hz] | View output frequency in Hz. |

### 16-14 Motor Current

| Range:  |              | Function:                 |
|---------|--------------|---------------------------|
| 0.00 A* | [0.00-655 A] | View motor phase current. |

### 16-15 Frequency [%]

| Range: |       | je:               | Function:                             |
|--------|-------|-------------------|---------------------------------------|
|        | 0.00* | [-100.00-100.00%] | View a two-byte word reporting actual |
|        |       |                   | motor frequency as a percentage of    |
|        |       |                   | 4-14 Motor Speed High Limit           |

### 16-18 Motor Thermal

| Rar | ge:      | Function:                                   |
|-----|----------|---------------------------------------------|
| 0%* | [0-100%] | View calculated thermal motor load as       |
|     |          | percentage of estimated thermal motor load. |

### 4.13.2 16-3\* Drive Status

### 16-30 DC Link Voltage

| Range: | Function:   |                       |
|--------|-------------|-----------------------|
| 0 V*   | [0-10000 V] | View DC-link voltage. |

### 16-34 Heat Sink Temp.

| Range: |           | Function:                               |
|--------|-----------|-----------------------------------------|
| 0*     | [0-255°C] | View heat sink temperature of frequency |
|        |           | converter.                              |

### 16-35 Inverter Thermal

| Ran | ge:      | Function:                                       |
|-----|----------|-------------------------------------------------|
| 0%* | [0-100%] | View calculated thermal load on frequency       |
|     |          | converter in relation to estimated thermal load |
|     |          | on frequency converter.                         |

### 16-36 Inv. Nom. Current

| Range:  | Function:   |                                           |  |
|---------|-------------|-------------------------------------------|--|
| 0.00 A* | [0.01-655A] | View continuous nominal inverter current. |  |

### 16-37 Inv. Max. Current

| Range: |         | Function:  |                                            |  |
|--------|---------|------------|--------------------------------------------|--|
| 0      | 0.00 A* | [0.1-655A] | View intermittent maximum inverter current |  |
|        |         |            | (150%).                                    |  |

### 16-38 SL Controller State

| Range: |         | Function:                        |
|--------|---------|----------------------------------|
| 0*     | [0-255] | View number of active SLC state. |

### 4.13.3 16-5\* Ref. & Feedb.

### 16-50 External Reference

| Range: |                 | Function:                              |
|--------|-----------------|----------------------------------------|
| 0.0%*  | [-200.0-200.0%] | View sum of all external references in |
|        |                 | percent.                               |

0 hp

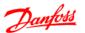

### 16-51 Pulse Reference

| Range  | <b>:</b> :      | Function:                              |
|--------|-----------------|----------------------------------------|
| 0.0 %* | [-200.0-200.0%] | View actual pulse input converted to a |
|        |                 | reference in percent.                  |

### 16-52 Feedback

| Range: |        | <b>:</b> :           | Function:                        |  |  |
|--------|--------|----------------------|----------------------------------|--|--|
|        | 0.000* | [-4999.000-4999.000] | View analog or pulse feedback in |  |  |
|        |        |                      | Hz.                              |  |  |

### 4.13.4 16-6\* Inputs and Outputs

### 16-60 Digital Input 18, 19, 27, 33

| Ra |   | nge:     | Function:                                      |
|----|---|----------|------------------------------------------------|
| 0  | * | [0-1111] | View signal states from active digital inputs. |

### 16-61 Digital Input 29

| Range: |       | Function:                              |
|--------|-------|----------------------------------------|
| 0*     | [0-1] | View signal state on digital input 29. |

### 16-62 Analog Input 53 (volt)

| Range: |                | Function:                          |
|--------|----------------|------------------------------------|
| 0.00*  | [0.00-10.00 V] | View input voltage on analog input |
|        |                | terminal.                          |

### 16-63 Analog Input 53 (current)

| Range: |                 | Function:                          |
|--------|-----------------|------------------------------------|
| 0.00*  | [0.00-20.00 mA] | View input current on analog input |
|        |                 | terminal.                          |

### 16-64 Analog Input 60

| Range: |                 | Function:                               |
|--------|-----------------|-----------------------------------------|
| 0.00*  | [0.00-20.00 mA] | View actual value at input 60 either as |
|        |                 | reference or protection value.          |

### 16-65 Analog Output 42 [mA]

| Range:   | Function:       |                               |  |
|----------|-----------------|-------------------------------|--|
| 0.00 mA* | [0.00-20.00 mA] | View output current on analog |  |
|          |                 | output 42.                    |  |

### 16-68 Pulse Input

| Range:              |  | Function:                           |
|---------------------|--|-------------------------------------|
| 20 Hz* [20-5000 Hz] |  | View input frequency on pulse input |
|                     |  | terminal.                           |

### 16-71 Relay Output [bin]

| Range: |       | Function:           |
|--------|-------|---------------------|
| 0*     | [0-1] | View relay setting. |

### 16-72 Counter A

| Range:            |  | nge:           | Function:                        |  |
|-------------------|--|----------------|----------------------------------|--|
| 0* [-32768-32767] |  | [-32768-32767] | View present value of Counter A. |  |

### 16-73 Counter B

| Range: |                | Function:                        |
|--------|----------------|----------------------------------|
| 0*     | [-32768-32767] | View present value of Counter B. |

### 4.13.5 16-8\* FC Port

Parameter for viewing references from FC Port.

### 16-86 FC Port REF 1

| Range: |                 | Function:                                 |
|--------|-----------------|-------------------------------------------|
| 0*     | [0x8000-0x7FFF] | View currently received reference from FC |
|        |                 | Port.                                     |

### 4.13.6 16-9\* Diagnosis Read-Outs

### 16-90 Alarm Word

| Range: |               | Function:                               |
|--------|---------------|-----------------------------------------|
| 0*     | [0-0xFFFFFFF] | Via alarm word sent via serial communi- |
|        |               | cation port in hex code.                |

### 16-92 Warning Word

| Range: |               | Function:                                  |
|--------|---------------|--------------------------------------------|
| 0*     | [0-0xFFFFFFF] | View warning word sent via serial communi- |
|        |               | cation port in hex code.                   |

### 16-94 Ext. Status Word

| Range: |               | Function:                                  |
|--------|---------------|--------------------------------------------|
| 0*     | [0-0xFFFFFFF] | View extended warning word sent via serial |
|        |               | communication port in hex code.            |

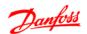

# 5 Parameter Lists

|                                                   | Paramete                       | er Overview                   |                               |
|---------------------------------------------------|--------------------------------|-------------------------------|-------------------------------|
| 0-** Operation/Display                            | 0-60 (Main) Menu Password      | 1-29 Automatic Motor Tuning   | 1-82 Min Speed for Funct. at  |
| 0-0/ Basic Settings                               | 0-999 *0                       | (AMT)                         | Stop [Hz]                     |
| 0-03 Regional Settings                            | 0-61 Access to Main/Quick Menu | *[0] Off                      | 0.0-20.0 Hz *0.0 Hz           |
| *[0] International                                | w/o Password                   | [2] EnableAMT                 | 1-9* Motor Temperature        |
| [1] US                                            | *[0] Full access               | 1-3* Adv. Motor Data          | 1-90 Motor Thermal Protection |
| 0-04 Oper. State at Power-up                      | [1] LCP: Read Only             | 1-30 Stator Resistance (Rs)   | *[0] No protection            |
| (Hand)                                            | [2] LCP: No Access             | [Ohm] * Dep. on motor data    | [1] Thermistor warning        |
| [0] Resume                                        | 1-** Load/Motor                | 1-33 Stator Leakage Reactance | [2] Thermistor trip           |
| [1] Forced stop, ref=f"old                        | 1-0* General Settings          | (X1)                          | [3] Etr warning               |
| [2] Forced stop, re=0                             | 1-00 Configuration Mode        | [Ohm] * Dep. on motor data    | [4] Etr trip                  |
| 0-1* Set-up Handling                              | *[0] Speed open loop           | 1-35 Main Reactance (Xh)      | 1-93 Thermistor Resource      |
| 0-10 Active Set-up                                | [3] Process                    | [Ohm] * Dep. on motor data    | *[0] None                     |
| *[1] Setup 1                                      | 1-01 Motor Control Principle   | 1-5* Load Indep. Setting      | [1] Analog input 53           |
| [2] Setup 2                                       | [0] U/f                        | 1-50 Motor Magnetisation at 0 | [6] Digital input 29          |
| [9] Multi Setup                                   | *[1] VVC <sup>plus</sup>       | Speed                         | 2-** Brakes                   |
| 0-11 Edit Set-up                                  | 1-03 Torque Characteristics    | 0-300% *100%                  | 2-0* DC-Brake                 |
| *[1] Setup 1                                      | *[0] Constant torque           | 1-52 Min Speed Norm. Magnet.  | 2-00 DC Hold Current          |
| [2] Setup 2                                       | [2] Automatic Energy Optim.    | [Hz]                          | 0-150% *50%                   |
| [9] Active Setup                                  | 1-05 Local Mode Configuration  | 0.0-10.0 Hz *0.0 Hz           | 2-01 DC Brake Current         |
| 0-12 Link Setups                                  | [0] Speed Open Loop            | 1-55 U/f Characteristic - U   | 0-150% *50%                   |
| [0] Not Linked                                    | *[2] As config in par. 1-00    | 0-999.9 V                     | 2-02 DC Braking Time          |
| *[20] Linked                                      | 1-2* Motor Data                | 1-56 U/f Characteristic - F   | 0.0-60.0 s *10.0 s            |
| 0-31 Custom Readout Min Scale                     | 1-20 Motor Power [kW] [HP]     | 0-400 Hz                      | 2-04 DC Brake Cut In Speed    |
| 0.00–9999.00                                      | [1] 0.09 kW/0.12 HP            | 1-6* Load Depen. Setting      | 0.0-400.0 Hz * 0.0 Hz         |
| *0.00                                             | [2] 0.12 kW/0.16 HP            | 1-60 Low Speed Load Compen-   | 2-1* Brake Energy Funct.      |
| 0-32 Custom Readout Max Scale                     |                                | sation                        | 2-10 Brake Function           |
| 0.00–9999.00                                      | [4] 0.25 kW/0.33 HP            | 0-199% Load CompensationLoad  | *[0] Off                      |
| *100.0                                            | [5] 0.37 kW/0.50 HP            | Compensation *100%            | [1] Resistor brake            |
| 0-4* LCP Keypad                                   | [6] 0.55 kW/0.75 HP            | 1-61 High Speed Load Compen-  | [2] AC brake                  |
| 0-40 [Hand on] Key on LCP                         | [7] 0.75 kW/1.00 HP            | sation                        | 2-11 Brake Resistor (ohm)     |
| [0] Disabled                                      | [8] 1.10 kW/1.50 HP            | 0-199% *100%                  | 5-5000 *5                     |
| *[1] Enabled                                      | [9] 1.50 kW/2.00 HP            | 1-62 Slip Compensation        | 2-16 AC Brake, Max current    |
| 0-41 [Off / Reset] Key on LCP                     | [10] 2.20 kW/3.00 HP           | -400-399% *100%               | 0-150% *100%                  |
| [0] Disable All                                   | [11] 3.00 kW/4.00 HP           | 1-63 Slip Compensation Time   | 2-17 Over-voltage Control     |
| *[1] Enable All                                   | [12] 3.70 kW/5.00 HP           | Constant                      | *[0] Disabled                 |
| [2] Enable Reset Only                             | [13] 4.00 kW/5.40 HP           | 0.05-5.00 s *0.10 s           | [1] Enabled (not at stop)     |
| 0-42 [Auto on] Key on LCP                         | [14] 5.50 kW/7.50 HP           | 1-7* Start Adjustments        | [2] Enabled                   |
| [0] Disabled                                      | [15] 7.50 kW/10.00 HP          | 1-71 Start Delay              | 2-2* Mechanical Brake         |
| *[1] Enabled                                      | [16] 11.00 kW/15.00 HP         | 0.0-10.0 s * 0.0 s            | 2-20 Release Brake Current    |
| 0-5* Copy/Save                                    | [17] 15.00 kW/20.00 HP         | 1-72 Start Function           | 0.00-100.0 A *0.00 A          |
| 0-50 LCP Copy                                     | [18] 18.50 kW/25.00 HP         | [0] DC hold/delay time        | 2-22 Activate Brake Speed [Hz |
| *[0] No copy                                      | [19] 22.00 kW/29.50 HP         | [1] DC brake/delay time       | 0.0-400.0 Hz * 0.0 Hz         |
| [1] All to LCP                                    | [20] 30.00 kW/40.00 HP         | *[2] Coast/delay time         | 3-** Reference / Ramps        |
| [2] All from LCP                                  | 1-22 Motor Voltage             | 1-73 Flying Start             | 3-0* Reference Limits         |
| [3] Size indep. from LCP                          | 50-999 V * 230-400 V           | *[0] Disabled                 | 3-00 Reference Range          |
| 0-51 Set-up Copy                                  | 1-23 Motor Frequency           | [1] Enabled                   | *[0] Min to Max               |
| *[0] No copy                                      | 20-400 Hz *50 Hz               | 1-8* Stop Adjustments         | [1] -Max to+Max               |
| [1] Copy from setup 1                             | 1-24 Motor Current             | 1-80 Function at Stop         | 3-02 Minimum Reference        |
| [2] Copy from setup 2                             |                                | *[0] Coast                    | -4999-4999 *0.000             |
| [2] Copy from Setup 2 [9] Copy from Factory setup | 0.01-100.00 A *Motortype dep.  | [1] DC hold                   | 3-03 Maximum Reference        |
| [9] Copy from Factory setup <b>0-6* Password</b>  | 1-25 Motor Nominal Speed       | [1] DC Hold                   | 3-03 Maximum Reference        |

Table 5.1

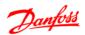

| 3-1* References                              | 3-8* Other Ramps                             | [1] Reset                            | [4] Enable/No warning           |
|----------------------------------------------|----------------------------------------------|--------------------------------------|---------------------------------|
| 3-10 Preset Reference                        | 3-80 Jog Ramp Time                           | [2] Coast inverse                    | [5] Drive running               |
| -100.0-100.0% *0.00%                         | 0.05-3600 s *3.00 s (10.00 s <sup>1)</sup> ) | [3] Coast and reset inv.             | [6] Running/No warning          |
| 3-11 Jog Speed [Hz]                          | 3-81 Quick Stop Ramp Time                    | [4] Quick stop inverse               | [7] Run in range/No warning     |
| 0.0-400.0 Hz *5.0 Hz                         | 0.05-3600 s *3.00 s(10.00 s <sup>1)</sup> )  | [5] DC-brake inv.                    | [8] Run on ref/No warning       |
| 3-12 Catch up/slow Down Value                | 4-** Limits/Warnings                         | [6] Stop inv                         | [9] Alarm                       |
| 0.00-100.0% *0.00%                           | 4-1* Motor Limits                            | *[8] Start                           | [10] Alarm or warning           |
| 3-14 Preset Relative Reference               | 4-10 Motor Speed Direction                   | [9] Latched start                    | [12] Out of current range       |
| -100.0-100.0% *0.00%                         | [0] Clockwise if Par. 1-00 is set to         | [10] Reversing                       | [13] Below current, low         |
| 3-15 Reference Resource 1                    | [3]                                          | [11] Start reversing                 | [14] Above current, high        |
| [0] No function                              | [1] CounterClockwise                         | [12] Enable start forward            | [16] Below frequency, low       |
| *[1] Analog Input 53                         | *[2] Both if Par. 1-00 is set to [0]         | [13] Enable start reverse            | [17] Above frequency, high      |
| [2] Analog input 60                          | 4-12 Motor Speed Low Limit [Hz]              | [14] Jog                             | [19] Below feedback, low        |
| [8] Pulse input 33                           | 0.0-400.0 Hz * 0.0 Hz                        | [16-18] Preset ref bit 0-2           | [20] Above feedback, high       |
| [11] Local bus ref                           | 4-14 Motor Speed High Limit [Hz]             | [19] Freeze reference                | [21] Thermal warning            |
| [21] LCP Potentiometer                       | 0.1-400.0 Hz *65.0 Hz                        | [20] Freeze output                   | [22] Ready, No thermal warning  |
| 3-16 Reference Resource 2                    | 4-16 Torque Limit Motor Mode                 | [21] Speed up                        | [23] Remote ready, No thermal   |
| [0] No function                              | 0-400% *150%                                 | [22] Speed down                      | warning                         |
| [1] Analog Input 53                          | 4-17 Torque Limit Generator                  | [23] Setup select bit 0              | [24] Ready, Voltage ok          |
| *[2] Analog input 60                         | Mode                                         | [28] Catch up                        | [25] Reverse                    |
| [8] Pulse input 33                           | 0-400% *100%                                 | [29] Slow down                       | [26] Bus ok                     |
| *[11] Local bus ref                          | 4-4* Adi. Warnings 2                         | [34] Ramp bit 0                      | [28] Brake,NoWarn               |
| [21] LCP Potentiometer                       | 4-40 Warning Frequency Low                   | [60] Counter A (up)                  | [29] Brake ready/NoFault        |
| 3-17 Reference Resource 3                    | 0.00-Value of 4-41 Hz *0.0 Hz                | [61] Counter A (down)                | [30] BrakeFault (IGBT)          |
| [0] No function                              | 4-41 Warning Frequency High                  | [62] Reset counter A                 | [32] Mech.brake control         |
| [1] Analog Input 53                          | Value of 4-40-400.0 Hz *400.0 Hz             | [63] Counter B (up)                  | [36] Control word bit 11        |
| [2] Analog input 60                          | 4-5* Adj. Warnings                           | [64] Counter B (down)                | [41] Below reference, low       |
| [8] Pulse input 33                           | 4-50 Warning Current Low                     | [65] ResetCounter B                  | [42] Above reference, high      |
| *[11] Local bus ref                          | 0.00-100.00 A *0.00 A                        | 5-11 Terminal 19 Digital Input       | [51] Local ref. active          |
| [21] LCP Potentiometer                       | 4-51 Warning Current High                    | See par. 5-10. *[10] Reversing       | [52] Remote ref. active         |
| 3-18 Relative Scaling Ref.                   | 0.00-100.00 A *100.00 A                      | 5-12 Terminal 27 Digital Input       | [53] No alarm                   |
| Resource                                     | 4-54 Warning Reference Low                   | See par. 5-10. * [1] Reset           | [54] Start cmd active           |
| *[0] No function                             | -4999.000-Value of 4-55                      | 5-13 Terminal 29 Digital Input       | [55] Running reverse            |
| [1] Analog Input 53                          | *-4999.000                                   | See par. 5-10. * [14] Jog            | [56] Drive in hand mode         |
| [2] Analog input 60                          | 4-55 Warning Reference High                  | 5-15 Terminal 33 Digital Input       | [57] Drive in auto mode         |
| [8] Pulse input 33                           | Value of 4-54-4999.000 *4999.000             | See par. 5-10. * [16] Preset ref bit | [60-63] Comparator 0-3          |
| [11] Local bus ref                           | 4-56 Warning Feedback Low                    | 0                                    | [70-73] Logic rule 0-3          |
| [21] LCP Potentiometer                       | -4999.000-Value of 4-57                      | [26] Precise Stop Inverse            | [81] SL digital output B        |
| 3-4* Ramp 1                                  | *-4999.000                                   | [27] Start, Precise Stop             | 5-41 On Delay, Relay            |
| 3-40 Ramp 1 Type                             | 4-57 Warning Feedback High                   | [32] Pulse Input                     | 0.00-600.00 s *0.01 s           |
| *[0] Linear                                  | Value of 4-56-4999.000 *4999.000             | 5-3* Digital Outputs                 | 5-42 Off Delay, Relay           |
| [2] Sine2 ramp                               | 4-58 Missing Motor Phase                     | 5-34 On Delay, Terminal 42           | 0.00-600.00 s *0.01 s           |
| 3-41 Ramp 1 Ramp up Time                     | Function                                     | Digital Output                       | 5-5* Pulse Input                |
| 0.05-3600 s *3.00 s (10.00 s <sup>1)</sup> ) | [0] Off                                      | 0.00-600.00 s *0.01 s                | 5-55 Terminal 33 Low Frequency  |
| 3-42 Ramp 1 Ramp Down Time                   | *[1] On                                      | 5-35 Off Delay, Terminal 42          | 20-4999 Hz * 20 Hz              |
| 0.05-3600 s *3.00 s (10.00 s <sup>1)</sup> ) | 4-6* Speed Bypass                            | Digital Output                       | 5-56 Terminal 33 High Frequency |
| 3-5* Ramp 2                                  | 4-61 Bypass Speed From [Hz]                  | 0.00-600.00 s *0.01 s                | 21-5000 Hz *5000 Hz             |
| 3-50 Ramp 2 Type                             | 0.0-400.0 Hz * 0.0 Hz                        | 5-4* Relays                          | 5-57 Term. 33 Low Ref./Feedb.   |
| *[0] Linear                                  | 4-63 Bypass Speed To [Hz]                    | 5-40 Function Relay                  | Value                           |
| [2] Sine2 ramp                               | 0.0-400.0 Hz * 0.0 Hz                        | *[0] No operation                    | -4999-4999 *0.000               |
| 3-51 Ramp 2 Ramp up Time                     | 5-1* Digital Inputs                          | [1] Control ready                    | 5-58 Term. 33 High Ref./Feedb.  |
| 0.05-3600 s *3.00 s (10.00 s <sup>1)</sup> ) | 5-10 Terminal 18 Digital Input               | [2] Drive ready                      | Value                           |
| 3-52 Ramp 2 Ramp down Time                   | [0] No function                              | [3] Drive ready, Remote              | -4999-4999 *50.000              |
| 0.05-3600 s *3.00 s (10.00 s <sup>1)</sup> ) |                                              |                                      | 6-** Analog In/Out              |
| 1)                                           | 1                                            | l                                    | <u> </u>                        |

1) M4 and M5 only
Table 5.2

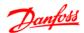

| C 0* 4 1 1/0 1/1               | [4] 4.20                          | 0.00.5 / 1.11 / 1.5              | [42] [4 (42] [                  |
|--------------------------------|-----------------------------------|----------------------------------|---------------------------------|
| 6-0* Analog I/O Mode           | [1] 4-20 mA                       | 8-02 Control Word Source         | [13] [1613] Frequency           |
| 6-00 Live Zero Timeout Time    | [2] Digital Output                | [0] None                         | [14] [1614] Motor Current       |
| 1-99 s *10 s                   | 6-91 Terminal 42 Analog Output    | *[1] FC RS485                    | [15] [1615] Frequency [%]       |
| 6-01 Live Zero TimeoutFunction | *[0] No operation                 | 8-03 Control Word Timeout Time   | [16] [1618] Motor Thermal       |
| *[0] Off                       | [10] Output Frequency             | 0.1-6500 s *1.0 s                | [17] [1630] DC Link Voltage     |
| [1] Freeze output              | [11] Reference                    | 8-04 Control Word Timeout        | [18] [1634] Heatsink Temp.      |
| [2] Stop                       | [12] Feedback                     | Function                         | [19] [1635] Inverter Thermal    |
| [3] Jogging                    | [13] Motor Current                | *[0] Off                         | [20] [1638] SL Controller State |
| [4] Max speed                  | [16] Power                        | [1] Freeze Output                | [21] [1650] External Reference  |
| [5] Stop and trip              | [20] Bus Reference                | [2] Stop                         | [22] [1651] Pulse Reference     |
| 6-1* Analog Input 1            | 6-92 Terminal 42 Digital Output   | [3] Jogging                      | [23] [1652] Feedback [Unit]     |
| 6-10 Terminal 53 Low Voltage   | See par. 5-40                     | [4] Max. Speed                   | [24] [1660] Digital Input       |
| 0.00-9.99 V *0.07 V            | *[0] No Operation                 | [5] Stop and trip                | 18,19,27,33                     |
| 6-11 Terminal 53 High Voltage  | [80] SL Digital Output A          | 8-06 Reset Control Word Timeout  | 1                               |
| 0.01-10.00 V *10.00 V          | 6-93 Terminal 42 Output Min       | *[0] No Function                 | [26] [1662] Analog Input 53(V)  |
| 6-12 Terminal 53 Low Current   | Scale                             | [1] Do reset                     | [27] [1663] Analog Input 53(mA) |
| 0.00-19.99 mA *0.14 mA         | 0.00-200.0%                       | 8-3* FC Port Settings            | [28] [1664] Analog Input 60     |
| 6-13 Terminal 53 High Current  | *0.00%                            | 8-30 Protocol                    | [29] [1665] Analog Output 42    |
| 0.01-20.00 mA *20.00 mA        | 6-94 Terminal 42 Output Max       | *[0] FC                          | [mA]                            |
| 6-14 Term. 53 Low Ref./Feedb.  | Scale                             | [2] Modbus                       | [30] [1668] Freq. Input 33 [Hz] |
| Value                          | 0.00-200.0% *100.0%               | 8-31 Address                     | [31] [1671] Relay Output [bin]  |
| -4999-4999 *0.000              | 7-** Controllers                  | 1-247 *1                         | [32] [1672] Counter A           |
| 6-15 Term. 53 High Ref./Feedb. | 7-2* Process Ctrl. Feedb          | 8-32 FC Port Baud Rate           | [33] [1673] Counter[34] [1690]  |
| Value                          | 7-20 Process CL Feedback 1        | [0] 2400 Baud                    | Alarm Word                      |
| -4999-4999 *50.000             | Resource                          | [1] 4800 Baud                    | [34] [1690] Alarm Word          |
| 6-16 Terminal 53 Filter Time   | *[0] NoFunction                   | *[2] 9600 Baud For choosing FC   | [35] [1692] Warning Word        |
| Constant                       | [1] Analog Input 53               | bus in 8-30                      | [36] [1694] Ext. Status Word    |
| 0.01-10.00 s *0.01 s           | [2] Analog input 60               | * [3] 19200 Baud For choosing    | 8-5* Digital/Bus                |
| 6-19 Terminal 53 mode          | [8] PulseInput33                  | FC bus in 8-30                   | 8-50 Coasting Select            |
| *[0] Voltage mode              | [11] LocalBusRef                  | *[4] 38400 Baud                  | [0] DigitalInput                |
| [1] Current mode               | 7-3* Process PI                   | 8-33 FC Port Parity              | [1] Bus                         |
| 6-2* Analog Input 2            | Ctrl. 7-30 Process Pl Normal/     | *[0] Even Parity, 1 Stop Bit     | [2] LogicAnd                    |
| 6-22 Terminal 60 Low Current   | Inverse Ctrl                      | [1] Odd Parity, 1 Stop Bit       | *[3] LogicOr                    |
| 0.00-19.99 mA *0.14 mA         | *[0] Normal                       | [2] No Parity, 1 Stop Bit        | 8-51 Quick Stop Select          |
| 6-23 Terminal 60 High Current  | [1] Inverse                       | [3] No Parity, 2 Stop Bits       | See par. 8-50 * [3] LogicOr     |
| 0.01-20.00 mA *20.00 mA        | 7-31 Process PI Anti Windup       | 8-35 Minimum Response Delay      | 8-52 DC Brake Select            |
| 6-24 Term. 60 Low Ref./Feedb.  | [0] Disable                       | 0.001-0.5 *0.010 s               | See par. 8-50 * [3] LogicOr     |
| Value                          | *[1] Enable                       | 8-36 Max Response Delay          | 8-53 Start Select               |
| -4999-4999 *0.000              | 7-32 Process PI Start Speed       | 0.100-10.00 s *5.000 s           | See par. 8-50 * [3] LogicOr     |
| 6-25 Term. 60 High Ref./Feedb. | 0.0-200.0 Hz *0.0 Hz              | 8-4* FC MC protocol set          | 8-54 Reversing Select           |
| Value                          | 7-33 Process PI Proportional Gain | 8-43 FC Port PCD Read Configu-   | See par. 8-50 * [3] LogicOr     |
| -4999-4999 *50.00              | 0.00-10.00 *0.01                  | ration                           | 8-55 Set-up Select              |
| 6-26 Terminal 60 Filter Time   | 7-34 Process PI Integral Time     | *[0] None Expressionlimit        | See par. 8-50 * [3] LogicOr     |
| Constant                       | 0.10-9999 s *9999 s               | [1] [1500] Operation Hours       | 8-56 Preset Reference Select    |
| 0.01-10.00 s *0.01 s           | 7-38 Process PI Feed Forward      | [2] [1501] Running Hours         | See par. 8-50 * [3] LogicOr     |
| 6-8* LCP potentiometer         | Factor                            | [3] [1502] kWh Counter           | 8-8X Bus communication          |
| 6-80 LCP LCP Potmeter Enable   | 0-400% *0%                        | [4] [1600] Control Word          | Diagnostics                     |
| [0] Disabled                   | 7-39 On Reference Bandwidth       | [5] [1601] Reference [Unit]      | 8-80 Bus Message Count          |
| [1] * Enable                   | 0-200% *5%                        | [6] [1602] Reference %           | 0-0 N/A *0 N/A                  |
| 6-81 LCP potm. Low Reference   | 8-** Comm. and Options            | [7] [1603] Status Word           | 8-81 Bus Error Count            |
| -4999-4999 *0.000              | 8-0* General Settings             | [8] [1605] Main Actual Value [%] | 0-0 N/A *0 N/A                  |
| 6-82 LCP potm. High Reference  | 8-01 Control Site                 | [9] [1609] Custom Readout        | 8-82 Slave Messages Rcvd        |
| -4999-4999 *50.00              | *[0] Digital and ControlWord      | [10] [1610] Power [kW]           | 0-0 N/A *0 N/A                  |
| 6-9* Analog Output xx          | [1] Digital only                  | [11] [1611] Power [hp]           | 8-83 Slave Error Count          |
| 6-90 Terminal 42 Mode          | [2] ControlWord only              | [12] [1612] Motor Voltage        | 0-0 N/A *0 N/A                  |
| *[0] 0-20 mA                   |                                   |                                  |                                 |
| •                              | -                                 | •                                | •                               |

Table 5.3

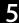

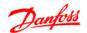

| 8-9* Bus Jog / Feedback               | *[1] Approximately equals                              | 14-** Special Functions         | 15-41 Power Section                         |
|---------------------------------------|--------------------------------------------------------|---------------------------------|---------------------------------------------|
| 8-94 Bus feedback 1                   | [2] Greater Than                                       | 14-0*Inverter Switching         | 15-42 Voltage                               |
| 0x8000-0x7FFF *0                      | 13-12 Comparator Value                                 | 14-01 Switching Frequency       | 15-43 Software Version                      |
| 13-** Smart Logic                     | -9999-9999 *0.0                                        | [0] 2 kHz                       | 15-46 Frequency Converter                   |
| 13-0* SLC Settings                    | 13-2* Timers                                           | *[1] 4 kHz                      | Order. No                                   |
| 13-00 SL Controller Mode              | 13-20 SL Controller Timer                              | [2] 8 kHz                       | 15-48 LCP Id No                             |
| *[0] Off                              | 0.0-3600 s *0.0 s                                      | [4] 16 kHz not available for M5 | 15-51 Frequency Converter Serial            |
| [1] On                                | 13-4* Logic Rules                                      | 14-03 Overmodulation            | No                                          |
| 13-01 Start Event                     | 13-40 Logic Rule Boolean 1                             | [0] Off                         | 16-** Data Readouts                         |
| [0] False                             | See par. 13-01 * [0] False                             | *[1] On                         | 16-0* General Status                        |
| [1] True                              | [30]-[32] SL Time-out 0-2                              | 14-1* Mains monitoring          | 16-00 Control Word                          |
| [2] Running                           | 13-41 Logic Rule Operator 1                            | 14-12 Function at mains         | 0-0XFFFF                                    |
| [3] InRange                           | *[0] Disabled                                          | imbalance                       | 16-01 Reference [Unit]                      |
| [4] OnReference                       | [1] And                                                | *[0] Trip                       | -4999-4999                                  |
| [7] OutOfCurrentRange                 | [2] Or                                                 | [1] Warning                     | 16-02 Reference %                           |
| [8] BelowlLow                         | [3] And not                                            | [2] Disabled                    | -200.0-200.0 %                              |
| [9] AbovelHigh                        | [4] Or not                                             | 14-2* Trip Reset                | 16-03 Status Word                           |
| [16] ThermalWarning                   | [5] Not and                                            | 14-20 Reset Mode                | 0-0XFFFF                                    |
| [17] MainOutOfRange                   | [6] Not or                                             | *[0] Manual reset               | 16-05 Main Actual Value [%]                 |
| [18] Reversing                        | [7] Not and not                                        | [1-9] AutoReset 1-9             | -200.0-200.0 %                              |
| [19] Warning                          | [8] Not or not                                         | [10] AutoReset 10               | 16-09 Custom Readout                        |
| [20] Alarm_Trip                       | 13-42 Logic Rule Boolean 2                             | [11] AutoReset 15               | Dep. on par. 0-31, 0-32 and 4-14            |
| [21] Alarm_TripLock                   | See par. 13-40                                         | [12] AutoReset 20               | 16-1* Motor Status                          |
| [22-25] Comparator 0-3                | 13-43 Logic Rule Operator 2                            | [13] Infinite auto reset        | 16-10 Power [kW]                            |
| [26-29] LogicRule0-3                  | See par. 13-41 * [0] Disabled                          | [14] Reset at power up          | 16-11 Power [hp]                            |
| [33] DigitalInput_18                  | 13-44 Logic Rule Boolean 3                             | 14-21 Automatic Restart Time    | 16-12 Motor Voltage [V]                     |
| [34] DigitalInput_19                  | See par. 13-40                                         | 0-600 s * 10 s                  | 16-13 Frequency [Hz]                        |
| [35] DigitalInput_27                  | 13-5* States                                           | 14-22 Operation Mode            | 16-14 Motor Current [A]                     |
| [36] DigitalInput_29                  | 13-51 SL Controller Event                              | *[0] Normal Operation           | 16-15 Frequency [%]                         |
| [38] DigitalInput_33                  | See par. 13-40                                         | [2] Initialisation              | 16-18 Motor Thermal [%]                     |
| *[39] StartCommand                    | 13-52 SL Controller Action                             | 14-26 Action At Inverter Fault  | 16-3* Drive Status                          |
| [40] DriveStopped                     | *[0] Disabled                                          | *[0] Trip                       | 16-30 DC Link Voltage                       |
| 13-02 Stop Event                      | [1] NoAction                                           | [1] Warning                     | 16-34 Heatsink Temp.                        |
| See par. 13-01 * [40] DriveS-         | [2] SelectSetup1                                       | 14-4* Energy Optimising         | 16-35 Inverter Thermal                      |
| topped                                | [3] SelectSetup2                                       | 14-41 AEO Minimum Magneti-      | 16-36 Inv.Nom. Current                      |
| 13-03 Reset SLC                       | [10-17] SelectPresetRef0-7                             | sation                          | 16-37 Inv. Max. Current                     |
| *[0] Do not reset                     | [18] SelectRamp1                                       | 40-75% *66%                     | 16-38 SL Controller State                   |
| [1] Reset SLC                         | [19] SelectRamp2                                       | 15-** Drive Information 15-0*   | 16-5* Ref. / Feedb.                         |
| 13-1* Comparators                     | [22] Run                                               | Operating Data                  | 16-50 External Reference                    |
| 13-10 Comparator Operand              | [23] RunReverse                                        | 15-00 Operating Days            | 16-51 Pulse Reference                       |
| *[0] Disabled                         | [24] Stop                                              | 15-01 Running Hours             | 16-52 Feedback [Unit]                       |
| [1] Reference                         | [25] Qstop                                             | 15-02 kWh Counter               | 16-6* Inputs/Outputs                        |
| [2] Feedback                          | [26] DCstop                                            | 15-03 Power Ups                 | 16-60 Digital Input 18,19,27,33             |
| [3] MotorSpeed                        | [27] Coast                                             | 15-04 Over Temps                | 0-1111                                      |
| [4] MotorCurrent                      | [28] FreezeOutput                                      | 15-05 Over Volts                | 16-61 Digital Input 29                      |
| [6] MotorPower                        | [29] StartTimer0                                       | 15-06 Reset kWh Counter         | 0-1                                         |
| [7] MotorVoltage                      | [30] StartTimer1                                       | *[0] Do not reset               | 16-62 Analog Input 53 (volt)                |
| [8] DCLinkVoltage                     | [31] StartTimer2                                       | [1] Reset counter               | 16-63 Analog Input 53 (current)             |
| [12] AnalogInput53                    | et Digital Output B High [32] Set Digital Output A Low | 15-07 Reset Running Hours       | 16-64 Analog Input 60                       |
| [13] AnalogInput60                    | [32] Set Digital Output A Low                          | Counter *[0] Do not reset       | 16-65 Analog Output 42                      |
| [18] PulseInput33<br>[20] AlarmNumber | [38] Set Digital Output B Low                          | *[0] Do not reset               | [mA]16-68 Pulse Input [Hz]                  |
|                                       |                                                        | [1] Reset counter               | 16-71 Relay Output [bin]<br>16-72 Counter A |
| [30] CounterA                         | [39] Set Digital Output B High                         | 15-3* Fault Log                 |                                             |
| [31] CounterB                         | [60] ResetCounterA                                     | 15-30 Fault Log: Error Code     | 16-73 Counter B                             |
| 13-11 Comparator Operator             | [61] ResetCounterB                                     | 15-4* Drive Identification      | 16-8* Fieldbus/FC Port                      |
| [0] Less Than                         |                                                        | 15-40 FC Type                   | 16-86 FC Port REF 1                         |

0x8000-0x7FFFF

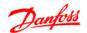

| 16-9* Diagnosis Readouts | 16-92 Warning Word     | 18-** Extended Motor Data     | 18-81 Stator Leakage Reactance |
|--------------------------|------------------------|-------------------------------|--------------------------------|
| 16-90 Alarm Word         | 0-0XFFFFFFF            | 18-8* Motor Resistors         | (High resolution)              |
| 0-0XFFFFFFF              | 16-94 Ext. Status Word | 18-80 Stator Resistance (High | 0.000-99.990 ohm *0.000 ohm    |
|                          | 0-0XFFFFFFF            | resolution)                   |                                |
|                          |                        | 0.000-99.990 ohm *0.000 ohm   |                                |

Table 5.5

### 5.1.1 Conversion Index

The various attributes of each parameter are displayed in the section *Factory Settings*. Parameter values are transferred as whole numbers only. Conversion factors are therefore used to transfer decimals according to *Table 5.6*. 1-24 Motor Current has a conversion index of -2 (i.e. conversion factor of 0.01 according to Table 5.6). To set the parameter to 2.25 A, transfer the value 225 via Modbus. The Conversion Factor of 0.01 means that the value transferred is multiplied by 0.01 in the frequency converter. The vale 225 transferred on the bus is thus perceived as 2.25 A in the frequency converter.

### Example:

| Conversion index | Conversion factor |
|------------------|-------------------|
| 2                | 10                |
| 1                | 100               |
| 0                | 1                 |
| -1               | 0.1               |
| -2               | 0.01              |
| -3               | 0.001             |
| -4               | 0.0001            |
| -5               | 0.00001           |

Table 5.6 Conversion Table

### 5.1.2 Change during operation

"TRUE" means that the parameter can be changed while the frequency converter is in operation and "FALSE" means that the frequency converter must be stopped before a change can be made.

### 5.1.3 2-Set-up

"All set-up": The parameter can be set individually in each of the two set-ups, i.e. one single parameter can have two different data values.

"1 set-up": Data value will be the same in both set-ups.

### 5.1.4 Type

| Data Type | Description    | Туре          |
|-----------|----------------|---------------|
| 2         | Integer 8      | Int8          |
| 3         | Integer 16     | Int16         |
| 4         | Integer 32     | Int32         |
| 5         | Unsigned 8     | Uint8         |
| 6         | Unsigned 16    | Uint16        |
| 7         | Unsigned 32    | Uint32        |
| 9         | Visible string | VisibleString |

Table 5.7

# 5.1.5 0-\*\* Operation/Display

| Parameter<br>Number | Parameter Description         | Default Value           | 2 Setup     | Change During Operation | Conversi<br>on Index | Туре   |
|---------------------|-------------------------------|-------------------------|-------------|-------------------------|----------------------|--------|
| 0-03                | Regional Settings             | [0] International       | 1 set-up    | FALSE                   | -                    | Uint8  |
|                     | Operating State at Power-up   |                         |             |                         |                      |        |
| 0-04                | (Hand)                        | [1] Forced stop ref=old | All set-ups | TRUE                    | -                    | Uint8  |
| 0-10                | Active Set-up                 | [1] Set-up 1            | 1 set-up    | TRUE                    | -                    | Uint8  |
| 0-11                | Edit Set-up                   | [1] Set-up 1            | 1 set-up    | TRUE                    | -                    | Uint8  |
| 0-12                | Link Setups                   | [20] Linked             | All set-ups | FALSE                   | -                    | Uint8  |
| 0-31                | Custom Readout Min Scale      | 0                       | 1 set-up    | TRUE                    | -2                   | Int32  |
| 0-32                | Custom Readout Max Scale      | 0                       | 1 set-up    | TRUE                    | -2                   | Int32  |
| 0-40                | [Hand On] Key on LCP          | [1] Enabled             | All set-ups | TRUE                    | -                    | Uint8  |
| 0-41                | [Off / Reset] Key on LCP      | [1] Enable All          | All set-ups | TRUE                    | -                    | Uint8  |
| 0-42                | [Auto on] Key on LCP          | [1] Enabled             | All set-ups | TRUE                    | -                    | Uint8  |
| 0-50                | LCP Copy                      | [0] No copy             | 1 set-up    | FALSE                   | -                    | Uint8  |
| 0-51                | Set-up Copy                   | [0] No copy             | 1 set-up    | FALSE                   | -                    | Uint8  |
| 0-60                | Main Menu Password            | 0                       | 1 set-up    | TRUE                    | 0                    | Uint16 |
|                     | Access to Main/Quick menu w/o |                         |             |                         |                      |        |
| 0-61                | Password                      | 0                       | 1 set-up    | TRUE                    | -                    | Uint8  |

Table 5.8

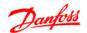

# 5.1.6 1-\*\* Load/Motor

| Parameter<br>Number | Parameter Description          | Default Value                  | 2 Setup     | Change During Operation | Conversi<br>on Index | Type   |
|---------------------|--------------------------------|--------------------------------|-------------|-------------------------|----------------------|--------|
| 1-00                | Configuration Mode             | [0] Speed open loop            | All set-ups | TRUE                    | -                    | Uint8  |
| 1-01                | Motor Control Principle        | [1] VVC+                       | All set-ups | FALSE                   | -                    | Uint8  |
| 1-03                | Torque Characteristics         | [0] Constant torque            | All set-ups | TRUE                    | -                    | Uint8  |
|                     |                                | [2] As mode 1-00 Configuration |             |                         |                      |        |
| 1-05                | Hand Mode Configuration        | Mode                           | All set-ups | TRUE                    | -                    | Uint8  |
| 1-20                | Motor Power                    |                                | All set-ups | FALSE                   | -                    | Uint8  |
| 1-22                | Motor Voltage                  |                                | All set-ups | FALSE                   | 0                    | Uint16 |
| 1-23                | Motor Frequency                |                                | All set-ups | FALSE                   | 0                    | Uint16 |
| 1-24                | Motor Current                  |                                | All set-ups | FALSE                   | -2                   | Uint16 |
| 1-25                | Motor Nominal Speed            |                                | All set-ups | FALSE                   | 0                    | Uint16 |
| 1-29                | Automatic Motor Tuning (AMT)   | [0] Off                        | 1 set-up    | FALSE                   | -                    | Uint8  |
| 1-30                | Stator Resistance (Rs)         |                                | All set-ups | FALSE                   | -2                   | Uint16 |
| 1-33                | Stator Leakage Reactance (X1)  |                                | All set-ups | FALSE                   | -2                   | Uint32 |
| 1-35                | Main Reactance (Xh)            |                                | All set-ups | FALSE                   | -2                   | Uint32 |
|                     | Motor Magnetisation at Zero    |                                |             |                         |                      |        |
| 1-50                | Speed                          | 100%                           | All set-ups | TRUE                    | 0                    | Uint16 |
|                     | Min Speed Normal Magnetising   |                                |             |                         |                      |        |
| 1-52                | [Hz]                           | 0 Hz                           | All set-ups | TRUE                    | -1                   | Uint16 |
| 1-55                | U/f Characteristic-U           |                                | All set-ups | TRUE                    | 0                    | Uint16 |
| 1-56                | U/f Characteristic-F           |                                | All set-ups | TRUE                    | 0                    | Uint16 |
| 1-60                | Low Speed Load Compensation    | 100%                           | All set-ups | TRUE                    | 0                    | Uint16 |
| 1-61                | High Speed Load Compensation   | 100%                           | All set-ups | TRUE                    | 0                    | Uint16 |
| 1-62                | Slip Compensation              | 100%                           | All set-ups | TRUE                    | 0                    | Int16  |
|                     | Slip Compensation Time         |                                |             |                         |                      |        |
| 1-63                | Constant                       | 0.1 s                          | All set-ups | TRUE                    | -2                   | Uint16 |
| 1-71                | Start Delay                    | 0 s                            | All set-ups | TRUE                    | -1                   | Uint8  |
| 1-72                | Start Function                 | [2] Coast/delay time           | All set-ups | TRUE                    | -                    | Uint8  |
| 1-73                | Flying Start                   | [0] Disabled                   | All set-ups | FALSE                   | -                    | Uint8  |
| 1-80                | Function at Stop               | [0] Coast                      | All set-ups | TRUE                    | -                    | Uint8  |
|                     | Min Speed for Function at Stop |                                |             |                         |                      |        |
| 1-82                | [Hz]                           | 0 Hz                           | All set-ups | TRUE                    | -1                   | Uint16 |
| 1-90                | Motor Thermal Protection       | [0] No protection              | All set-ups | TRUE                    | -                    | Uint8  |
| 1-93                | Thermistor Resource            | [0] None                       | All set-ups | FALSE                   | -                    | Uint8  |

Table 5.9

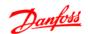

# 5.1.7 2-\*\* Brakes

| Parameter<br>Number | Parameter Description     | Default Value | 2 Setup     | Change During Operation | Conversi<br>on Index | Туре   |
|---------------------|---------------------------|---------------|-------------|-------------------------|----------------------|--------|
| 2-00                | DC Hold Current           | 50%           | All set-ups | TRUE                    | 0                    | Uint16 |
| 2-01                | DC Brake Current          | 50%           | All set-ups | TRUE                    | 0                    | Uint16 |
| 2-02                | DC Braking Time           | 10 s          | All set-ups | TRUE                    | -1                   | Uint16 |
| 2-04                | DC Brake Cut In Speed     | 0 Hz          | All set-ups | TRUE                    | -1                   | Uint16 |
| 2-10                | Brake Function            | [0] Off       | All set-ups | TRUE                    | -                    | Uint8  |
| 2-11                | Brake Resistor (Ω)        |               | All set-ups | TRUE                    | 0                    | Uint16 |
| 2-16                | AC Brake, Max current     | 100%          | All set-ups | TRUE                    | 0                    | Uint16 |
| 2-17                | Over-voltage Control      | [0] Disabled  | All set-ups | TRUE                    | -                    | Uint8  |
| 2-20                | Release Brake Current     | 0 A           | All set-ups | TRUE                    | -2                   | Uint32 |
| 2-22                | Activate Brake Speed [Hz] | 0 Hz          | All set-ups | TRUE                    | -1                   | Uint16 |

Table 5.10

# 5.1.8 3-\*\* Reference/Ramps

| Parameter<br>Number | Parameter Description      | Default Value            | 2 Setup     | Change During Operation | Conversi<br>on Index | Туре   |
|---------------------|----------------------------|--------------------------|-------------|-------------------------|----------------------|--------|
| 3-00                | Reference Range            | [0] Min to Max           | All set-ups | TRUE                    | -                    | Uint8  |
| 3-02                | Minimum Reference          | 0                        | All set-ups | TRUE                    | -3                   | Int32  |
| 3-03                | Maximum Reference          | 50                       | All set-ups | TRUE                    | -3                   | Int32  |
| 3-10                | Preset Reference           | 0%                       | All set-ups | TRUE                    | -2                   | Int16  |
| 3-11                | Jog Speed [Hz]             | 5 Hz                     | All set-ups | TRUE                    | -1                   | Uint16 |
| 3-12                | Catch up/slow Down Value   | 0%                       | All set-ups | TRUE                    | -2                   | Int16  |
| 3-14                | Preset Relative Reference  | 0%                       | All set-ups | TRUE                    | -2                   | Int16  |
| 3-15                | Reference Resource 1       | [1] Analog in 53         | All set-ups | TRUE                    | -                    | Uint8  |
| 3-16                | Reference Resource 2       | [2] Analog in 60         | All set-ups | TRUE                    | -                    | Uint8  |
| 3-17                | Reference Resource 3       | [11] Local bus reference | All set-ups | TRUE                    | -                    | Uint8  |
|                     | Relative Scaling Reference |                          |             |                         |                      |        |
| 3-18                | Resource                   | [0] No function          | All set-ups | TRUE                    | -                    | Uint8  |
| 3-40                | Ramp 1 Type                | [0] Linear               | All set-ups | TRUE                    | -                    | Uint8  |
| 3-41                | Ramp 1 Ramp up Time        | 3 s                      | All set-ups | TRUE                    | -2                   | Uint32 |
| 3-42                | Ramp 1 Ramp Down Time      | 3 s                      | All set-ups | TRUE                    | -2                   | Uint32 |
| 3-50                | Ramp 2 Type                | [0] Linear               | All set-ups | TRUE                    | -                    | Uint8  |
| 3-51                | Ramp 2 Ramp up Time        | 3 s                      | All set-ups | TRUE                    | -2                   | Uint32 |
| 3-52                | Ramp 2 Ramp down Time      | 3 s                      | All set-ups | TRUE                    | -2                   | Uint32 |
| 3-80                | Jog Ramp Time              | 3 s                      | All set-ups | TRUE                    | -2                   | Uint32 |
| 3-81                | Quick Stop Ramp Time       | 3 s                      | 1 set-up    | TRUE                    | -2                   | Uint32 |

**Table 5.11** 

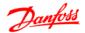

# 5.1.9 4-\*\* Limits/Warnings

| Parameter<br>Number | Parameter Description        | Default Value       | 2 Setup     | Change During Operation | Conversi<br>on Index | Туре   |
|---------------------|------------------------------|---------------------|-------------|-------------------------|----------------------|--------|
| 4-10                | Motor Speed Direction        | [2] Both directions | All set-ups | FALSE                   | -                    | Uint8  |
| 4-12                | Motor Speed Low Limit [Hz]   | 0 Hz                | All set-ups | FALSE                   | -1                   | Uint16 |
| 4-14                | Motor Speed High Limit [Hz]  | 65 Hz               | All set-ups | FALSE                   | -1                   | Uint16 |
| 4-16                | Torque Limit Motor Mode      | 150%                | All set-ups | TRUE                    | 0                    | Uint16 |
| 4-17                | Torque Limit Generator Mode  | 100%                | All set-ups | TRUE                    | 0                    | Uint16 |
| 4-40                | Warning Frequency Low        | 0Hz                 | All set-ups | TRUE                    | -1                   | Uint16 |
| 4-41                | Warning Frequency High       | 400Hz               | All set-ups | TRUE                    | -1                   | Uint16 |
| 4-50                | Warning Current Low          | 0 A                 | All set-ups | TRUE                    | -2                   | Uint32 |
| 4-51                | Warning Current High         | 26 A                | All set-ups | TRUE                    | -2                   | Uint32 |
| 4-54                | Warning Reference Low        | -4999               | All set-ups | TRUE                    | -3                   | Int32  |
| 4-55                | Warning Reference High       | 4999                | All set-ups | TRUE                    | -3                   | Int32  |
| 4-56                | Warning Feedback Low         | -4999               | All set-ups | TRUE                    | -3                   | Int32  |
| 4-57                | Warning Feedback High        | 4999                | All set-ups | TRUE                    | -3                   | Int32  |
| 4-58                | Missing Motor Phase Function | [1] On              | All set-ups | FALSE                   | -                    | Uint8  |
| 4-61                | Bypass Speed From [Hz]       | 0 Hz                | All set-ups | TRUE                    | -1                   | Uint16 |
| 4-63                | Bypass Speed To [Hz]         | 0 Hz                | All set-ups | TRUE                    | -1                   | Uint16 |

Table 5.12

# 5.1.10 5-\*\* Digital In/Out

| Parameter<br>Number | Parameter Description                 | Default Value         | 2 Setup     | Change During<br>Operation | Conversi<br>on<br>Index | Туре   |
|---------------------|---------------------------------------|-----------------------|-------------|----------------------------|-------------------------|--------|
| 5-10                | Terminal 18 Digital Input             | [8] Start             | All set-ups | TRUE                       | -                       | Uint8  |
| 5-11                | Terminal 19 Digital Input             | [10] Reversing        | All set-ups | TRUE                       | -                       | Uint8  |
| 5-12                | Terminal 27 Digital Input             | [1] Reset             | All set-ups | TRUE                       | -                       | Uint8  |
| 5-13                | Terminal 29 Digital Input             | [14] Jog              | All set-ups | TRUE                       | -                       | Uint8  |
| 5-15                | Terminal 33 Digital Input             | [16] Preset ref bit 0 | All set-ups | TRUE                       | -                       | Uint8  |
| 5-34                | On Delay, Terminal 42 Digital Output  | 0.01s                 | All set-ups | TRUE                       | -2-                     | Uint16 |
| 5-35                | Off Delay, Terminal 42 Digital Output | 0.01s                 | All set-ups | TRUE                       | -2                      | Uint16 |
| 5-40                | Function Relay                        | [0] No operation      | All set-ups | TRUE                       | -                       | Uint8  |
| 5-41                | On Delay, Relay                       | 0.01s                 | All set-ups | TRUE                       | -2                      | Uint16 |
| 5-42                | Off Delay, Relay                      | 0.01s                 | All set-ups | TRUE                       | -2                      | Uint16 |
| 5-55                | Terminal 33 Low Frequency             | 20 Hz                 | All set-ups | TRUE                       | 0                       | Uint16 |
| 5-56                | Terminal 33 High Frequency            | 5000 Hz               | All set-ups | TRUE                       | 0                       | Uint16 |
| 5-57                | Terminal 33 Low Ref./Feedb. Value     | 0                     | All set-ups | TRUE                       | -3                      | Int32  |
| 5-58                | Terminal 33 High Ref./Feedb. Value    | 50                    | All set-ups | TRUE                       | -3                      | Int32  |

Table 5.13

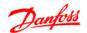

# 5.1.11 6-\*\* Analog In/Out

| Parameter<br>Number | Parameter Description                 | Default Value    | 2 Setup     | Change During Operation | Conversi<br>on Index | Туре   |
|---------------------|---------------------------------------|------------------|-------------|-------------------------|----------------------|--------|
| 6-00                | Live Zero Timeout Time                | 10 s             | All set-ups | TRUE                    | 0                    | Uint8  |
| 6-01                | Live Zero TimeoutFunction             | [0] Off          | All set-ups | TRUE                    | -                    | Uint8  |
| 6-10                | Terminal 53 Low Voltage               | 0.07 V           | All set-ups | TRUE                    | -2                   | Uint16 |
| 6-11                | Terminal 53 High Voltage              | 10 V             | All set-ups | TRUE                    | -2                   | Uint16 |
| 6-12                | Terminal 53 Low Current               | 0.14 mA          | All set-ups | TRUE                    | -2                   | Uint16 |
| 6-13                | Terminal 53 High Current              | 20 mA            | All set-ups | TRUE                    | -2                   | Uint16 |
| 6-14                | Terminal 53 Low Ref./Feedb.<br>Value  | 0                | All set-ups | TRUE                    | -3                   | Int32  |
| 6-15                | Terminal 53 High Ref./Feedb.<br>Value | 50               | All set-ups | TRUE                    | -3                   | Int32  |
| 6-16                | Terminal 53 Filter Time Constant      | 0.01 s           | All set-ups | TRUE                    | -2                   | Uint16 |
| 6-19                | Terminal 53 mode                      | [0] Voltage mode | 1 set-up    | TRUE                    | -                    | Uint8  |
| 6-22                | Terminal 60 Low Current               | 0.14 mA          | All set-ups | TRUE                    | -2                   | Uint16 |
| 6-23                | Terminal 60 High Current              | 20 mA            | All set-ups | TRUE                    | -2                   | Uint16 |
| 6-24                | Terminal 60 Low Ref./Feedb.           | 0                | All set-ups | TRUE                    | -3                   | Int32  |
| 6-25                | Terminal 60 High Ref./Feedb.<br>Value | 50               | All set-ups | TRUE                    | -3                   | Int32  |
| 6-26                | Terminal 60 Filter Time Constant      | 0.01 s           | All set-ups | TRUE                    | -2                   | Uint16 |
| 6-80                | LCP Potmeter Enable                   | 1                | 1 set-up    | FALSE                   | -                    | Uint8  |
| 6-81                | LCP potentiometer Low Ref.            | 0                | All set-ups | TRUE                    | -3                   | Int32  |
| 6-82                | LCP potentiometer High Ref.           | 50               | All set-ups | TRUE                    | -3                   | Int32  |
| 6-90                | Terminal 42 Mode                      | [0] 0-20 mA      | All set-ups | TRUE                    | -                    | Uint8  |
| 6-91                | Terminal 42 Analog Output             | [0] No operation | All set-ups | TRUE                    | -                    | Uint8  |
| 6-92                | Terminal 42 Digital Output            | [0] No operation | All set-ups | TRUE                    | -                    | Uint8  |
| 6-93                | Terminal 42 Output Min Scale          | 0%               | All set-ups | TRUE                    | -2                   | Uint16 |
| 6-94                | Terminal 42 Output Max Scale          | 100%             | All set-ups | TRUE                    | -2                   | Uint16 |

Table 5.14

# 5.1.12 7-\*\* Controllers

| Parameter<br>Number | Parameter Description          | Default Value   | 2 Setup     | Change During Operation | Conversi<br>on Index | Туре   |
|---------------------|--------------------------------|-----------------|-------------|-------------------------|----------------------|--------|
| 7-20                | Process CL Feedback 1 Resource | [0] No function | All set-ups | TRUE                    | -                    | Uint8  |
|                     | Process PI Normal/ Inverse     |                 |             |                         |                      |        |
| 7-30                | Control                        | [0] Normal      | All set-ups | TRUE                    | -                    | Uint8  |
| 7-31                | Process PI Anti Windup         | [1] Enabled     | All set-ups | TRUE                    | -                    | Uint8  |
| 7-32                | Process PI Start Speed         | 0 Hz            | All set-ups | TRUE                    | -1                   | Uint16 |
| 7-33                | Process PI Proportional Gain   | 0.01            | All set-ups | TRUE                    | -2                   | Uint16 |
| 7-34                | Process PI Integral Time       | 9999 s          | All set-ups | TRUE                    | -2                   | Uint32 |
| 7-38                | Process PI Feed Forward Factor | 0%              | All set-ups | TRUE                    | 0                    | Uint16 |
| 7-39                | On Reference Bandwidth         | 5%              | All set-ups | TRUE                    | 0                    | Uint8  |

Table 5.15

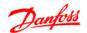

# 5.1.13 8-\*\* Comm. and Options

| Parameter<br>Number | Parameter Description          | Default Value              | 2 Setup     | Change During Operation | Conversi<br>on Index | Type   |
|---------------------|--------------------------------|----------------------------|-------------|-------------------------|----------------------|--------|
| 8-01                | Control Site                   | [0] Digital and ctrl.word  | All set-ups | TRUE                    | -                    | Uint8  |
| 8-02                | Control Word Source            | [1] FC RS485               | All set-ups | TRUE                    | -                    | Uint8  |
| 8-03                | Control Word Timeout Time      | 1 s                        | 1 set-up    | TRUE                    | -1                   | Uint16 |
| 8-04                | Control Word Timeout Function  | [0] Off                    | 1 set-up    | TRUE                    | -                    | Uint8  |
| 8-06                | Reset Control Word Timeout     | [0] No function            | 1 set-up    | TRUE                    | -                    | Uint8  |
| 8-30                | Protocol                       | [0] FC                     | 1 set-up    | TRUE                    | 0                    | Uint8  |
| 8-31                | Address                        | 1                          | 1 set-up    | TRUE                    | 0                    | Uint8  |
| 8-32                | FC Port Baud Rate              | [2] 9600 Baud              | 1 set-up    | TRUE                    | -                    | Uint8  |
| 8-33                | FC Port Parity                 | [0] Even Parity 1 Stop Bit | 1 set-up    | TRUE                    | -                    | Uint8  |
| 8-35                | Minimum Response Delay         | 0.01 s                     | 1 set-up    | TRUE                    | -3                   | Uint16 |
| 8-36                | Max Response Delay             | 5 s                        | 1 set-up    | TRUE                    | -3                   | Uint16 |
| 8-43                | FC Port PCD Read Configuration | 0                          | 1 set-up    | TRUE                    | -                    | Uint8  |
| 8-50                | Coasting Select                | [3] Logic OR               | All set-ups | TRUE                    | -                    | Uint8  |
| 8-51                | Quick Stop Select              | [3] Logic OR               | All set-ups | TRUE                    | -                    | Uint8  |
| 8-52                | DC Brake Select                | [3] Logic OR               | All set-ups | TRUE                    | -                    | Uint8  |
| 8-53                | Start Select                   | [3] Logic OR               | All set-ups | TRUE                    | -                    | Uint8  |
| 8-54                | Reversing Select               | [3] Logic OR               | All set-ups | TRUE                    | -                    | Uint8  |
| 8-55                | Set-up Select                  | [3] Logic OR               | All set-ups | TRUE                    | -                    | Uint8  |
| 8-56                | Preset Reference Select        | [3] Logic OR               | All set-ups | TRUE                    | -                    | Uint8  |
| 8-94                | Bus feedback 1                 | 0                          | All set-ups | TRUE                    | 0                    | Int16  |

Table 5.16

# 5.1.14 13-\*\* Smart Logic

| Parameter<br>Number | Parameter Description | Default Value      | 2 Setup  | Change During Operation | Conversi<br>on Index | Туре   |
|---------------------|-----------------------|--------------------|----------|-------------------------|----------------------|--------|
| 13-00               | SL Controller Mode    | [0] Off            | 1 set-up | TRUE                    | -                    | Uint8  |
| 13-01               | Start Event           | [39] Start command | 1 set-up | TRUE                    | -                    | Uint8  |
| 13-02               | Stop Event            | [40] Drive stopped | 1 set-up | TRUE                    | -                    | Uint8  |
| 13-03               | Reset SLC             | [0] Do not reset   | 1 set-up | TRUE                    | -                    | Uint8  |
| 13-10               | Comparator Operand    | [0] Disabled       | 1 set-up | TRUE                    | -                    | Uint8  |
| 13-11               | Comparator Operator   | [1] ApproxEqual    | 1 set-up | TRUE                    | -                    | Uint8  |
| 13-12               | Comparator Value      | 0                  | 1 set-up | TRUE                    | -1                   | Int32  |
| 13-20               | SL Controller Timer   | 0 s                | 1 set-up | TRUE                    | -1                   | Uint32 |
| 13-40               | Logic Rule Boolean 1  | [0] False          | 1 set-up | TRUE                    | -                    | Uint8  |
| 13-41               | Logic Rule Operator 1 | [0] Disabled       | 1 set-up | TRUE                    | -                    | Uint8  |
| 13-42               | Logic Rule Boolean 2  | [0] False          | 1 set-up | TRUE                    | -                    | Uint8  |
| 13-43               | Logic Rule Operator 2 | [0] Disabled       | 1 set-up | TRUE                    | -                    | Uint8  |
| 13-44               | Logic Rule Boolean 3  | [0] False          | 1 set-up | TRUE                    | -                    | Uint8  |
| 13-51               | SL Controller Event   | [0] False          | 1 set-up | TRUE                    | -                    | Uint8  |
| 13-52               | SL Controller Action  | [0] Disabled       | 1 set-up | TRUE                    | -                    | Uint8  |

Table 5.17

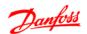

# 5.1.15 14-\*\* Special Functions

| Parameter<br>Number | Parameter Description       | Default Value           | 2 Setup     | Change During<br>Operation | Conversi<br>on Index | Туре   |
|---------------------|-----------------------------|-------------------------|-------------|----------------------------|----------------------|--------|
| 14-01               | Switching Frequency         | [1] 4.0 kHz             | All set-ups | TRUE                       | -                    | Uint8  |
| 14-03               | Overmodulation [1] On       |                         | All set-ups | FALSE                      | -                    | Uint8  |
| 14-12               | Function at Mains Imbalance | [0] Trip                | All set-ups | TRUE                       | -                    | Uint8  |
| 14-20               | Reset Mode                  | [0] Manual reset        | All set-ups | TRUE                       | -                    | Uint8  |
| 14-21               | Automatic Restart Time      | 10 s                    | All set-ups | TRUE                       | 0                    | Uint16 |
| 14-22               | Operation Mode              | de [0] Normal operation |             | TRUE                       | -                    | Uint8  |
| 14-26               | Action At Inverter Fault    | [0] Trip                | All set-ups | TRUE                       | -                    | Uint8  |
| 14-41               | AEO Minimum Magnetisation   | 66 %                    | All set-ups | TRUE                       | 0                    | Uint8  |

Table 5.18

# 5.1.16 15-\*\* Drive Information

| Parameter |                                       |                  |          | Change During | Conver |               |
|-----------|---------------------------------------|------------------|----------|---------------|--------|---------------|
| Number    | Parameter Description   Default Value |                  | 2 Setup  | Operation     | sion   | Туре          |
|           |                                       |                  |          |               | Index  |               |
| 15-00     | Operating Time                        | 0                | 1 set-up | TRUE          | 0      | Uint32        |
| 15-01     | Running Hours                         | 0                | 1 set-up | TRUE          | 0      | Uint32        |
| 15-02     | kWh Counter                           | 0                | 1 set-up | TRUE          | 0      | Uint32        |
| 15-03     | Power Up's                            | 0                | 1 set-up | TRUE          | 0      | Uint32        |
| 15-04     | Over Temp's                           | 0                | 1 set-up | TRUE          | 0      | Uint16        |
| 15-05     | Over Volt's                           | 0                | 1 set-up | TRUE          | 0      | Uint16        |
| 15-06     | Reset kWh Counter                     | [0] Do not reset | 1 set-up | TRUE          | -      | Uint8         |
| 15-07     | Reset Running Hours Counter           | [0] Do not reset | 1 set-up | TRUE          | -      | Uint8         |
| 15-30     | Fault Log: Error Code                 | 0                | 1 set-up | TRUE          | 0      | Uint8         |
| 15-40     | FC Type                               |                  | 1 set-up | FALSE         | 0      | VisibleString |
| 15-41     | Power Section                         |                  | 1 set-up | FALSE         | 0      | VisibleString |
| 15-42     | Voltage                               |                  | 1 set-up | FALSE         | 0      | VisibleString |
| 15-43     | SW ID Control Card                    |                  | 1 set-up | FALSE         | 0      | VisibleString |
|           | Frequency Converter Ordering          |                  |          |               |        |               |
| 15-46     | No                                    |                  | 1 set-up | FALSE         | 0      | VisibleString |
| 15-48     | LCP Id No                             |                  | 1 set-up | FALSE         | 0      | VisibleString |
|           | Frequency Converter Serial            |                  |          |               |        |               |
| 15-51     | Number                                |                  | 1 set-up | FALSE         | 0      | VisibleString |

Table 5.19

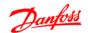

# 5.1.17 16-\*\* Data Readouts

| Parameter<br>Number | Parameter Description     | Default Value | 2 Setup  | Change During<br>Operation | Conversi<br>on Index | Type   |
|---------------------|---------------------------|---------------|----------|----------------------------|----------------------|--------|
| 16-00               | Control Word              | 0             | 1 set-up | TRUE                       | 0                    | Uint16 |
| 16-01               | Reference [Unit]          | 0             | 1 set-up | TRUE                       | -3                   | Int32  |
| 16-02               | Reference %               | 0             | 1 set-up | TRUE                       | -1                   | Int16  |
| 16-03               | Status Word               | 0             | 1 set-up | TRUE                       | 0                    | Uint16 |
| 16-05               | Main Actual Value [%]     | 0             | 1 set-up | TRUE                       | -2                   | Int16  |
| 16-09               | Custom Readout            | 0             | 1 set-up | TRUE                       | -2                   | Int32  |
| 16-10               | Power [kW]                | 0             | 1 set-up | TRUE                       | -3                   | Uint16 |
| 16-11               | Power [hp]                | 0             | 1 set-up | TRUE                       | -3                   | Uint16 |
| 16-12               | Motor Voltage             | 0             | 1 set-up | TRUE                       | 0                    | Uint16 |
| 16-13               | Frequency                 | 0             | 1 set-up | TRUE                       | -1                   | Uint16 |
| 16-14               | Motor Current             | 0             | 1 set-up | TRUE                       | -2                   | Uint16 |
| 16-15               | Frequency [%]             | 0             | 1 set-up | TRUE                       | -1                   | Uint16 |
| 16-18               | Motor Thermal             | 0             | 1 set-up | TRUE                       | 0                    | Uint8  |
| 16-30               | DC Link Voltage           | 0             | 1 set-up | TRUE                       | 0                    | Uint16 |
| 16-34               | Heatsink Temp.            | 0             | 1 set-up | TRUE                       | 0                    | Uint8  |
| 16-35               | Inverter Thermal          | 0             | 1 set-up | TRUE                       | 0                    | Uint8  |
| 16-36               | Inv. Nom. Current         | 0             | 1 set-up | TRUE                       | -2                   | Uint16 |
| 16-37               | Inv. Max. Current         | 0             | 1 set-up | TRUE                       | -2                   | Uint16 |
| 16-38               | SL Controller State       | 0             | 1 set-up | TRUE                       | 0                    | Uint8  |
| 16-50               | External Reference        | 0             | 1 set-up | TRUE                       | -1                   | Int16  |
| 16-51               | Pulse Reference           | 0             | 1 set-up | TRUE                       | -1                   | Int16  |
| 16-52               | Feedback [Unit]           | 0             | 1 set-up | TRUE                       | -3                   | Int32  |
| 16-60               | Digital input 18,19,27,33 | 0             | 1 set-up | TRUE                       | 0                    | Uint16 |
| 16-61               | Digital input 29          | 0             | 1 set-up | TRUE                       | 0                    | Uint8  |
| 16-62               | Analog Input 53 (V)       | 0             | 1 set-up | TRUE                       | -2                   | Uint16 |
| 16-63               | Analog Input 53 (mA)      | 0             | 1 set-up | TRUE                       | -2                   | Uint16 |
| 16-64               | Analog Input 60           | 0             | 1 set-up | TRUE                       | -2                   | Uint16 |
| 16-65               | Analog Output 42 [mA]     | 0             | 1 set-up | TRUE                       | -2                   | Uint16 |
| 16-68               | Pulse input 33            | 20            | 1 set-up | TRUE                       | 0                    | Uint16 |
| 16-71               | Relay Output [bin]        | 0             | 1 set-up | TRUE                       | 0                    | Uint8  |
| 16-72               | Counter A                 | 0             | 1 set-up | TRUE                       | 0                    | Int16  |
| 16-73               | Counter B                 | 0             | 1 set-up | TRUE                       | 0                    | Int16  |
| 16-86               | FC Port REF 1             | 0             | 1 set-up | TRUE                       | 0                    | Int16  |
| 16-90               | Alarm Word                | 0             | 1 set-up | TRUE                       | 0                    | Uint32 |
| 16-92               | Warning Word              | 0             | 1 set-up | TRUE                       | 0                    | Uint32 |
| 16-94               | Ext. Status Word          | 0             | 1 set-up | TRUE                       | 0                    | Uint32 |

Table 5.20

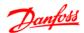

# 6 Troubleshooting

A warning or an alarm is signalled by the relevant LED on the front of the frequency converter and indicated by a code on the display.

A warning remains active until its cause is no longer present. Under certain circumstances operation of the motor may still be continued. Warning messages may be critical, but are not necessarily so.

In the event of an alarm, the frequency converter will have tripped. Alarms must be reset to restart operation once their cause has been rectified.

### This may be done in four ways:

- 1. By pressing [Reset].
- 2. Via a digital input with the "Reset" function.
- 3. Via serial communication.

### **NOTE**

After a manual reset press [Reset], [Auto On] or [Hand On] to restart the motor.

If an alarm cannot be reset, the reason may be that its cause has not been rectified, or the alarm is trip-locked (see also *Table 6.1*).

# **ACAUTION**

Alarms that are trip-locked offer additional protection, means that the mains supply must be switched off before the alarm can be reset. After being switched back on, the frequency converter is no longer blocked and may be reset as described above once the cause has been rectified. Alarms that are not trip-locked can also be reset using the automatic reset function in 14-20 Reset Mode (Warning: automatic wake-up is possible!)

If a warning and alarm is marked against a code in the *Table 6.1*, this means that either a warning occurs before an alarm, or it can be specified whether it is a warning or an alarm that is to be displayed for a given fault. This is possible, for instance, in *1-90 Motor Thermal Protection*. After an alarm or trip, the motor carries on coasting, and the alarm and warning flash on the frequency converter. Once the problem has been rectified, only the alarm continues flashing.

| No. | Description                       | Warning | Alarm | Trip Lock | Error | Parameter<br>Reference |
|-----|-----------------------------------|---------|-------|-----------|-------|------------------------|
| 2   | Live zero error                   | (X)     | (X)   |           |       | 6-01                   |
| 4   | Mains phase loss                  | (X)     | (X)   | (X)       |       | 14-12                  |
| 7   | DC over voltage                   | X       | Х     |           |       |                        |
| 3   | DC under voltage                  | X       | Х     |           |       |                        |
| 9   | Inverter overloaded               | X       | Х     |           |       |                        |
| 10  | Motor ETR over temperature        | (X)     | (X)   |           |       | 1-90                   |
| 11  | Motor thermistor over temperature | (X)     | (X)   |           |       | 1-90                   |
| 12  | Torque limit                      | (X)     |       |           |       | 4-16, 4-17             |
| 13  | Over Current                      | Х       | Х     | Х         |       |                        |
| 14  | Earth fault                       | Х       | Х     | Х         |       |                        |
| 16  | Short Circuit                     |         | Х     | Х         |       |                        |
| 17  | Control word timeout              | (X)     | (X)   |           |       | 8-04                   |
| 25  | Brake resistor short-circuited    |         | Х     | Х         |       |                        |
| 27  | Brake chopper short-circuited     |         | Х     | Х         |       |                        |
| 28  | Brake Check                       |         | Х     |           |       |                        |
| 29  | Power board over temp             |         | Х     | Х         |       |                        |
| 30  | Motor phase U missing             |         | (X)   | (X)       |       | 4-58                   |
| 31  | Motor phase V missing             |         | (X)   | (X)       |       | 4-58                   |
| 32  | Motor phase W missing             |         | (X)   | (X)       |       | 4-58                   |
| 38  | Internal fault                    |         | Х     | Х         |       |                        |
| 14  | Earth fault 2                     |         | Х     | Х         |       |                        |
| 17  | Control Voltage Fault             |         | Х     | Х         |       |                        |

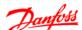

| No. | Description                                     | Warning | Alarm | Trip Lock | Error | Parameter |
|-----|-------------------------------------------------|---------|-------|-----------|-------|-----------|
|     |                                                 |         |       |           |       | Reference |
| 51  | AMT check U <sub>nom</sub> and I <sub>nom</sub> |         | X     |           |       |           |
| 52  | AMT low I <sub>nom</sub>                        |         | Х     |           |       |           |
| 53  | AMT motor too big                               |         | Х     |           |       |           |
| 54  | AMT motor too small                             |         | Х     |           |       |           |
| 55  | AMT Parameter out of range                      |         | Х     |           |       |           |
| 59  | Current limit                                   | Х       |       |           |       |           |
| 63  | Mechanical Brake Low                            |         | Х     |           |       |           |
| 80  | Drive Initialized to Default Value              |         | Х     |           |       |           |
| 84  | The connection between drive and LCP is lost    |         |       |           | Х     |           |
| 85  | Button disabled                                 |         |       |           | Х     |           |
| 86  | Copy fail                                       |         |       |           | Х     |           |
| 87  | LCP data invalid                                |         |       |           | Х     |           |
| 88  | LCP data not compatible                         |         |       |           | Х     |           |
| 89  | Parameter read only                             |         |       |           | Х     |           |
| 90  | Parameter database busy                         |         |       |           | Х     |           |
| 91  | Parameter value is not valid in this mode       |         |       |           | Х     |           |
| 92  | Parameter value exceeds the min/max limits      |         |       |           | Х     |           |

### Table 6.1 Alarm/Warning Code List

(X) Dependent on parameter

A trip is the action when an alarm has appeared. The trip will coast the motor and can be reset by pressing [Reset] or make a reset by a digital input (parameter group 5-1\* [1]). The original event that caused an alarm cannot damage the frequency converter or cause dangerous conditions. A trip lock is an action when an alarm occurs, which may cause damage to frequency converter or connected parts. A trip lock situation can only be reset by a power cycling.

| LED indication |              |  |  |  |
|----------------|--------------|--|--|--|
| Warning        | yellow       |  |  |  |
| Alarm          | flashing red |  |  |  |

### Table 6.2

The alarm words, warning words and extended status words can be read out via serial bus or optional fieldbus for diagnosis. See also 16-90 Alarm Word, 16-92 Warning Word and 16-94 Ext. Status Word.

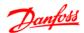

### 6.1.1 Alarm, Warning and Extended Status Word

|     |          |            | Par. 16-90                   | Par. 16-92        | Par. 16-94             |
|-----|----------|------------|------------------------------|-------------------|------------------------|
| Bit | Hex      | Dec        | AlarmWord                    | WarningWord       | ExtendedStatusWord     |
| 0   | 1        | 1          | Brake check                  |                   | Ramping                |
| 1   | 2        | 2          | Pwr.card temp                | Pwr.card temp     | AMT running            |
| 2   | 4        | 4          | Earth Fault                  |                   | Start CW/CCW           |
| 3   | 8        | 8          |                              |                   | Slow down              |
| 4   | 10       | 16         | Ctrl.word TO                 | Ctrl.word TO      | Catch up               |
| 5   | 20       | 32         | Over Current                 | Over Current      | Above Feedback High    |
| 6   | 40       | 64         |                              | Torque limit      | Below Feedback Low     |
| 7   | 80       | 128        | Motor th over                | Motor th over     | Output current high    |
| 8   | 100      | 256        | Motor ETR over               | Motor ETR over    | Output current low     |
| 9   | 200      | 512        | Inverter overload            | Inverter overload | Above Frequency High   |
| 10  | 400      | 1024       | DC under volt                | DC under volt     | Below Frequency Low    |
| 11  | 800      | 2048       | DC over volt                 | DC over volt      |                        |
| 12  | 1000     | 4096       | Short Circuit                |                   |                        |
| 13  | 2000     | 8192       |                              |                   | Braking                |
| 14  | 4000     | 16384      | Mains ph. loss               | Mains ph. loss    |                        |
| 15  | 8000     | 32768      | "AMT Not OK"                 |                   | OVC active             |
| 16  | 10000    | 65536      | Live zero error              | Live zero error   | AC brake               |
| 17  | 20000    | 131072     | Internal fault               |                   |                        |
| 18  | 40000    | 262144     |                              |                   |                        |
| 19  | 80000    | 524288     | U phase loss                 |                   | Above Reference High   |
| 20  | 100000   | 1048576    | V phase loss                 |                   | Below Reference Low    |
| 21  | 200000   | 2097152    | W phase loss                 |                   | Local Ref./Remote Ref. |
| 22  | 400000   | 4194304    |                              |                   |                        |
| 23  | 800000   | 8388608    | Control Voltage Fault        |                   |                        |
| 24  | 1000000  | 16777216   |                              |                   |                        |
| 25  | 2000000  | 33554432   |                              | Current limit     |                        |
| 26  | 4000000  | 67108864   | Brake resistor short-circuit |                   |                        |
| 27  | 8000000  | 134217728  | Brake IGBT short-circuit     |                   |                        |
| 28  | 10000000 | 268435456  | M4/M5: Earth Fault (Desat)   | MotorPhaseMissing |                        |
| 29  | 20000000 | 536870912  | Drive initialised            |                   |                        |
| 30  | 4000000  | 1073741824 |                              | Undefined         |                        |
| 31  | 80000000 | 2147483648 | Mech. brake low              |                   | DatabaseBusy           |

### Table 6.3

The alarm words, warning words and extended staus words can be read out via serial bus for diagnose. See also 16-94 Ext. Status Word.

### WARNING/ALARM 2, Live zero error

Signal on terminal 53 or 60 is less than 50% of value set in 6-10 Terminal 53 Low Voltage, 6-12 Terminal 53 Low Current and 6-22 Terminal 60 Low Current.

### WARNING/ALARM 4, Mains phase loss

A phase is missing on the supply side, or the mains voltage imbalance is too high. This message also appears for a fault in the input rectifier on the frequency converter.

**Troubleshooting:** Check the supply voltage and supply currents to the frequency converter. The fault may be caused by mains distortions. Installing Danfoss Line Filter may rectify this problem.

### WARNING/ALARM 7, DC overvoltage

If the intermediate circuit voltage exceeds the limit, the frequency converter trips after a time.

### Troubleshooting

Connect a brake resistor

Extend the ramp time

Change the ramp type

Activate the functions in 2-10 Brake Function

Increase 14-26 Trip Delay at Inverter Fault

The fault may be caused by mains distortions. Installing Danfoss Line Filter may rectify this problem.

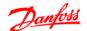

### WARNING/ALARM 8, DC under voltage

If the intermediate circuit voltage (DC link) drops below the under voltage limit, the frequency converter checks if a 24 V DC backup supply is connected. If no 24 V DC backup supply is connected, the frequency converter trips after a fixed time delay. The time delay varies with unit size.

### **Troubleshooting**

Check that the supply voltage matches the frequency converter voltage.

Perform input voltage test.

Perform soft charge circuit test.

### WARNING/ALARM 9, Inverter overload

The frequency converter is about to cut out because of an overload (too high current for too long). The counter for electronic, thermal inverter protection issues a warning at 98% and trips at 100%, while giving an alarm. The frequency converter *cannot* be reset until the counter is below 90%.

The fault is that the frequency converter has run with more than 100% overload for too long.

### **Troubleshooting**

Compare the output current shown on the LCP with the frequency converter rated current.

Compare the output current shown on the LCP with measured motor current.

Display the Thermal Drive Load on the LCP and monitor the value. When running above the frequency converter continuous current rating, the counter increases. When running below the frequency converter continuous current rating, the counter decreases.

### WARNING/ALARM 10, Motor overload temperature

According to the electronic thermal protection (ETR), the motor is too hot. Select whether the frequency converter gives a warning or an alarm when the counter reaches 100% in 1-90 Motor Thermal Protection. The fault occurs when the motor is overloaded by more than 100% for too long.

### **Troubleshooting**

Check for motor overheating.

Check if the motor is mechanically overloaded

Check that the motor current set in *1-24 Motor Current* is correct.

Ensure that Motor data in parameters 1-20 through 1-25 are set correctly.

Running AMT in 1-29 Automatic Motor Tuning (AMT). The inverter peak current limit (approx. 200% of the rated current) is exceeded. The warning will last approx. 8-12 s, then the frequency converter trips and issues an alarm. Turn off the frequency converter and check if the motor shaft can be turned and if the motor size

matches the frequency converter. If extended mechanical brake control is selected, trip can be reset externally. may tune the frequency converter to the motor more accurately and reduce thermal loading.

### WARNING/ALARM 11, Motor thermistor over temp

The thermistor might be disconnected. Select whether the frequency converter gives a warning or an alarm in 1-90 Motor Thermal Protection.

### **Troubleshooting**

Check for motor overheating.

Check if the motor is mechanically overloaded.

### WARNING/ALARM 13, Over current

The inverter peak current limit (approx. 200% of the rated current) is exceeded. The warning will last approx. 8-12 s, then the frequency converter trips and issues an alarm. Turn off the frequency converter and check if the motor shaft can be turned and if the motor size matches the frequency converter. If extended mechanical brake control is selected, trip can be reset externally.

### Troubleshooting:

Remove power and check if the motor shaft can be turned.

Check that the motor size matches the frequency converter.

Check parameters 1-20 through 1-25. for correct motor data.

### ALARM 14, Earth (ground) fault

There is current from the output phases to earth, either in the cable between the frequency converter and the motor or in the motor itself.

### Troubleshooting:

Remove power to the frequency converter and repair the earth fault.

Check for earth faults in the motor by measuring the resistance to ground of the motor leads and the motor with a megohmmeter.

### ALARM 16, Short circuit

There is short-circuiting in the motor or motor wiring.

Remove power to the frequency converter and repair the short circuit.

### WARNING/ALARM 17, Control word timeout

There is no communication to the frequency converter. The warning is only active when *8-04 Control Word Timeout Function* is NOT set to OFF.

If 8-04 Control Word Timeout Function is set to Stop and Trip, a warning appears and the frequency converter ramps down until it trips, while giving an alarm. 8-03 Control Timeout Time could possibly be increased.

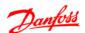

### **Troubleshooting:**

Check connections on the serial communication cable.

Increase 8-03 Control Word Timeout Time

Check the operation of the communication equipment.

Verify a proper installation based on EMC requirements.

### WARNING 25, Brake resistor short circuit

The brake resistor is monitored during operation. If a short circuit occurs, the brake function is disabled and the warning appears. The frequency converter is still operational but without the brake function. Remove power to the frequency converter and replace the brake resistor (see 2-15 Brake Check).

### WARNING/ALARM 27, Brake chopper fault

The brake transistor is monitored during operation and if a short circuit occurs, the brake function is disabled and a warning is issued. The frequency converter is still operational but, since the brake transistor has short-circuited, substantial power is transmitted to the brake resistor, even if it is inactive.

Remove power to the frequency converter and remove the brake resistor.

### WARNING/ALARM 28, Brake check failed

The brake resistor is not connected or not working.

### ALARM 29, Heatsink temp

The maximum temperature of the heatsink has been exceeded. The temperature fault will not reset until the temperature falls below a defined heatsink temperature. The trip and reset points are different based on the frequency converter power size.

### **Troubleshooting**

Check for the following conditions.

Ambient temperature too high.

Motor cable too long.

Incorrect airflow clearance above and below the frequency converter.

Blocked airflow around the frequency converter.

Damaged heatsink fan.

Dirty heatsink.

### ALARM 30, Motor phase U missing

Motor phase U between the frequency converter and the motor is missing.

Remove power from the frequency converter and check motor phase U.

### ALARM 31, Motor phase V missing

Motor phase V between the frequency converter and the motor is missing.

Remove power from the frequency converter and check motor phase V.

### ALARM 32, Motor phase W missing

Motor phase W between the frequency converter and the motor is missing.

Remove power from the frequency converter and check motor phase W.

### ALARM 38, Internal fault

### **Troubleshooting**

Cycle power

Check that the option is properly installed

Check for loose or missing wiring

It may be necessary to contact the local Danfoss supplier or service department. Note the code number for further troubleshooting directions.

### WARNING 47, 24 V supply low

The 24 V DC is measured on the control card. The external 24 V DC backup power supply may be overloaded, otherwise contact the Danfoss supplier.

### ALARM 51, AMT check Unom and Inom

The settings for motor voltage, motor current, and motor power are wrong. Check the settings in parameters 1-20 to 1-25.

### ALARM 55, AMA parameter out of range

The parameter values of the motor are outside of the acceptable range. AMA does not run.

### ALARM 63, Mechanical brake low

The actual motor current has not exceeded the "release brake" current within the "Start delay" time window.

### ALARM 80, Drive initialised to default value

Parameter settings are initialised to default settings after a manual reset. Reset the unit to clear the alarm.

### ALARM 84,The connection between drive and LCP is lost

Try to reassemble the LCP gently.

### ALARM 85, Button disabled

See parameter group 0-4\* LCP

### ALARM 86, Copy fail

An error occurred while copying from frequency converter to LCP or vice versa.

### ALARM 87, LCP data invalid

Occurs when copying from LCP if the LCP contains erroneous data - or if no data was uploaded to the LCP.

### ALARM 88,LCP data not compatible

Occurs when copying from LCP if data are moved between frequency converters with major differences in software versions.

### WARNING 89, Parameter read only

Occurs when trying to write to a read-only parameter.

### ALARM 90, Parameter database busy

LCP and RS-485 connection are trying to update parameters simultaneously.

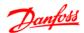

### ALARM 91, Parameter value is not valid in this mode

Occurs when trying to write an illegal value to a parameter.

### ALARM 92, Parameter value exceeds the min/max limits

Occurs when trying to set a value outside the range. Parameter can only be changed when the motor is stopped. Err. A wrong password was entered, occurs when using a wrong password for changing a password-protected parameter.

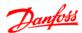

# Index

| A                                       |
|-----------------------------------------|
| Abbreviations And Standards7            |
| <b>Active Set-up</b>                    |
| Alarm, Warning And Extended Status Word |
| Alarm/Warning Code List64               |
| Alarms And Warnings63                   |
| Analog In/Out                           |
| Automatic Motor Tuning (AMT)15          |
| <b>3</b> , ,                            |
| В                                       |
| Brake                                   |
| Resistor                                |
| Resistor (ohm)50                        |
| Brakes                                  |
|                                         |
| C                                       |
| Comm. And Options                       |
| Controllers                             |
| Conversion Index54                      |
| Current Rating                          |
|                                         |
| D                                       |
| Data Readouts                           |
| <b>DC-brake</b>                         |
| <b>DC-Brake</b>                         |
| Digital In/Out58                        |
| <b>Display</b> 8                        |
| Disposal Instruction4                   |
| Drive                                   |
| Identification46, 47                    |
| Information61                           |
|                                         |
| E                                       |
| Earth Leakage Current                   |
| <b>Edit Set-up</b>                      |
| Electronic Waste4                       |
| <b>EMC</b>                              |
|                                         |
| Н                                       |
| <b>Hand Mode</b> 34, 11, 14, 30, 56     |
|                                         |
| I                                       |
| Indicator Lights9                       |
| Isolated Mains Source4                  |
| IT Mains                                |
|                                         |

| L                               |            |
|---------------------------------|------------|
| LCP                             |            |
| 11                              |            |
| 12                              |            |
| Leakage Current                 |            |
| Limits/Warnings                 | 58         |
| Load                            |            |
| Compensation                    | 16, 50, 56 |
| Compensations                   | 14         |
| Load/Motor                      | 56         |
| M                               |            |
| Main Menu                       | 9, 10      |
| Maximum Reference               | 21         |
| MCT 10 Set-up Software          | 1          |
| Minimum Reference               | 21         |
| Motor                           |            |
| Current                         | 67, 15     |
| Data                            |            |
| Direction                       |            |
| Frequency Nominal Speed         |            |
| Overload Protection             |            |
| Phase                           |            |
| Power                           |            |
| StatusTemperature               |            |
| Voltage                         |            |
|                                 |            |
| N                               |            |
| Navigation Keys                 | C          |
| Not Changeable During Operation |            |
| Not Changeable During Operation | 12         |
| _                               |            |
| 0                               |            |
| Operation Keys                  |            |
| Operation/Display               | 55         |
| Output Current                  | 66         |
| Over-voltage Control            | 20, 50, 57 |
|                                 |            |
| P                               |            |
| Parameter Number                | ş          |
| Talameter Namber                |            |
|                                 |            |
| Q                               |            |
| Quick Menu                      | 9, 10      |
|                                 |            |
| R                               |            |
| Ramp1                           |            |
| Ramp-down Time                  |            |
| Ramp-up Time                    |            |
| Rated Magnetizing Current       |            |
| Readout Mode                    | 9          |

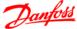

### ${ m VLT}^{ m 8}$ Micro Drive FC 51 Programming Guide Index

|               | fill   |
|---------------|--------|
| $\mathcal{H}$ | anjood |
|               | •      |

| Reference/Ramps             | 57             |
|-----------------------------|----------------|
| Reset                       | 66, 67         |
| Residual Current Device     | 4              |
|                             |                |
| S                           |                |
| <b>Serial Communication</b> | 38, 39, 48, 49 |
| Set-up Number               | 8              |
| Short Circuit               | 66             |
| Slip Compensation           | 17, 50, 56     |
| Smart Logic                 | 60             |
| Special Functions           | 45, 61         |
| Status Menu                 | 9              |
| Symbols                     | 7              |
|                             |                |
| Т                           |                |
| Thermal Load                | 15, 48         |
| Thermistor                  |                |
| ThermistorResource          |                |
| Trip Reset                  |                |
| Troubleshooting             |                |
| Type Code String            |                |
| Type Code Stillig           |                |
| U                           |                |
| Unit                        | Я              |
|                             |                |
| V                           |                |
| V<br>Value                  | Q              |

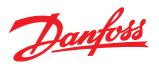

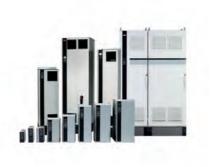

Danfoss can accept no responsibility for possible errors in catalogues, brochures and other printed material. Danfoss reserves the right to alter its products without notice. This also applies to products already on order provided that such alterations can be made without subsequential changes being necessary in specifications already agreed.

All trademarks in this material are property of the respective companies. Danfoss and the Danfoss logotype are trademarks of Danfoss A/S. All rights reserved.